*53-1003721-03 14 September 2015*

# Brocade 5600 vRouter OSPFv3

Reference Guide

Supporting Brocade 5600 vRouter 3.5R6

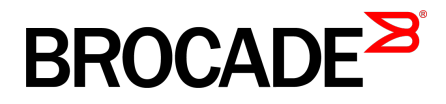

#### © **2015, Brocade Communications Systems, Inc. All Rights Reserved.**

ADX, Brocade, Brocade Assurance, the B-wing symbol, DCX, Fabric OS, HyperEdge, ICX, MLX, MyBrocade, OpenScript, The Effortless Network, VCS, VDX, Vplane, and Vyatta are registered trademarks, and Fabric Vision and vADX are trademarks of Brocade Communications Systems, Inc., in the United States and/or in other countries. Other brands, products, or service names mentioned may be trademarks of others.

Notice: This document is for informational purposes only and does not set forth any warranty, expressed or implied, concerning any equipment, equipment feature, or service offered or to be offered by Brocade. Brocade reserves the right to make changes to this document at any time, without notice, and assumes no responsibility for its use. This informational document describes features that may not be currently available. Contact a Brocade sales office for information on feature and product availability. Export of technical data contained in this document may require an export license from the United States government.

The authors and Brocade Communications Systems, Inc. assume no liability or responsibility to any person or entity with respect to the accuracy of this document or any loss, cost, liability, or damages arising from the information contained herein or the computer programs that accompany it.

The product described by this document may contain open source software covered by the GNU General Public License or other open source license agreements. To find out which open source software is included in Brocade products, view the licensing terms applicable to the open source software, and obtain a copy of the programming source code, please visit [http://www.brocade.com/support/oscd.](http://www.brocade.com/support/oscd)

# **Contents**

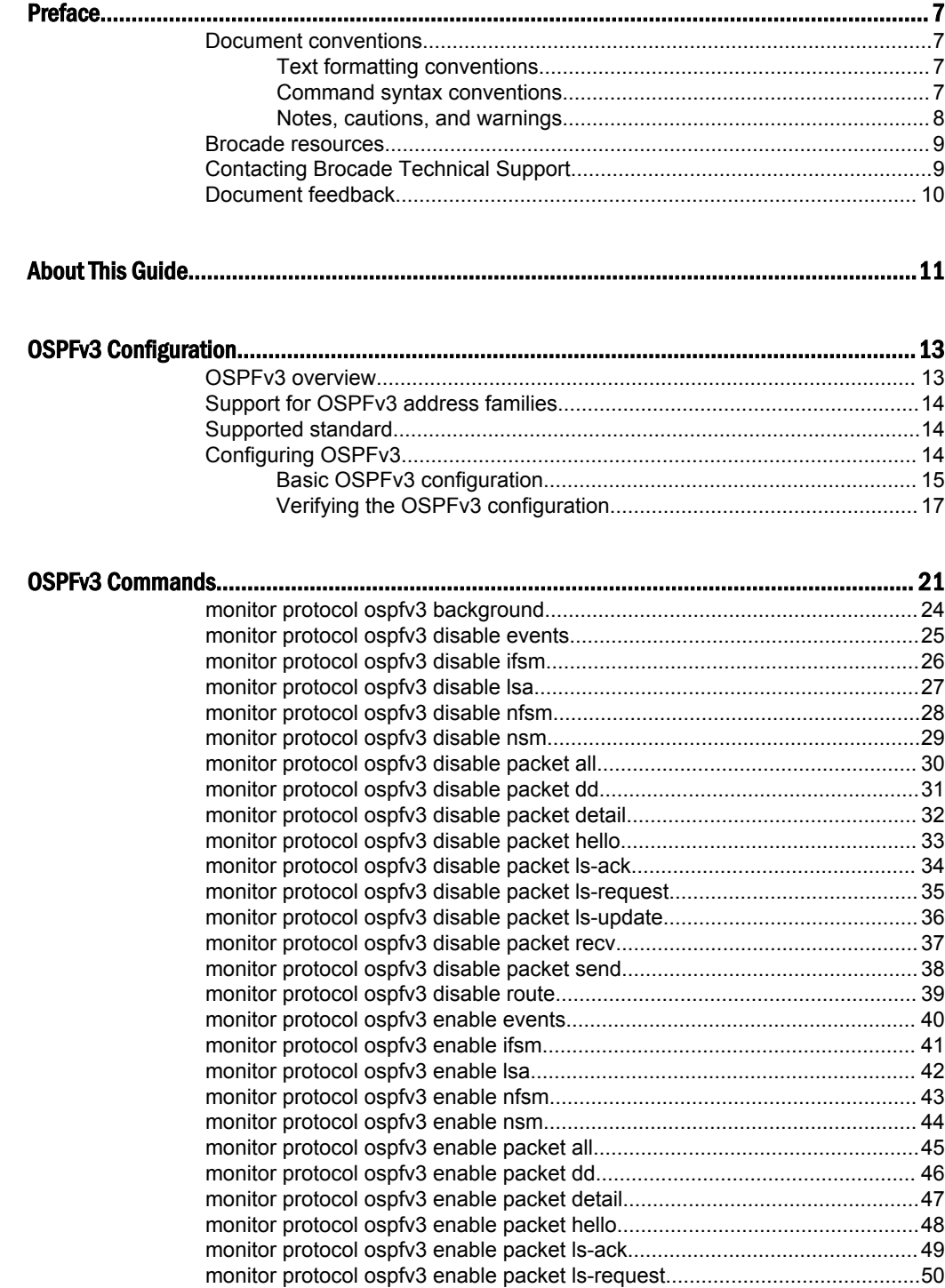

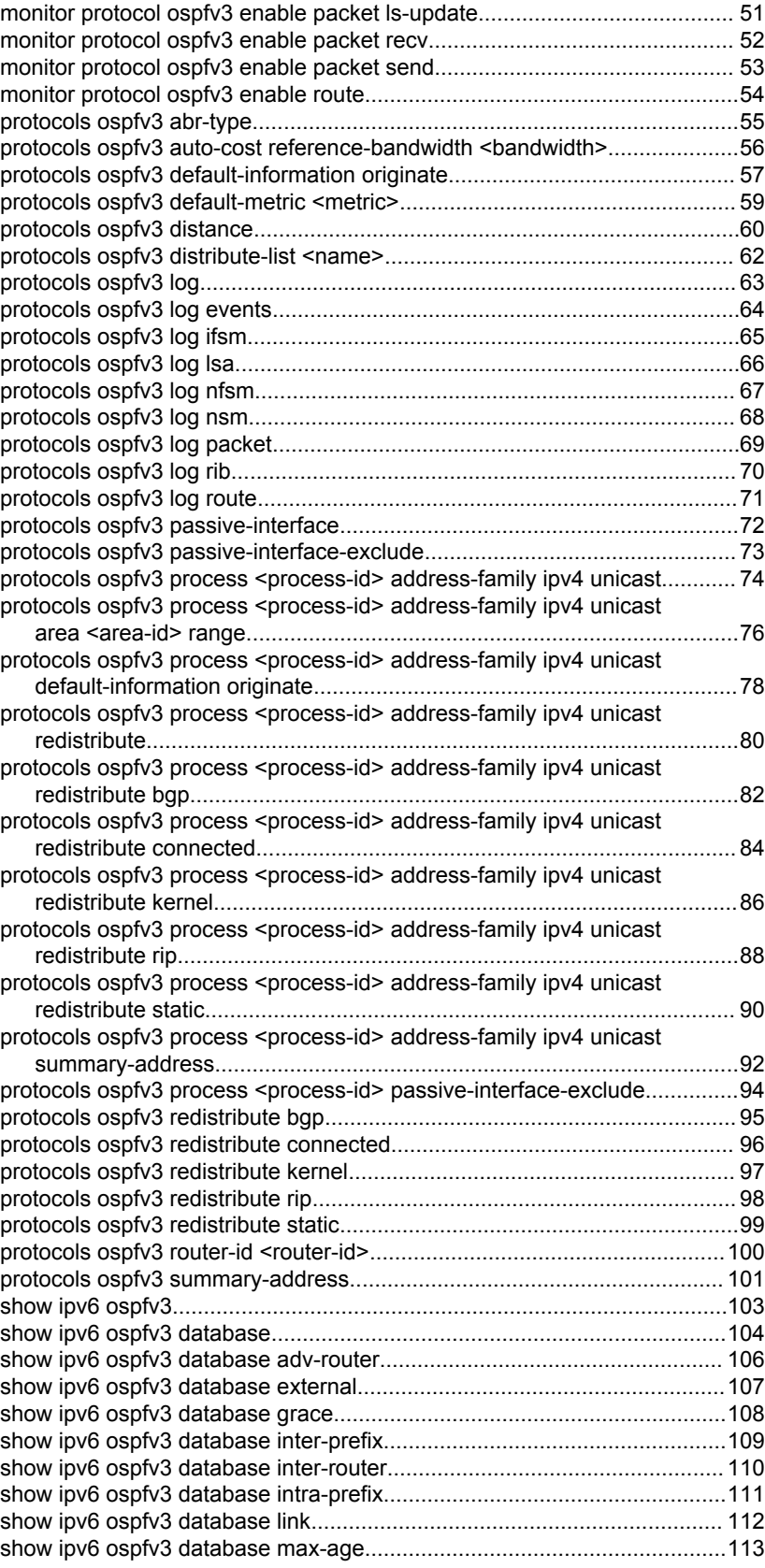

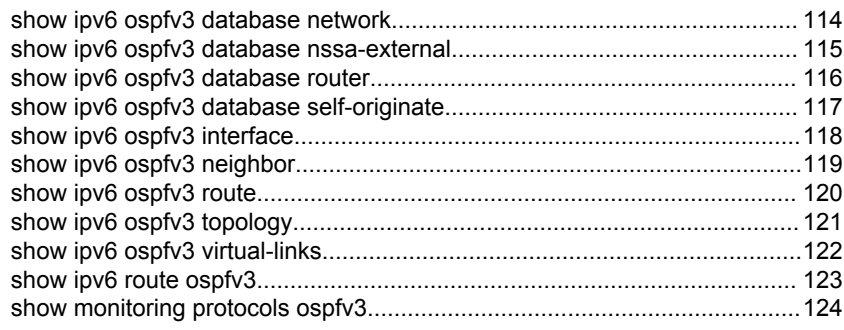

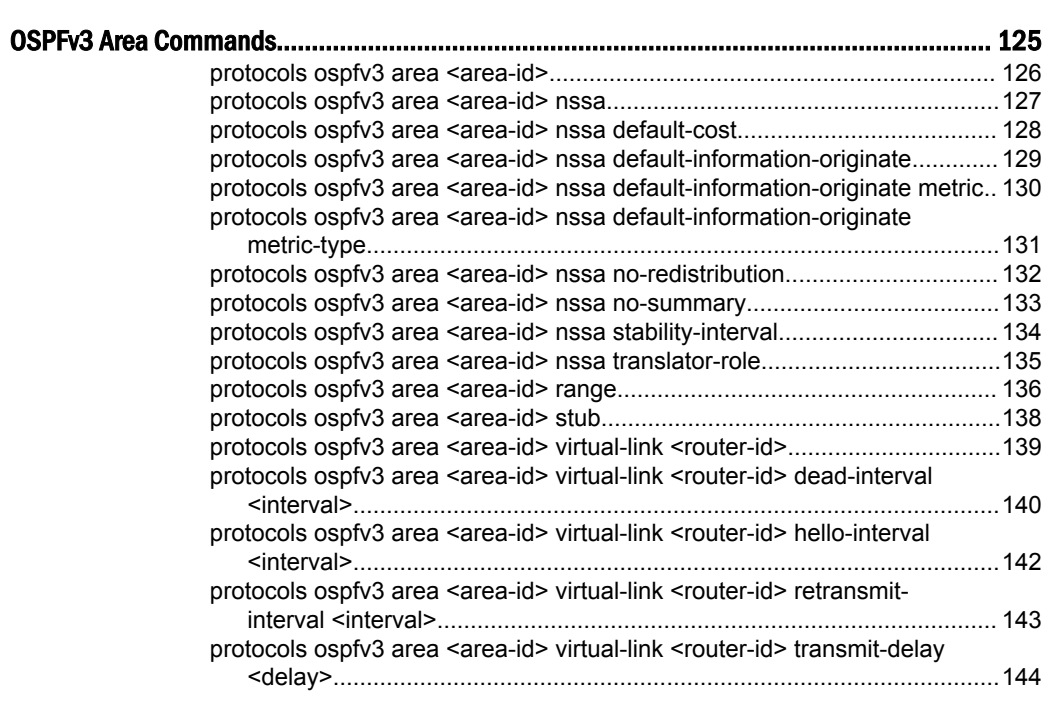

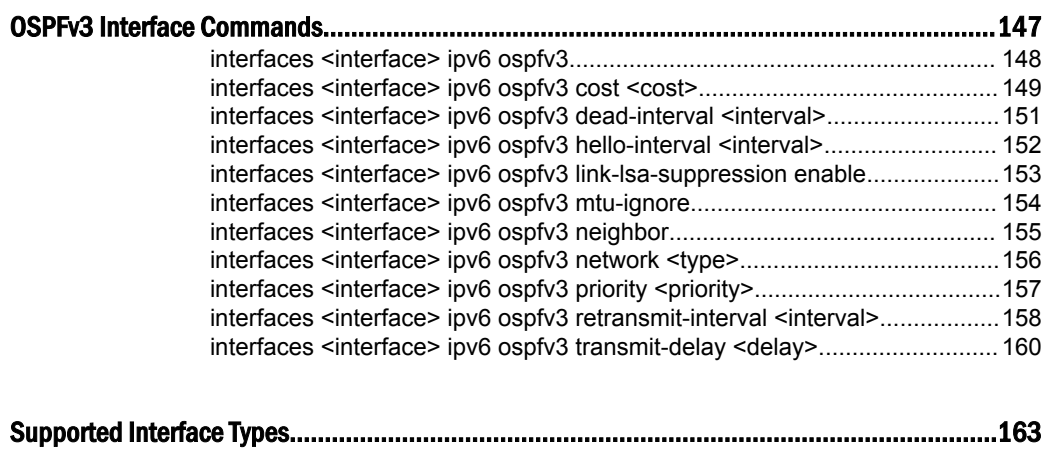

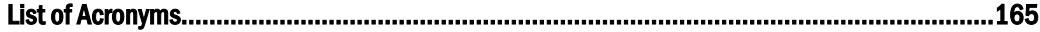

# <span id="page-6-0"></span>Preface

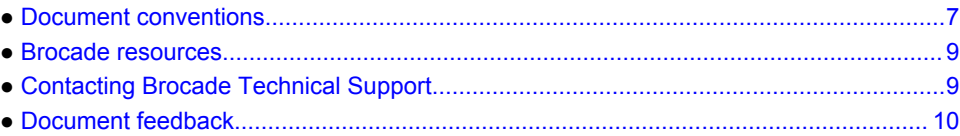

# Document conventions

The document conventions describe text formatting conventions, command syntax conventions, and important notice formats used in Brocade technical documentation.

### Text formatting conventions

Text formatting conventions such as boldface, italic, or Courier font may be used in the flow of the text to highlight specific words or phrases.

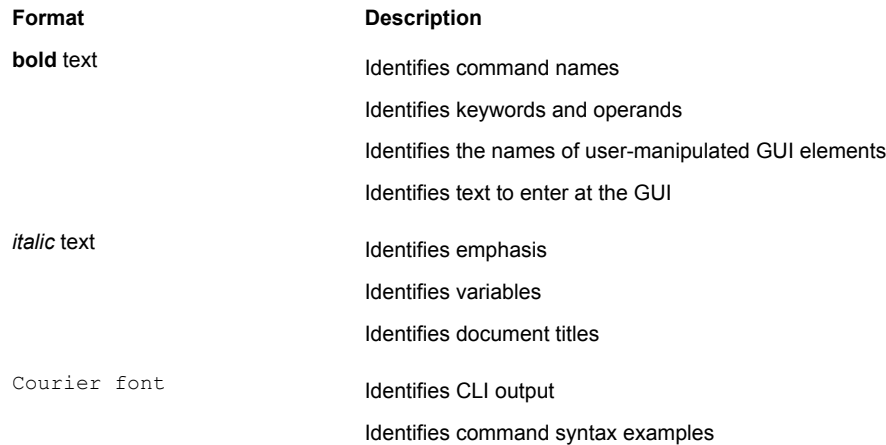

### Command syntax conventions

Bold and italic text identify command syntax components. Delimiters and operators define groupings of parameters and their logical relationships.

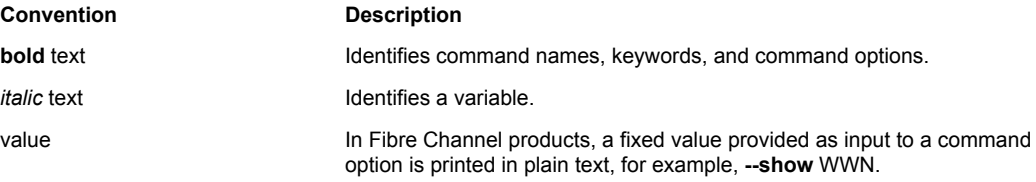

<span id="page-7-0"></span>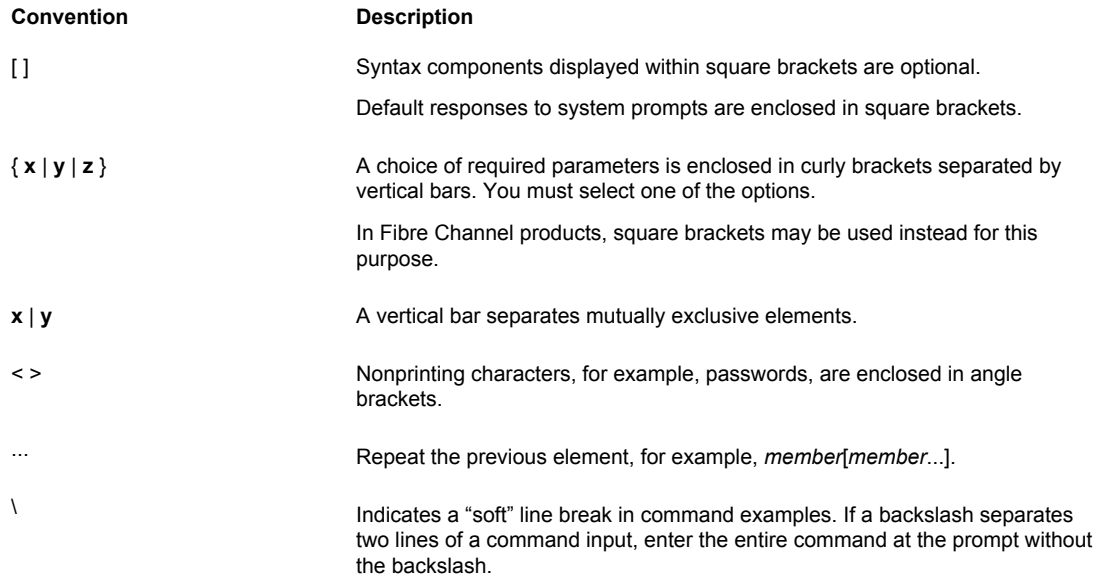

### Notes, cautions, and warnings

Notes, cautions, and warning statements may be used in this document. They are listed in the order of increasing severity of potential hazards.

#### **NOTE**

A Note provides a tip, guidance, or advice, emphasizes important information, or provides a reference to related information.

#### **ATTENTION**

An Attention statement indicates a stronger note, for example, to alert you when traffic might be interrupted or the device might reboot.

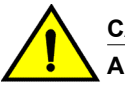

#### **CAUTION**

**A Caution statement alerts you to situations that can be potentially hazardous to you or cause damage to hardware, firmware, software, or data.**

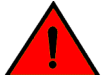

#### **DANGER**

*A Danger statement indicates conditions or situations that can be potentially lethal or extremely hazardous to you. Safety labels are also attached directly to products to warn of these conditions or situations.*

### <span id="page-8-0"></span>Brocade resources

Visit the Brocade website to locate related documentation for your product and additional Brocade resources.

You can download additional publications supporting your product at [www.brocade.com.](http://www.brocade.com) Select the Brocade Products tab to locate your product, then click the Brocade product name or image to open the individual product page. The user manuals are available in the resources module at the bottom of the page under the Documentation category.

To get up-to-the-minute information on Brocade products and resources, go to [MyBrocade](http://my.Brocade.com). You can register at no cost to obtain a user ID and password.

Release notes are available on [MyBrocade](http://my.Brocade.com) under Product Downloads.

White papers, online demonstrations, and data sheets are available through the [Brocade website.](http://www.brocade.com/products-solutions/products/index.page)

### Contacting Brocade Technical Support

As a Brocade customer, you can contact Brocade Technical Support 24x7 online, by telephone, or by email. Brocade OEM customers contact their OEM/Solutions provider.

#### Brocade customers

For product support information and the latest information on contacting the Technical Assistance Center, go to <http://www.brocade.com/services-support/index.html>.

If you have purchased Brocade product support directly from Brocade, use one of the following methods to contact the Brocade Technical Assistance Center 24x7.

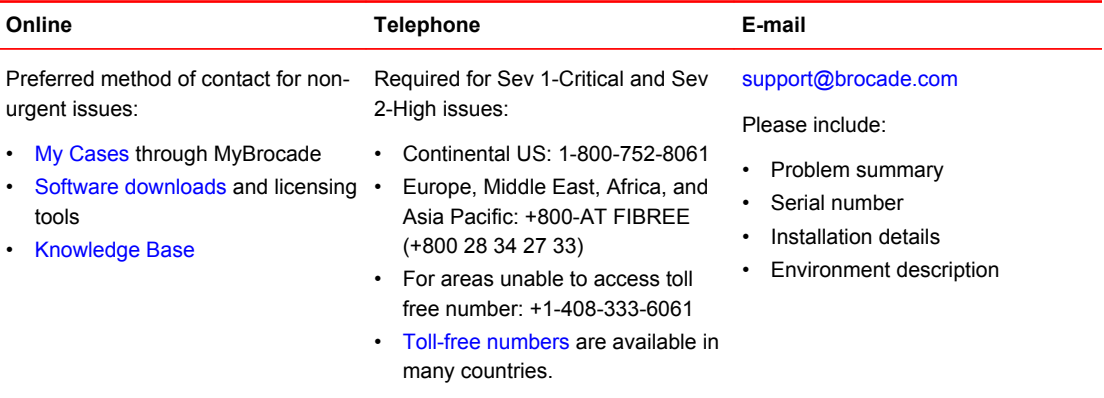

### Brocade OEM customers

If you have purchased Brocade product support from a Brocade OEM/Solution Provider, contact your OEM/Solution Provider for all of your product support needs.

- OEM/Solution Providers are trained and certified by Brocade to support Brocade<sup>®</sup> products.
- Brocade provides backline support for issues that cannot be resolved by the OEM/Solution Provider.
- Brocade Supplemental Support augments your existing OEM support contract, providing direct access to Brocade expertise. For more information, contact Brocade or your OEM.
- For questions regarding service levels and response times, contact your OEM/Solution Provider.

### <span id="page-9-0"></span>Document feedback

To send feedback and report errors in the documentation you can use the feedback form posted with the document or you can e-mail the documentation team.

Quality is our first concern at Brocade and we have made every effort to ensure the accuracy and completeness of this document. However, if you find an error or an omission, or you think that a topic needs further development, we want to hear from you. You can provide feedback in two ways:

- Through the online feedback form in the HTML documents posted on [www.brocade.com.](http://www.brocade.com)
- By sending your feedback to [documentation@brocade.com.](mailto:documentation@brocade.com)

Provide the publication title, part number, and as much detail as possible, including the topic heading and page number if applicable, as well as your suggestions for improvement.

# <span id="page-10-0"></span>About This Guide

This guide describes how to configure OSPFv3 on the Brocade vRouter (referred to as a virtual router, vRouter, or router in the guide).

About This Guide

# <span id="page-12-0"></span>OSPFv3 Configuration

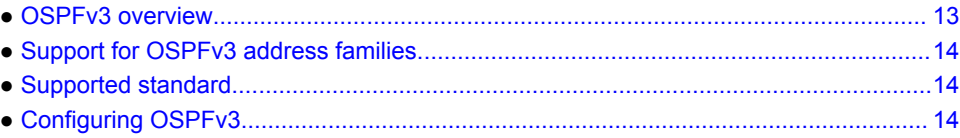

### OSPFv3 overview

Open Shortest Path First Version 3 (OSPFv3) is a link-state Interior Gateway Protocol (IGP) developed by IETF and is based on OSPF Version 2 (OSPFv2), which supports IPv4. For more information about OSPFv2, refer to *Brocade 5600 vRouter OSPF Reference Guide*. OSPFv3 adds support for IPv6 in the OSPF routing protocol and is described in RFC 5340. OSPFv3 works as in OSPFv2, that is, OSPFv3 router IDs, area IDs, and LSA link-state IDs are 32 bits as in OSPFv2 IPv4. In addition, all optional capabilities of OSPFv2 for IPv4, for example, NSSA, are supported in OSPFv3 for IPv6.

However, some significant changes exist in OSPFv3 for IPv6 and these changes include the following:

- Router LSAs and network LSAs no longer carry prefix information. In OSPFv3, these LSAs carry only the topology information.
- New and modified LSAs have been created to handle the flow of IPv6 addresses and prefixes in an OSPFv3 network.
- OSPFv3 runs on a per-link basis, instead of a per-IP-subnet basis. Two nodes can communicate over a link even when they do not share a common IPv6 prefix.
- Multiple OSPFv3 instances can run over the same link.
- OSPFv3 supports stub areas.
- IPv6 link-local addresses are used for OSPFv3 neighbor exchanges, except over virtual links. Linklocal addresses have local significance only.
- The 32-bit router ID in OSPFv3 always identifies neighboring routers.
- The flooding scope for LSAs is generalized into three categories for OSPFv3:
	- ‐ Link-local scope. The OSPFv3 packet is flooded only to the members connected on a link.
	- ‐ Area scope. The OSPFv3 packet is flooded to all members of an OSPFv3 area.
	- AS scope. The OSPFv3 packet is flooded to all members of an AS.
- Authentication is removed from the OSPFv3 protocol. Instead, OSPFv3 relies on the AH and ESP portions of the IPSec for all authentication tasks in IPv6.
- LSPs and traffic engineering are not supported in OSPFv3.
- In OSPFv3, the Options field is available in only Hello packets, DD packets, Router LSAs, Network LSAs, Inter-Area-Router LSAs, and Link LSAs.
- OSPFv3 has two new LSAs: Link LSA and Intra Area Prefix LSA.
- OSPFv3 communicates over IPv6, but can carry routing data for other address families, most notably  $IPv4$

OSPFv3 adds support for address families which helps OSPFv3 IPv6 networks to support both IPv6 and IPv4 nodes. For more information on this feature, refer to [Support for OSPFv3 address families](#page-13-0) on page 14.

### <span id="page-13-0"></span>Support for OSPFv3 address families

OSPFv3 communicates with peer routers over IPv6, but can carry routing data for other address families. By default, OSPFv3 supports the IPv6 unicast address family. However, OSPFv3 can support other address families when configured to do so. The Brocade 5600 vRouter OSPFv3 implementation provides support for carrying IPv4 and IPv6 unicast routing data.

It is important to understand that instance identifiers not only identify a routing instance, but also identify an address family. The following are the instance IDs breakdown:

- Instance ID 0 to 31: IPv6 unicast AF
- Instance ID 32 to 63: IPv6 multicast AF
- Instance ID 64 to 95: IPv4 unicast AF
- Instance ID 96 to 127: IPv4 multicast AF

OSPFv3 supports multiple OSPFv3 processes and each process may support one address family. Multiple routing instances within each OSPFv3 process are also supported.

### Supported standard

The Brocade Communications Systems, Inc. implementation of OSPFv3 complies with the following standards:

- RFC 5340: OSPF for IPv6
- RFC 5838: Support of Address Families in OSPFv3

### Configuring OSPFv3

This section provides the following topics:

- [Basic OSPFv3 configuration](#page-14-0) on page 15
- [Verifying the OSPFv3 configuration](#page-16-0) on page 17

This section presents a sample configuration for OSPFv3. The configuration example is based on the following reference diagram.

#### **FIGURE 1** OSPFv3 configuration reference diagram

<span id="page-14-0"></span>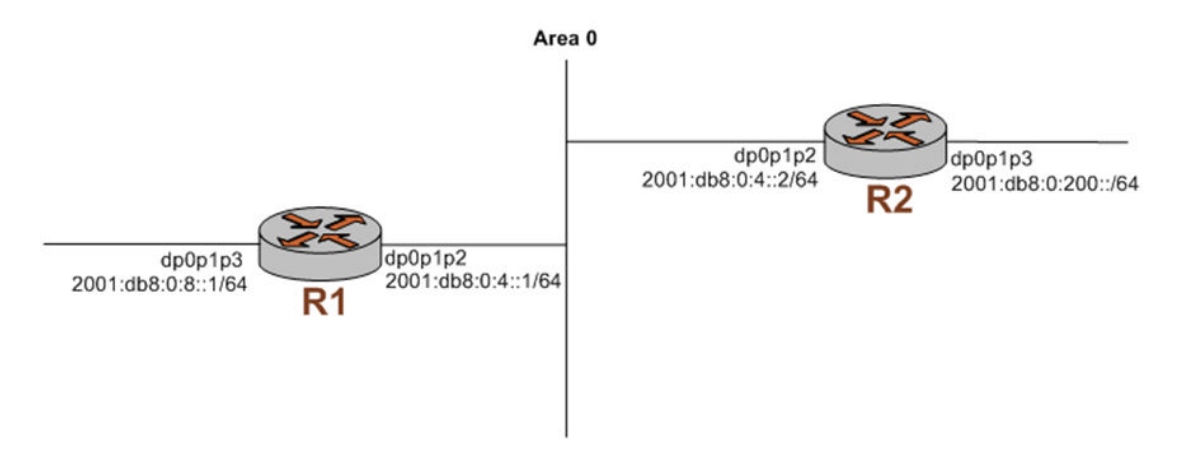

### Basic OSPFv3 configuration

In this section, you configure OSPFv3 on the routers labeled R1 and R2 in the reference network diagram.

To create a basic OSPFv3 configuration, perform the following steps in configuration mode:

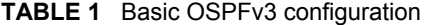

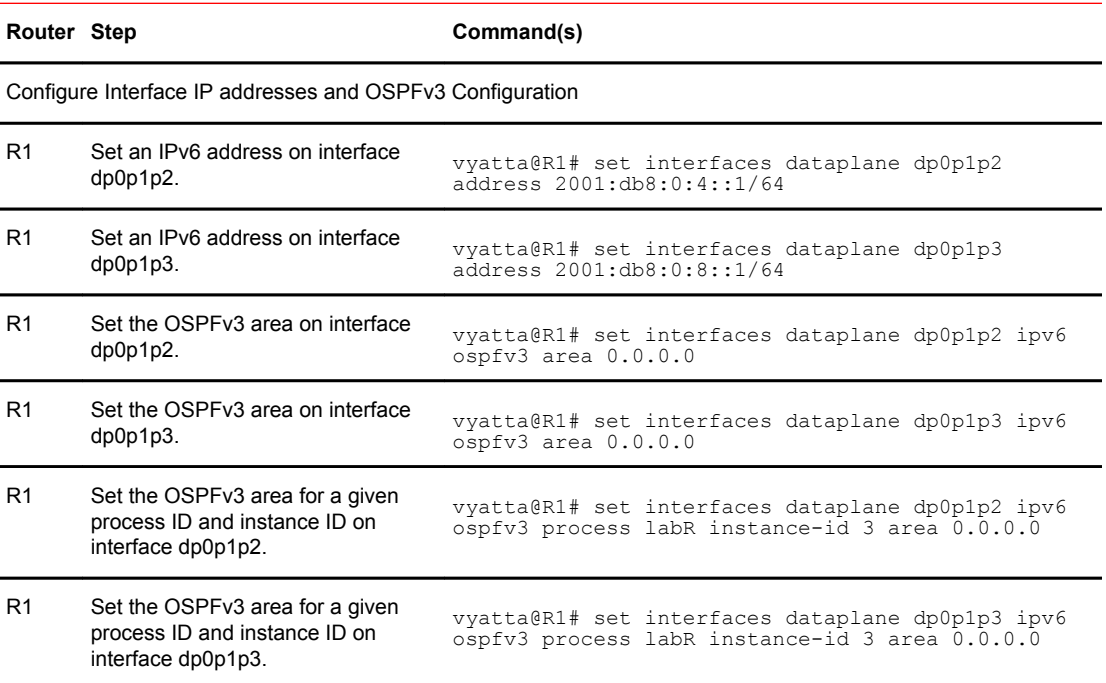

| R <sub>1</sub> | Display the configuration.                                    | vyatta@R1# show interfaces<br>dataplane dp0p1p2 {<br>address 2001:db8:0:4::1/64<br>duplex auto<br>hw-id 00:0c:29:09:3e:73<br>$ipv6$ {<br>dup-addr-detect-transmits 1<br>ospfv3 {<br>area 0.0.0.0<br>process labR {<br>instance-id $3 \{$<br>area 0.0.0.0<br>ł<br>}<br>}<br>ł<br>$\mathcal{E}$<br>dataplane dp0p1p3 {<br>address 2001:db8:0:8::1/64<br>duplex auto<br>hw-id 00:0c:29:09:3e:7d<br>$ipv6$ {<br>dup-addr-detect-transmits 1<br>$ospfv3$ {<br>area 0.0.0.0<br>process labR {<br>instance-id $3 \{$<br>area 0.0.0.0<br>$\mathcal{L}$<br>}<br>}<br>$\}$<br>$\mathcal{E}$ |
|----------------|---------------------------------------------------------------|----------------------------------------------------------------------------------------------------|
|                | Configure OSPFv3 Protocol Commands                            |                                                                                                    |
| R <sub>1</sub> | Specify the OSPFv3 address range<br>and advertise this range. | vyatta@R1# set protocols ospfv3 process labR area<br>$0.0.0.0$ range $2001::1/128$ advertise                                                                                                    |
| R <sub>1</sub> | Set the global router ID for OSPFv3.                          | vyatta@R1# set protocols ospfv3 process labR<br>router-id 10.10.10.10                                                                                                    |
| R <sub>1</sub> | Commit the configuration.                                     | vyatta@R1# commit                                                                                                    |
| R1             | Display the configuration.                                    | vyatta@R1# show protocols<br>$ospfv3$ {<br>process labR {<br>area 0.0.0.0 {<br>router-id 10.10.10.10<br>}                                                                                                    |
|                | Configure Interface IP Addresses and OSPFv3 Configuration     |                                                                                                    |
| R <sub>2</sub> | Set an IPv6 address on interface<br>dp0p1p2.                  | vyatta@R2# set interfaces dataplane dp0p1p2<br>address 2001:db8:0:4::2/64                                                                                                    |
| R <sub>2</sub> | Set an IPv6 address on interface<br>dp0p1p3.                  | vyatta@R2# set interfaces dataplane dp0p1p3<br>address 2001:db8:0:200::/64                                                                                                    |
| R <sub>2</sub> | Set the OSPFv3 area on interface<br>dp0p1p2.                  | vyatta@R2# set interfaces dataplane dp0p1p2 ipv6<br>ospfv3 area 0.0.0.0                                                                                                    |

**TABLE 1** Basic OSPFv3 configuration (Continued)

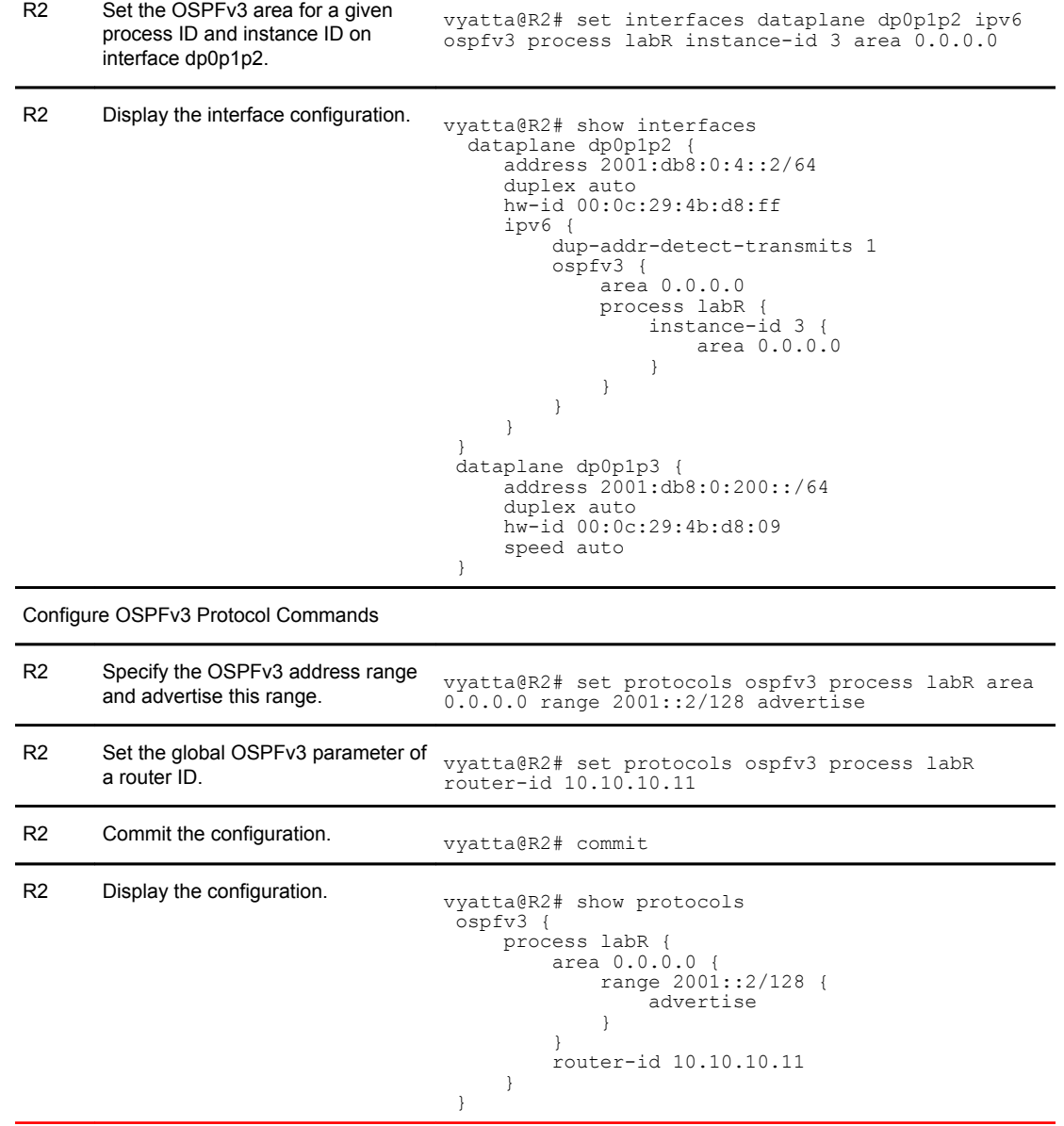

#### <span id="page-16-0"></span>**TABLE 1** Basic OSPFv3 configuration (Continued)

### Verifying the OSPFv3 configuration

The following operational mode commands can be used to verify the OSPFv3 configuration.

#### R1: show ipv6 ospfv3 neighbor

The following example shows the output of the **show ipv6 ospfv3 neighbor** command for router R1.

#### **Verifying OSPFv3 on R1: "show ipv6 ospfv3 neighbor"**

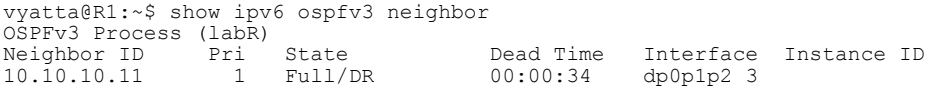

#### R1: show ipv6 route

The following example shows the output of the **show ipv6 route** command for router R1.

#### **Verifying OSPFv3 on R1: "show ipv6 route"**

```
vyatta@R1:~$ show ipv6 route
IPv6 Routing Table
Codes: K - kernel route, C - connected, S - static, R - RIP, O - OSPF,
 IA - OSPF inter area, E1 - OSPF external type 1,
 E2 - OSPF external type 2, I - IS-IS, B - BGP
        > - selected route, * - FIB route, p - stale info
Timers: Uptime<br>C \rightarrow 2 \cdot 1/128C \rightarrow \frac{1}{128} is directly connected, lo<br>0 2001:db8:0:4::/64 [110/11 is direct
        O 2001:db8:0:4::/64 [110/1] is directly connected, dp0p1p2, 23:39:41
C *> 2001:db8:0:4::/64 is directly connected, dp0p1p2
O 2001:db8:0:8::/64 [110/1] is directly connected, dp0p1p3, 23:39:41
C *> 2001:db8:0:8::/64 is directly connected, dp0p1p3<br>C * fe80::/64 is directly connected, dp0p1p2
C * fe80::/64 is directly connected, dp0p1p2
C * fe80::/64 is directly connected, dp0p1p1
C *> fe80::/64 is directly connected, dp0p1p3<br>K *> ff00::/8 is directly connected, dp0p1p2
K *> ff00::/8 is directly connected, dp0p1p2
K * ff00::/8 is directly connected, dp0p1p1
K * ff00::/8 is directly connected, dp0p1p3
```
#### R2: show ipv6 ospfv3 neighbor

The following example shows the output of the **show ipv6 ospfv3 neighbor** command for router R2.

#### **Verifying OSPFv3 on R2: "show ipv6 ospfv3 neighbor"**

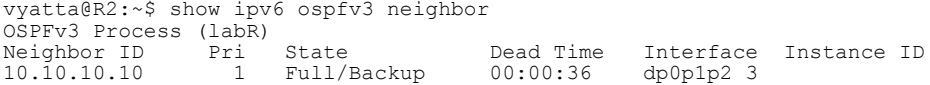

#### R2: show ipv6 route

The following example shows the output of the **show ipv6 route** command for router R2.

#### **Verifying OSPFv3 on R2: "show ipv6 route"**

```
vyatta@R2:~$ show ipv6 route
IPv6 Routing Table
Codes: K - kernel route, C - connected, S - static, R - RIP, O - OSPF,
 IA - OSPF inter area, E1 - OSPF external type 1,
 E2 - OSPF external type 2, I - IS-IS, B - BGP
       > - selected route, \dot{r} - FIB route, p - stale info
Timers: Uptime<br>C \rightarrow 1/128\star ::1/128 is directly connected, lo
O 2001:db8:0:4::/64 [110/1] is directly connected, dp0p1p2, 23:44:53
C *> 2001:db8:0:4::/64 is directly connected, dp0p1p2
O *> 2001:db8:0:8::/64 [110/2] via fe80::20c:29ff:fe09:3e73, dp0p1p2, 23:44:02
```
C \*> 2001:db8:0:200::/64 is directly connected, dp0p1p3 C \*> 2004::/64 is directly connected, lo C \* fe80::/64 is directly connected, dp0p1p2 C \* fe80::/64 is directly connected, dp0p1p1 C \*> fe80::/64 is directly connected, dp0p1p3 K \*> ff00::/8 is directly connected, dp0p1p2 K \* ff00::/8 is directly connected, dp0p1p1 K \* ff00::/8 is directly connected, dp0p1p3

#### R2: ping 2001:db8:0:8::1

Using the **ping** command from R2, we can verify that we can reach hosts on remote networks. In this case we ping an IP address on R1. This verification is shown in the following example.

#### **Verifying OSPF on R2: "ping6 2001:db8:0:8::1"**

vyatta@R2# ping6 2001:db8:0:8::1 PING 2001:db8:0:8::1(2001:db8:0:8::1) 56 data bytes 64 bytes from 2001:db8:0:8::1: icmp\_seq=1 ttl=64 time=0.460 ms 64 bytes from 2001:db8:0:8::1: icmp\_seq=2 ttl=64 time=0.153 ms 64 bytes from 2001:db8:0:8::1: icmp\_seq=3 ttl=64 time=0.209 ms 64 bytes from 2001:db8:0:8::1: icmp\_seq=4 ttl=64 time=0.156 ms 64 bytes from 2001:db8:0:8::1: icmp\_seq=5 ttl=64 time=0.163 ms 64 bytes from 2001:db8:0:8::1: icmp\_seq=6 ttl=64 time=0.159 ms --- 2001:db8:0:8::1 ping statistics 6 packets transmitted, 6 received, 0% packet loss, time 4997ms rtt min/avg/max/mdev = 0.153/0.216/0.460/0.111 ms

The output confirms that the OSPFv3 configuration is working and that we are able to reach a remote network.

R2: ping 2001:db8:0:8::1

# <span id="page-20-0"></span>OSPFv3 Commands

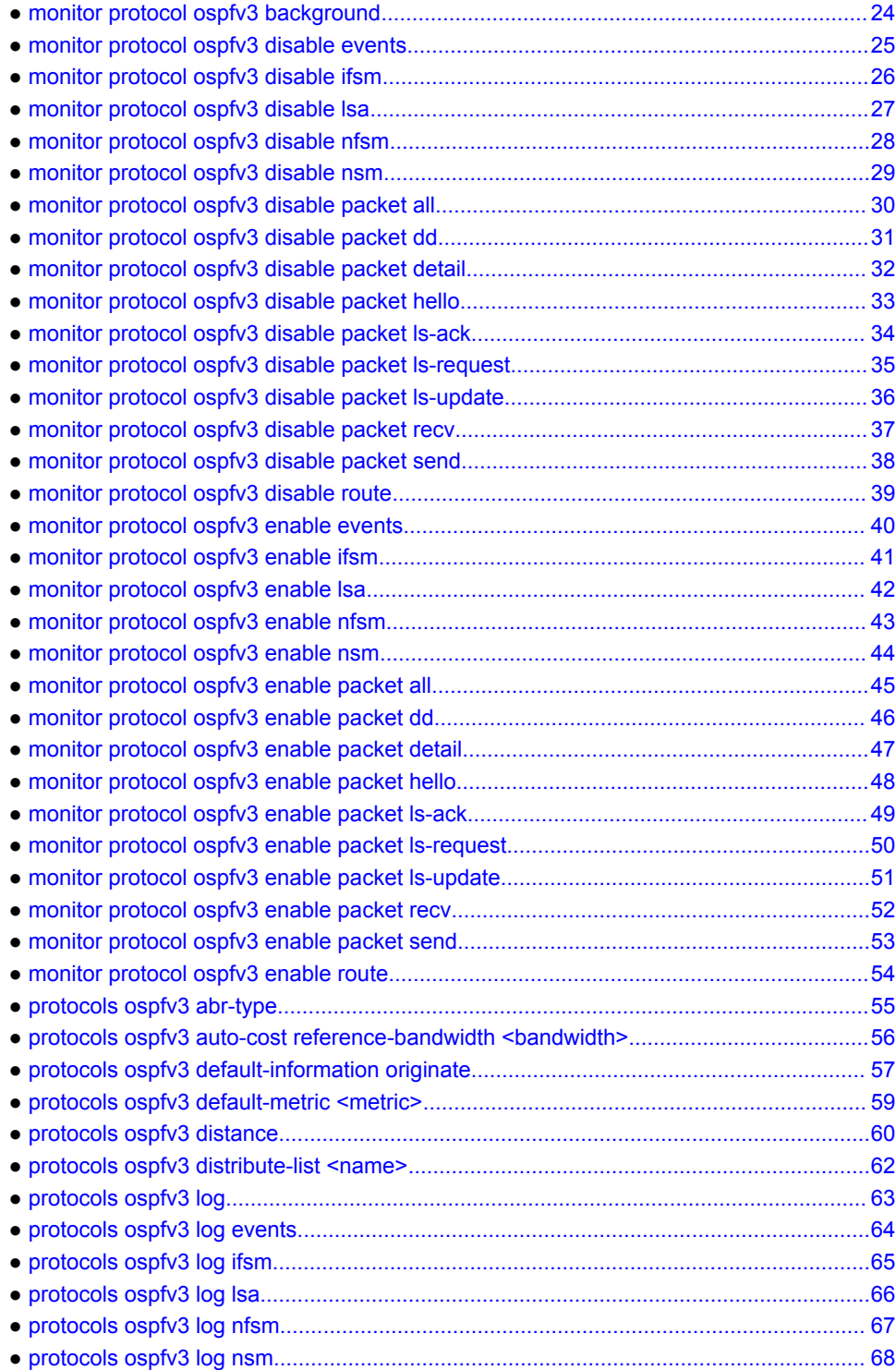

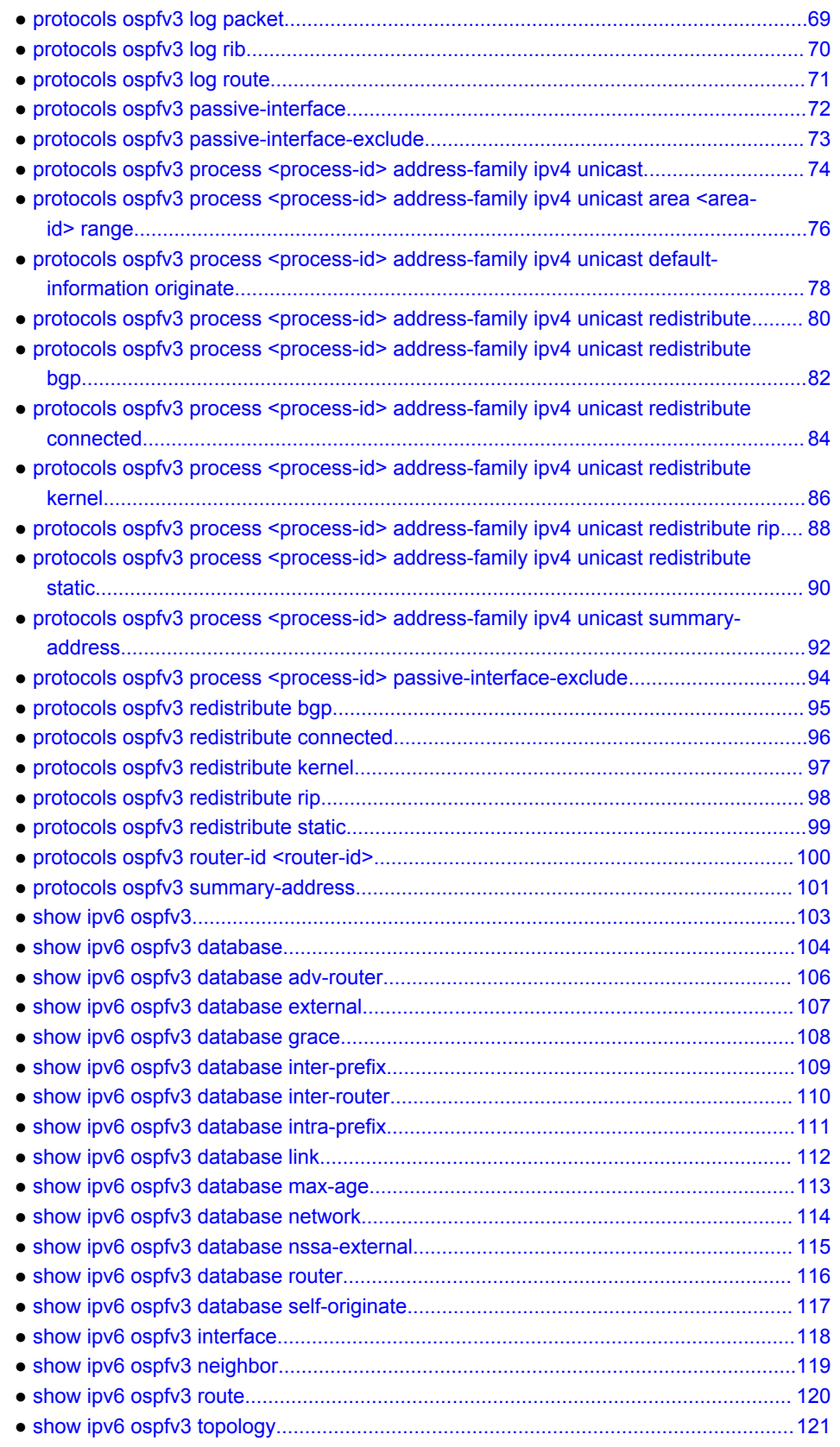

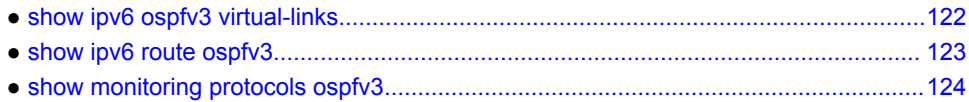

# <span id="page-23-0"></span>monitor protocol ospfv3 background

Starts and stops background monitoring of OSPFv3 packets.

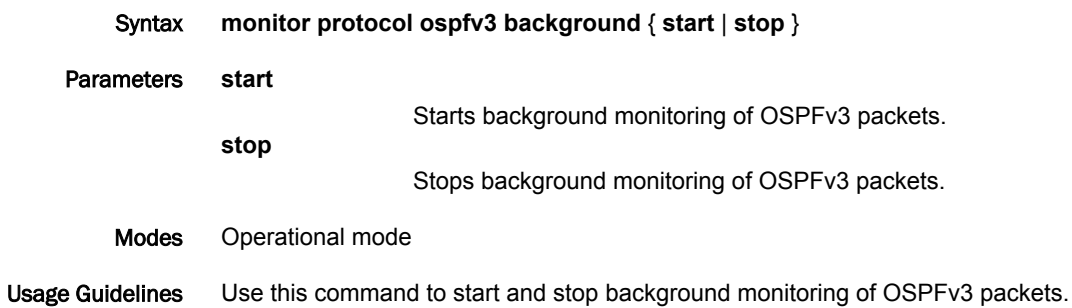

# <span id="page-24-0"></span>monitor protocol ospfv3 disable events

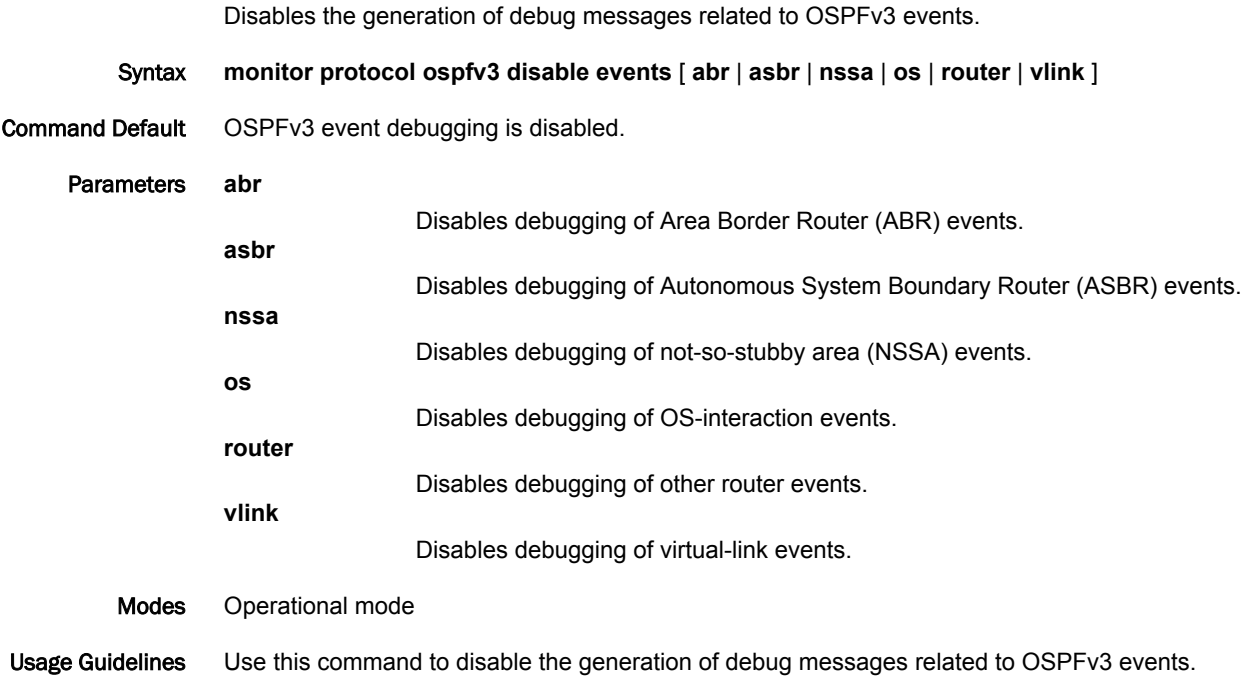

### <span id="page-25-0"></span>monitor protocol ospfv3 disable ifsm

Disables the generation of debug messages related to OSPFv3 Interface Finite State Machine (IFSM) events. Syntax **monitor protocol ospfv3 disable ifsm** [ **events** | **status** | **timers** ] Command Default OSPFv3 IFSM event debugging is disabled. Parameters **events** Disables debugging of IFSM events. **status** Disables debugging of IFSM status information. **timers** Disables debugging of IFSM timer information. Modes Operational mode Usage Guidelines Use this command to disable the generation of debug messages related to OSPFv3 IFSM events.

# <span id="page-26-0"></span>monitor protocol ospfv3 disable lsa

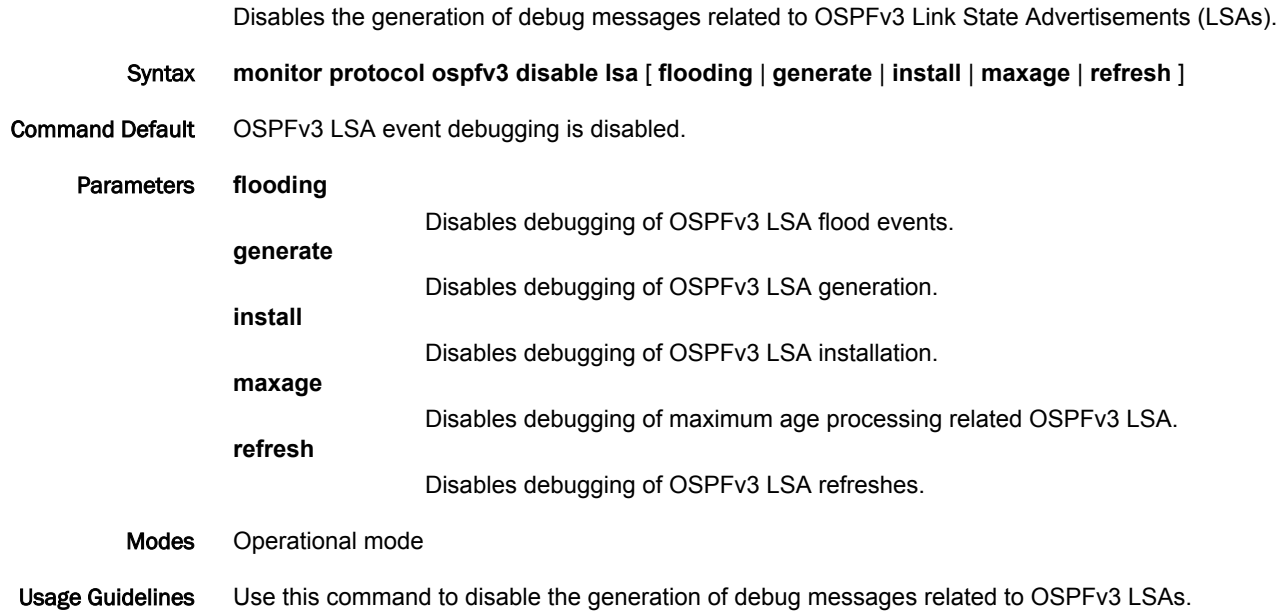

# <span id="page-27-0"></span>monitor protocol ospfv3 disable nfsm

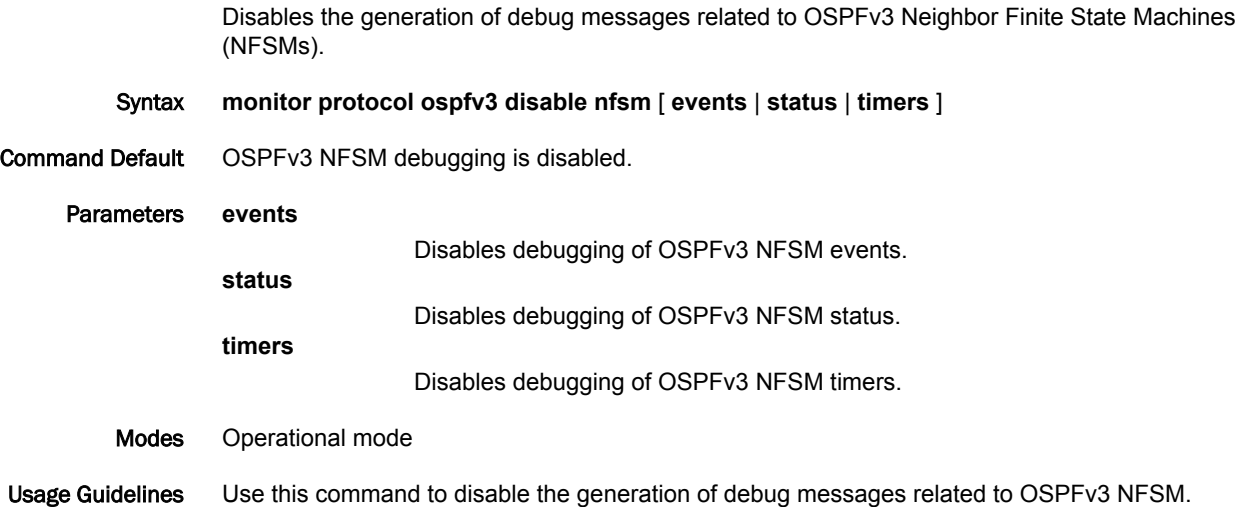

### <span id="page-28-0"></span>monitor protocol ospfv3 disable nsm

Disables the generation of debug messages related to the OSPFv3 Network Services Module (NSM). Syntax **monitor protocol ospfv3 disable nsm** [ **interface** | **redistribute** ] Command Default OSPFv3 NSM debugging is disabled. Parameters **interface** Disables debugging of OSPFv3 NSM interface events. **redistribute** Disables debugging of OSPFv3 NSM redistribute events. Modes Operational mode Usage Guidelines Use this command to disable the generation of debug messages related to the OSPFv3 NSM.

### <span id="page-29-0"></span>monitor protocol ospfv3 disable packet all

Disables the generation of debug messages related to all OSPFv3 packets that are arriving at and leaving a router.

Syntax **monitor protocol ospfv3 disable packet all** [ **detail** | **recv** [ **detail** ] | **send** [ **detail** ] ] Command Default Debug messages are disabled for all OSPFv3 packets at a medium level of detail. Parameters **detail** Disables detailed debugging of all OSPFv3 packets, both sent and received. **recv** Disables debugging of all received OSPFv3 packets. **detail** Disables detailed debugging of all received OSPFv3 packets. **send** Disables debugging of all transmitted OSPFv3 packets. **detail** Disables detailed debugging of all transmitted OSPFv3 packets. Modes Operational mode

Usage Guidelines Use this command to disable the generation of debug messages related to all OSPFv3 packets that are arriving at and leaving a router.

# <span id="page-30-0"></span>monitor protocol ospfv3 disable packet dd

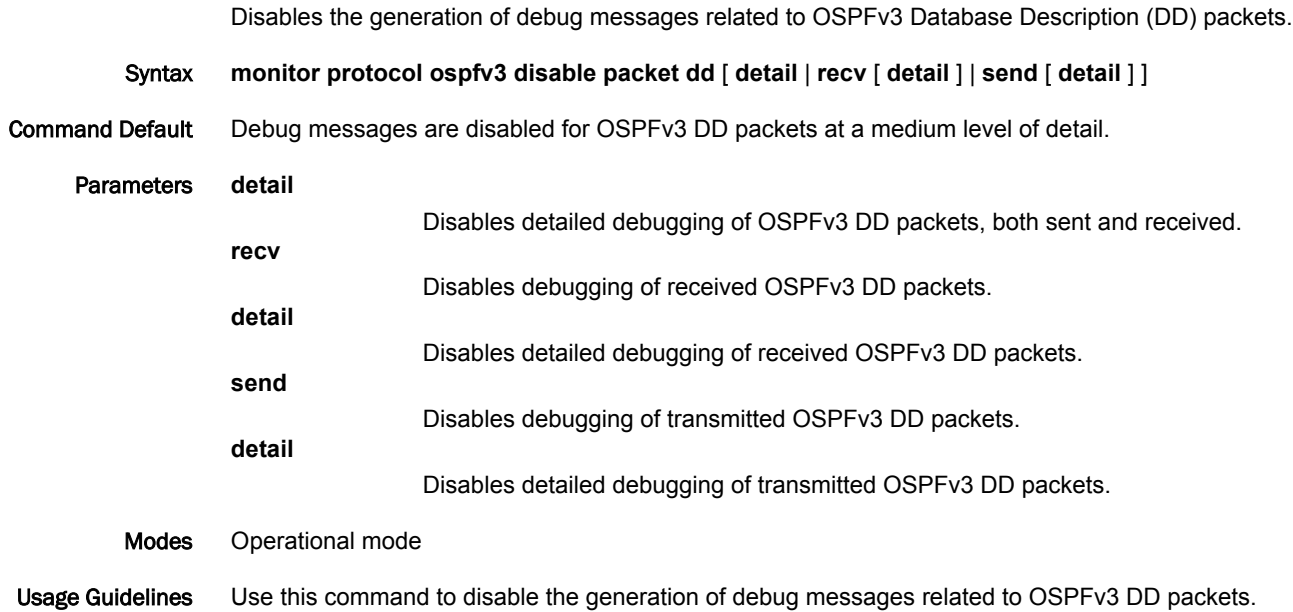

# <span id="page-31-0"></span>monitor protocol ospfv3 disable packet detail

Disables the generation of debug messages related to OSPFv3 detailed packets.

Syntax **monitor protocol ospfv3 disable packet detail** Command Default Debug messages are disabled for OSPFv3 detailed packets. Modes Operational mode Usage Guidelines Use this command to disable the generation of debug messages related to OSPFv3 detailed packets.

# <span id="page-32-0"></span>monitor protocol ospfv3 disable packet hello

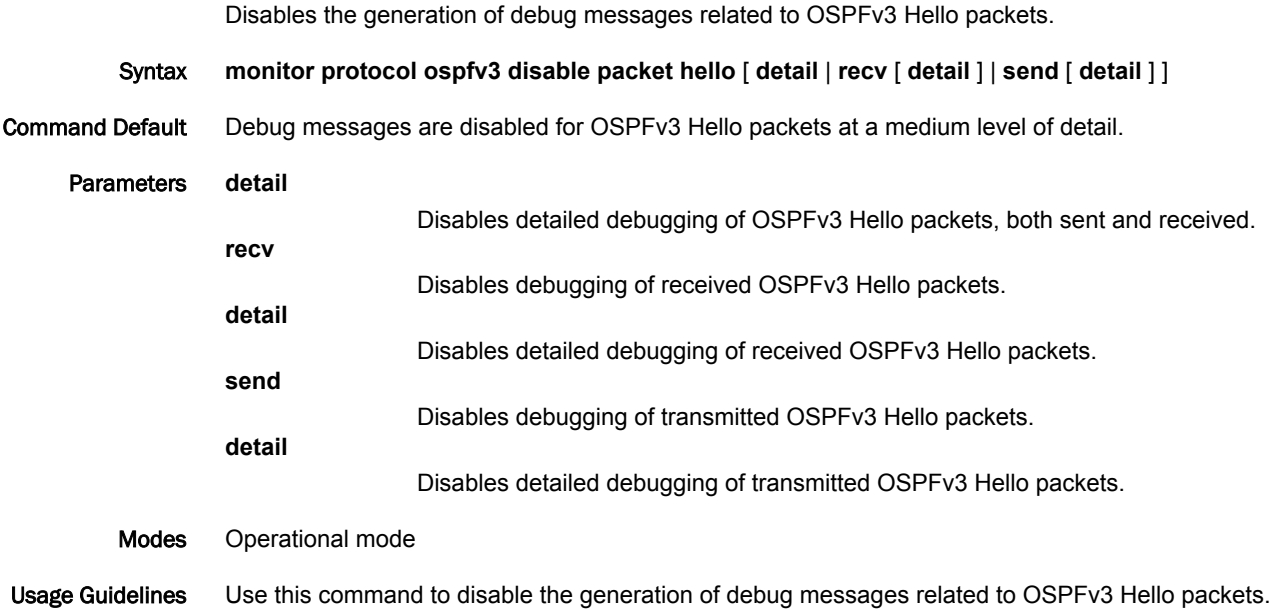

# <span id="page-33-0"></span>monitor protocol ospfv3 disable packet ls-ack

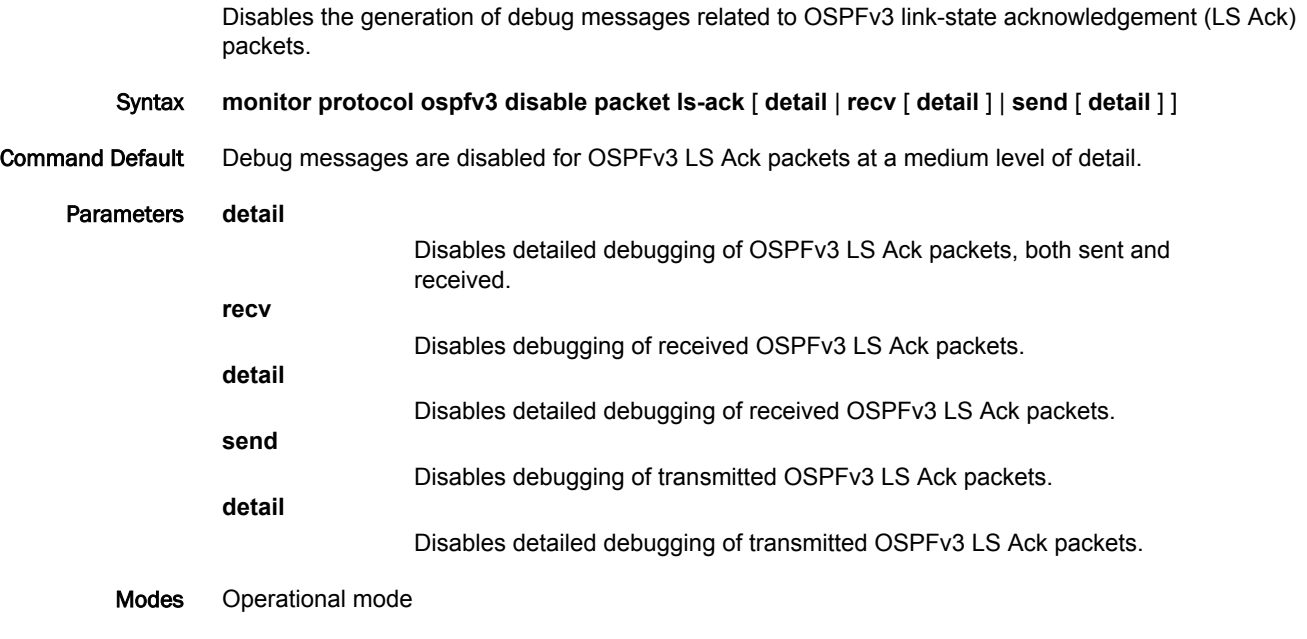

Usage Guidelines Use this command to disable the generation of debug messages related to OSPFv3 LS Ack packets.

# <span id="page-34-0"></span>monitor protocol ospfv3 disable packet ls-request

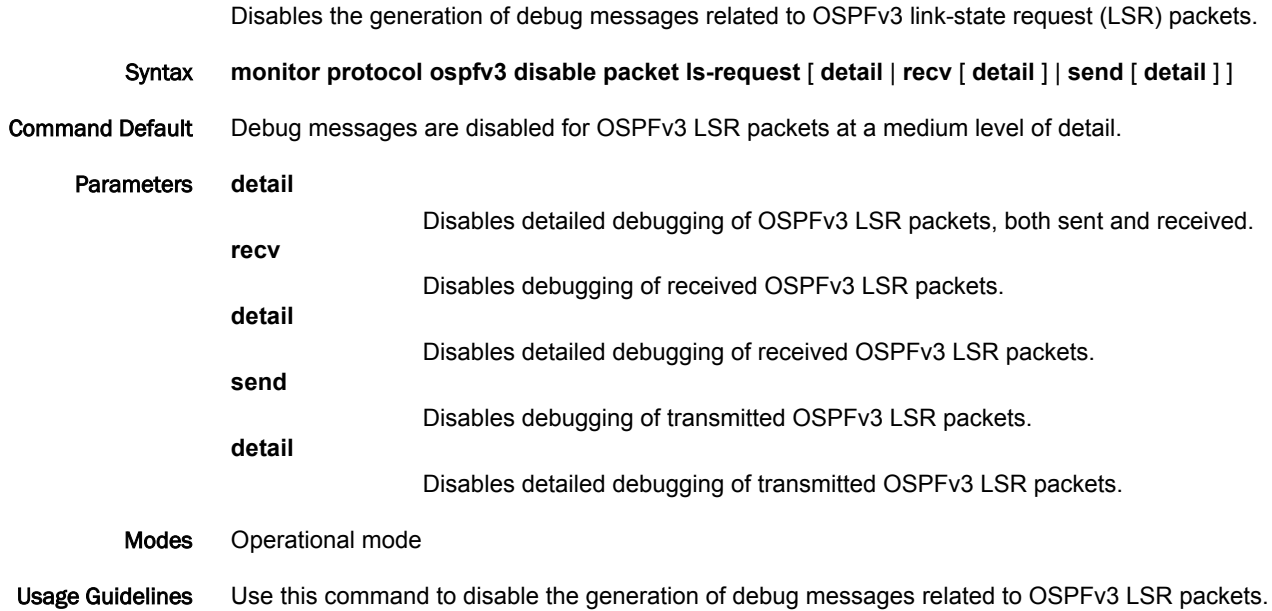

# <span id="page-35-0"></span>monitor protocol ospfv3 disable packet ls-update

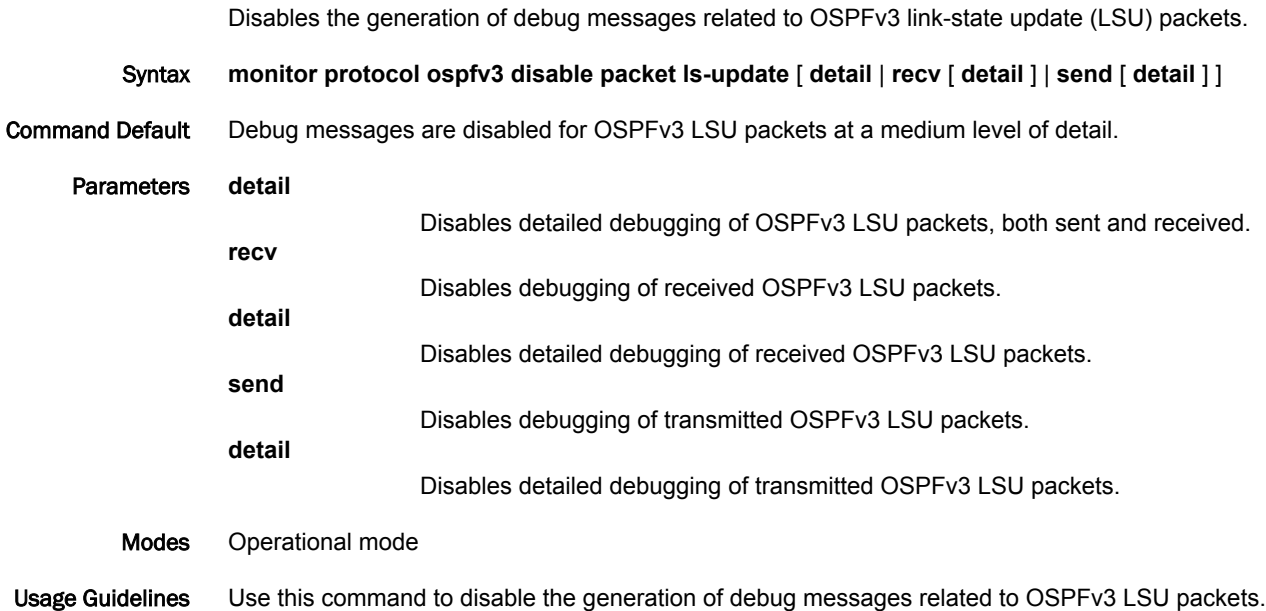
# monitor protocol ospfv3 disable packet recv

Disables the generation of debug messages related to OSPFv3 received packets.

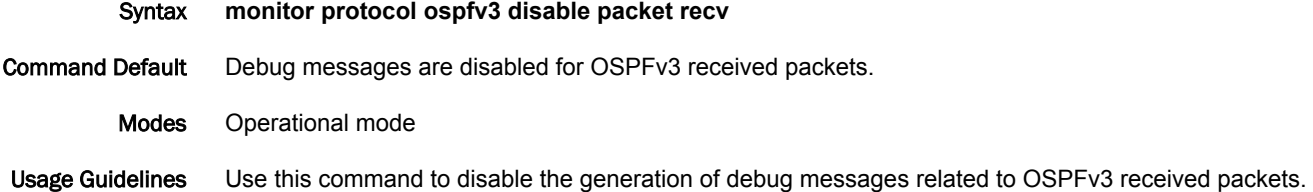

# monitor protocol ospfv3 disable packet send

Disables the generation of debug messages related to OSPFv3 sent packets.

Syntax **monitor protocol ospfv3 disable packet send** Command Default Debug messages are disabled for OSPFv3 sent packets. Modes Operational mode Usage Guidelines Use this command to disable the generation of debug messages related to OSPFv3 sent packets.

# monitor protocol ospfv3 disable route

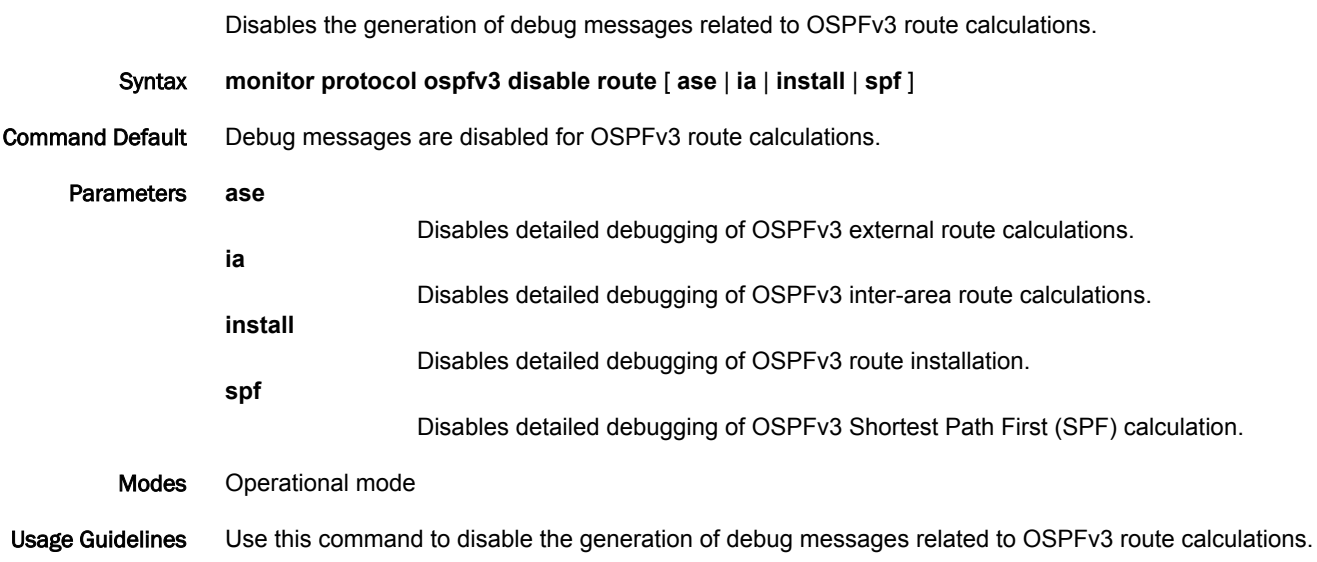

# monitor protocol ospfv3 enable events

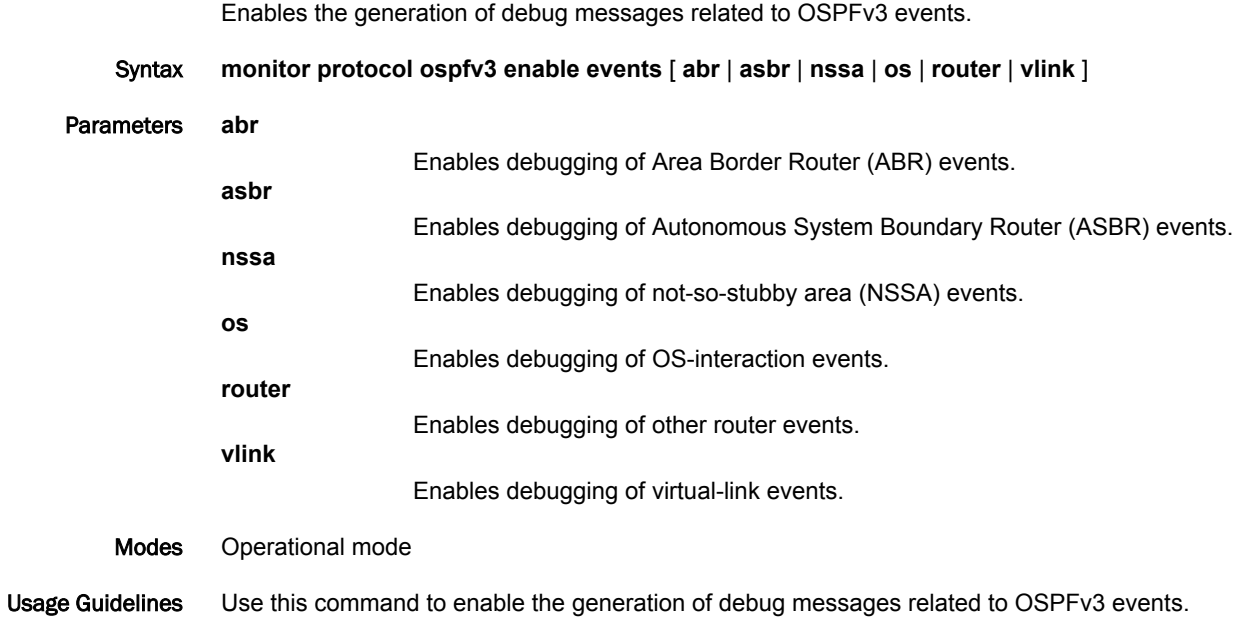

# monitor protocol ospfv3 enable ifsm

Enables the generation of debug messages related to OSPFv3 Interface Finite State Machine (IFSM) events.

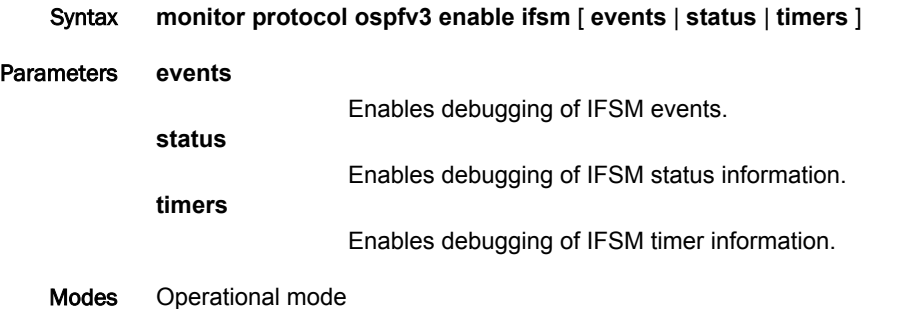

Usage Guidelines Use this command to enable the generation of debug messages related to OSPFv3 IFSM events.

# monitor protocol ospfv3 enable lsa

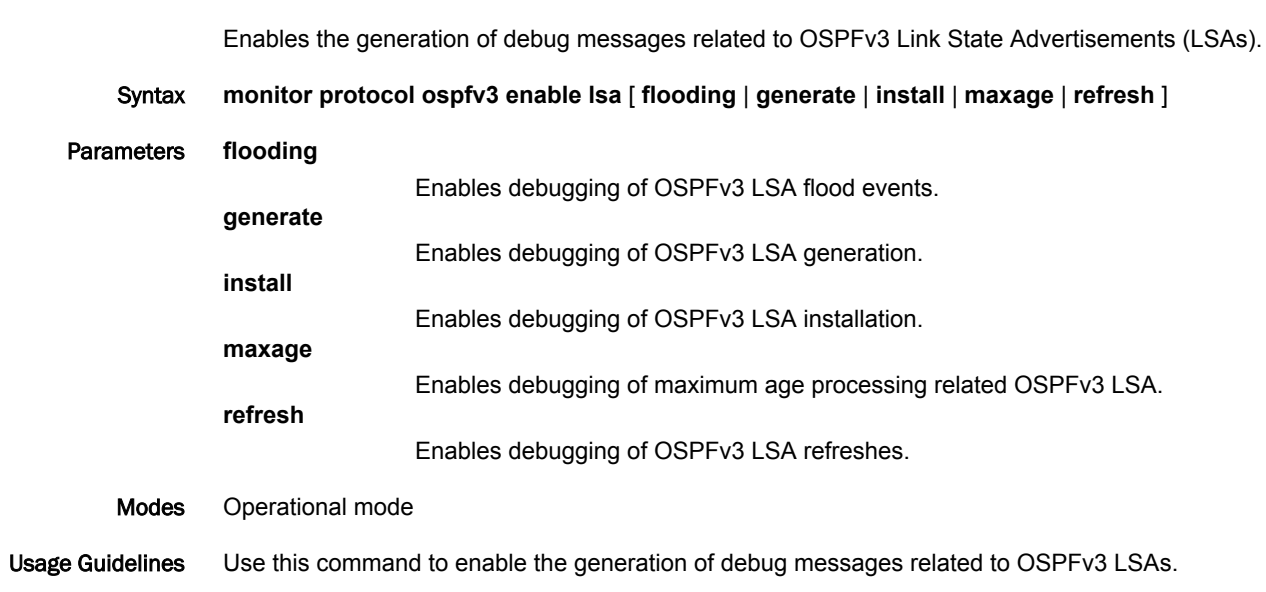

# monitor protocol ospfv3 enable nfsm

Enables the generation of debug messages related to OSPFv3 Neighbor Finite State Machines (NFSMs).

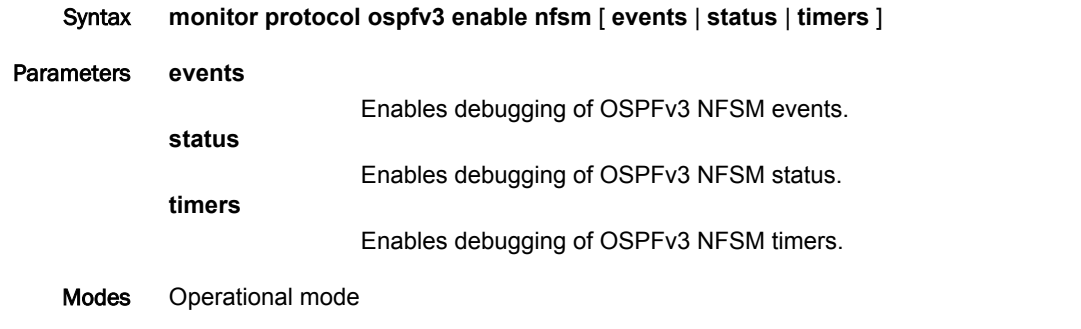

Usage Guidelines Use this command to enable the generation of debug messages related to OSPFv3 NFSM.

# monitor protocol ospfv3 enable nsm

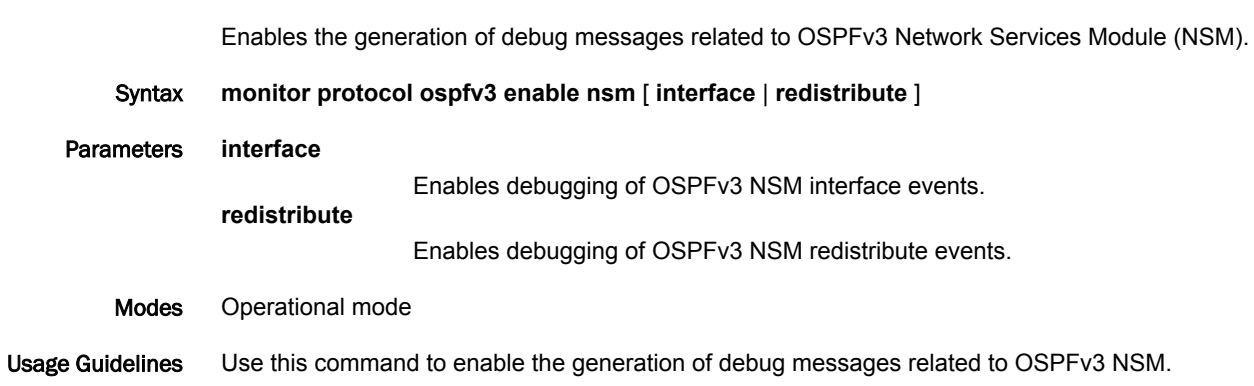

# monitor protocol ospfv3 enable packet all

Enables the generation of debug messages related to all OSPFv3 packets that are arriving at and leaving a router.

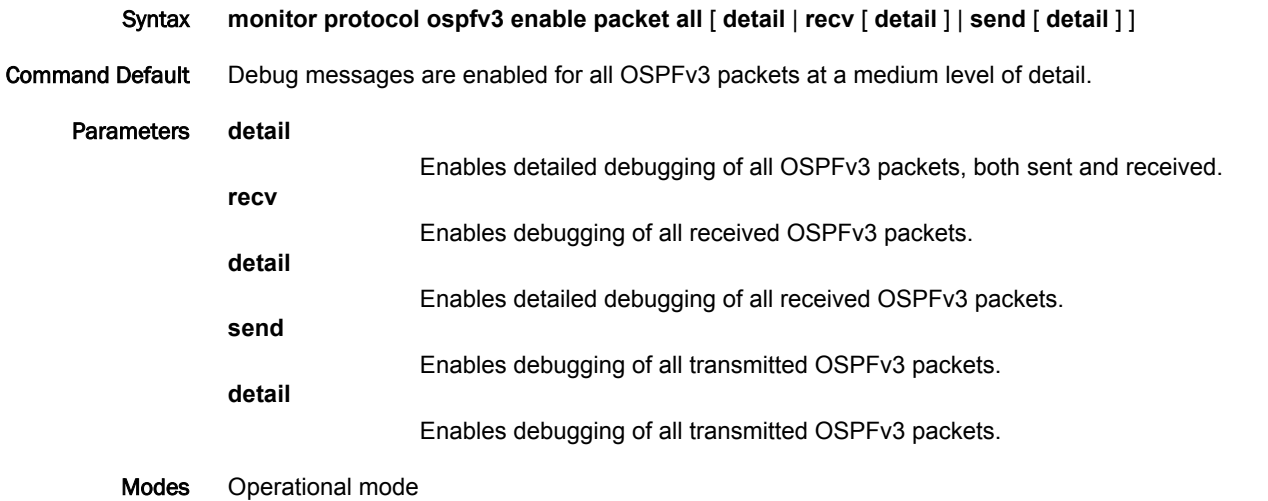

Usage Guidelines Use this command to enable the generation of debug messages related to all OSPFv3 packets that are arriving at and leaving a router.

# monitor protocol ospfv3 enable packet dd

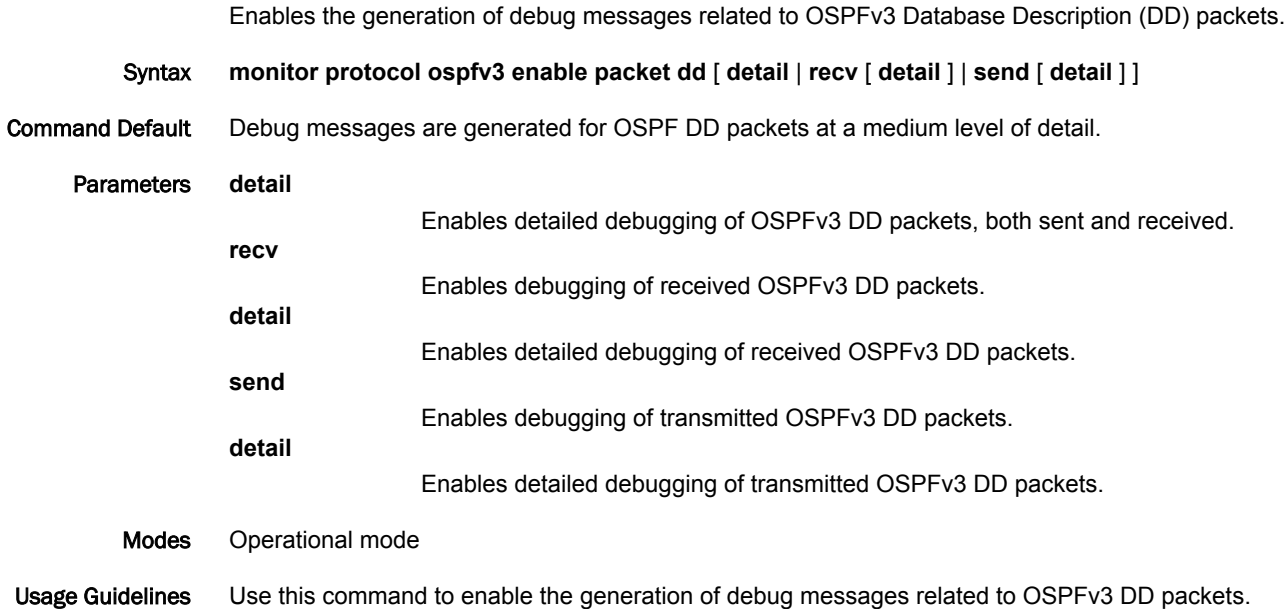

# monitor protocol ospfv3 enable packet detail

Enables the generation of debug messages related to OSPFv3 detailed packets.

- Syntax **monitor protocol ospfv3 enable packet detail**
- Modes Operational mode

Usage Guidelines Use this command to enable the generation of debug messages related to OSPFv3 detailed packets.

# monitor protocol ospfv3 enable packet hello

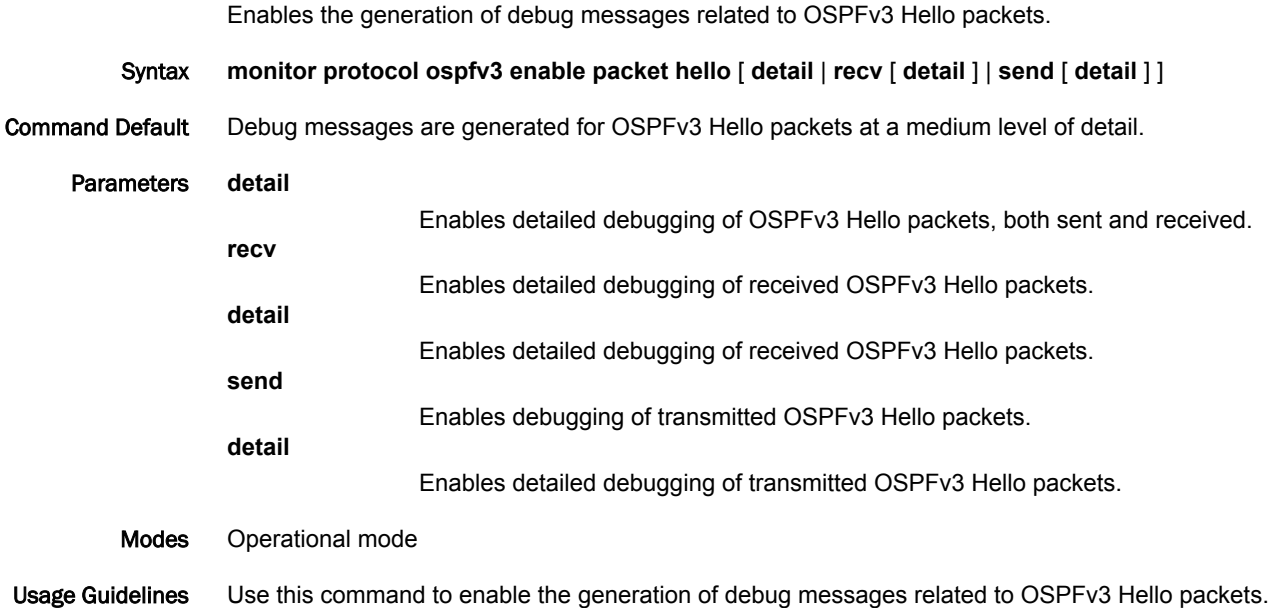

# monitor protocol ospfv3 enable packet ls-ack

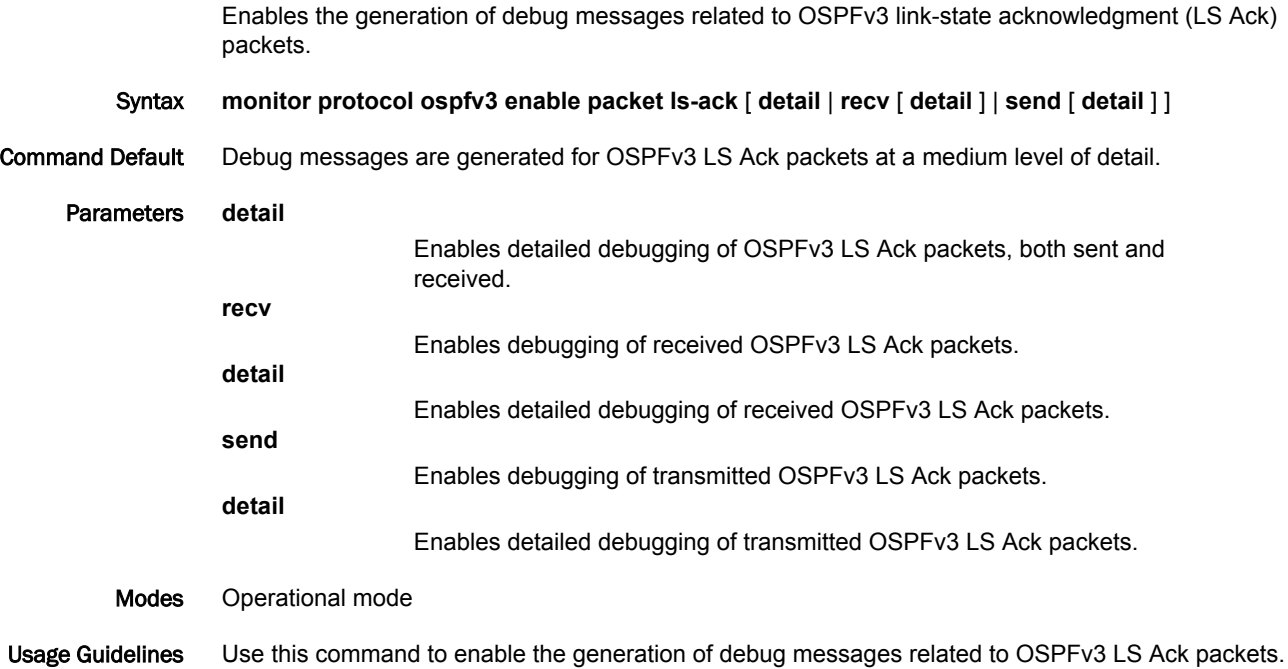

# monitor protocol ospfv3 enable packet ls-request

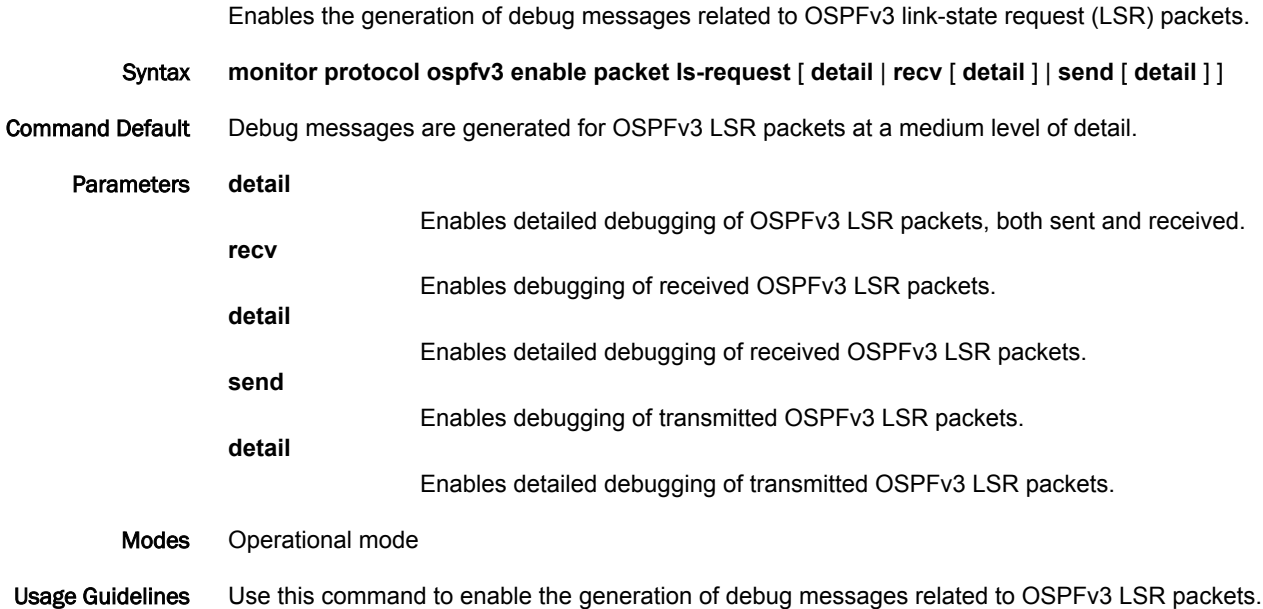

# monitor protocol ospfv3 enable packet ls-update

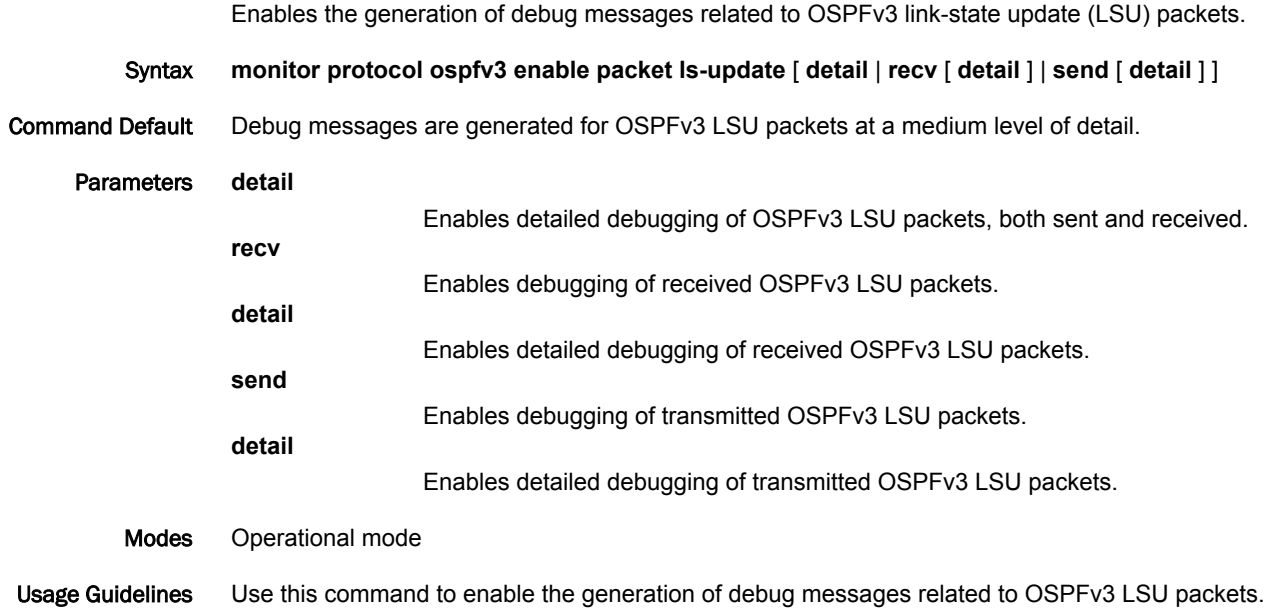

# monitor protocol ospfv3 enable packet recv

Enables the generation of debug messages related to OSPFv3 received packets.

- Syntax **monitor protocol ospfv3 enable packet recv**
- Modes Operational mode

Usage Guidelines Use this command to enable the generation of debug messages related to OSPFv3 received packets.

# monitor protocol ospfv3 enable packet send

Enables the generation of debug messages related to OSPFv3 sent packets.

- Syntax **monitor protocol ospfv3 enable packet send**
- Modes Operational mode

Usage Guidelines Use this command to enable the generation of debug messages related to OSPFv3 sent packets.

# monitor protocol ospfv3 enable route

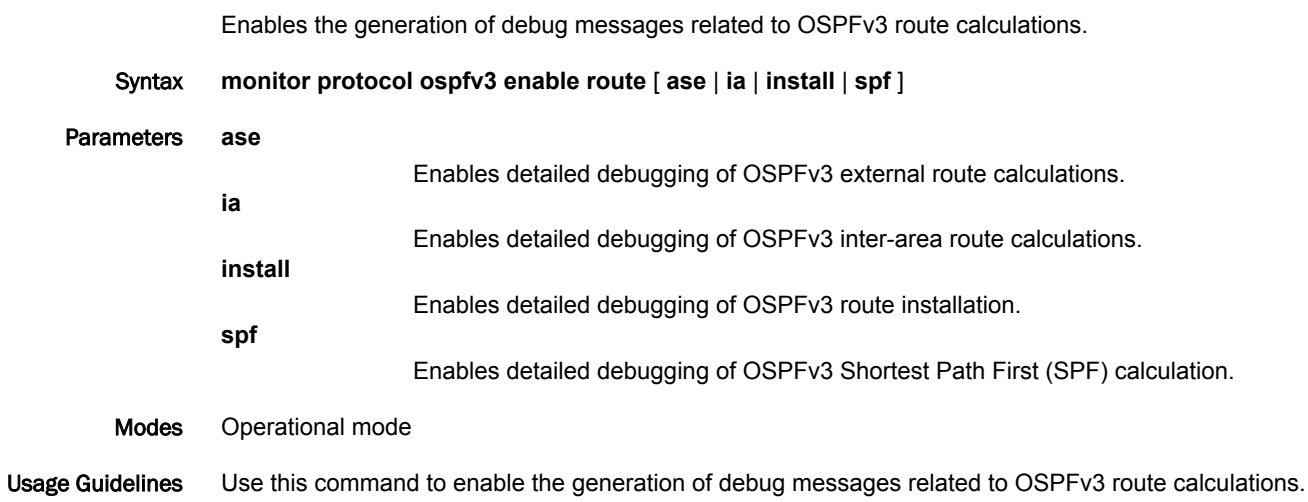

### protocols ospfv3 abr-type

Sets an OSPFv3 Area Border Router (ABR) type.

Syntax **set protocols ospfv3** [ **process** *process-id* ] **abr-type** { **cisco** | **ibm** | **standard** } **delete protocols ospfv3** [ **process** *process-id* ] **abr-type** Command Default The default ABR type is cisco. Modes Configuration mode Configuration  $\frac{1}{\text{Statement}}$  protocols { ospfv3 { process process-id { abr-type { cisco ibm standard } } } } Usage Guidelines Sets an OSPFv3 ABR type.

> Specifying the ABR type allows better functioning in a multi-vendor environment. The following ABR types are supported:

- Cisco (RFC 3509): A router is considered an ABR if it has more than one area actively attached and one of them is the backbone area.
- IBM (RFC 3509): A router is considered an ABR if it has more than one area actively attached and the backbone area is configured. In this case, the configured backbone need not be actively connected.
- Standard (RFC 2328): A router is considered an ABR if it has more than one area actively attached to it.

Use the **set** form of this command to set an OSPFv3 ABR type.

Use the **delete** form of this command to set cisco as the defaut ABR type.

### protocols ospfv3 auto-cost reference-bandwidth <br/>bandwidth>

Sets the reference bandwidth method for calculating administrative cost. Syntax **set protocols ospfv3** [ **process** *process-id* ] **auto-cost reference-bandwidth** *bandwidth* **delete protocols ospfv3** [ **process** *process-id* ] **auto-cost reference-bandwidth show protocols ospfv3** [ **process** *process-id* ] **auto-cost reference-bandwidth** Command Default The default reference bandwidth is 100 Mbps. Parameters *process-id* An OSPFv3 process ID. Enter alphanumeric characters. *bandwidth* The reference bandwidth rate in Mbps. The bandwidth ranges from 1 to 4294967. Modes Configuration mode Configuration **Statement protocols** { ospfv3 { process process-id { auto-cost { reference-bandwidth bandwidth } } } } Usage Guidelines Use this command to set a reference bandwidth for calculating OSPFv3 administrative cost. The OSPFv3 metric is calculated as the reference bandwidth divided by the actual bandwidth. An explicitly set cost for an area overrides automatically calculated values. Use the **set** form of this command to set the reference bandwidth method for calculating OSPFv3 administrative cost. Use the **delete** form of this command to restore the default reference bandwidth. Use the **show** form of this command to display the OSPFv3 auto-cost configuration.

#### protocols ospfv3 default-information originate

Generates a default external route into an OSPFv3 routing area.

Syntax **set protocols ospfv3** [ **process** *process-id* ] **default-information originate** [ **metric** *metric* | **metrictype** *type* ]

**delete protocols ospfv3** [ **process** *process-id* ] **default-information originate** [ **metric** | **metric-type** ]

**show protocols ospfv3** [ **process** *process-id* ] **default-information originate** [ **metric** | **metric-type** ]

- Command Default By default, the system does not generate a default external route into an OSPFv3 routing area. When enabled to do so, the default depends on the type of area into which the default route is being advertised:
	- In stub areas, a Type 3 LSA is generated with a metric of 1 and the metric type is ignored.
	- In not-so-stubby areas (NSSAs) configured to import summary advertisements, a Type 7 LSA with a metric of 1 and a metric type of 2 is generated.
	- In NSSAs configured not to import summary advertisements, a Type 3 LSA with a metric of 1 and the metric type is ignored.

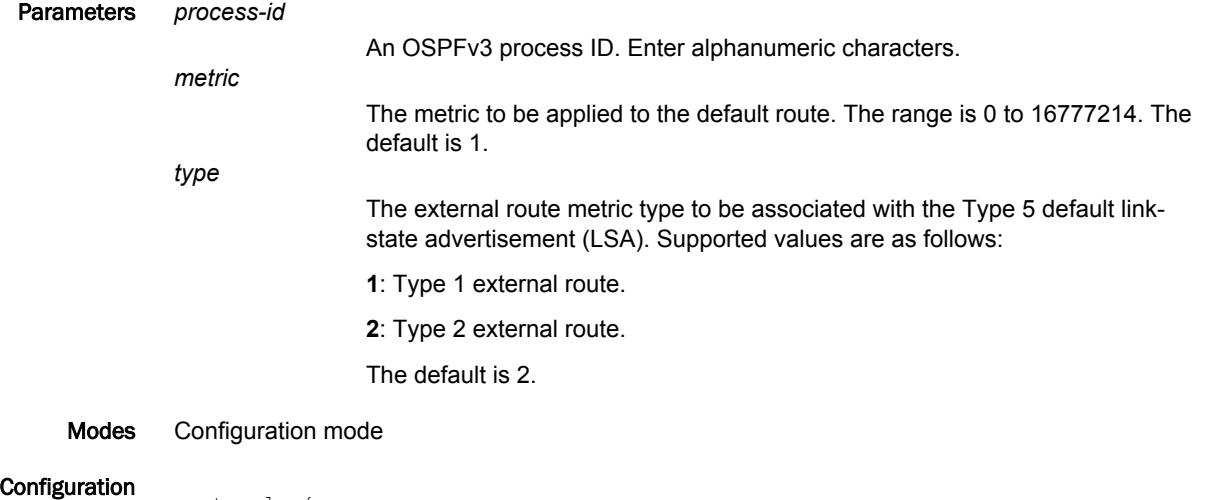

```
Statement protocols
                                           ospfv3 {
                                                      process process-id {
                                                       default-information {
                                                                   originate 
                                \left\{ \begin{array}{cc} 0 & 0 & 0 \\ 0 & 0 & 0 \\ 0 & 0 & 0 \\ 0 & 0 & 0 \\ 0 & 0 & 0 \\ 0 & 0 & 0 \\ 0 & 0 & 0 \\ 0 & 0 & 0 \\ 0 & 0 & 0 \\ 0 & 0 & 0 \\ 0 & 0 & 0 \\ 0 & 0 & 0 \\ 0 & 0 & 0 & 0 \\ 0 & 0 & 0 & 0 \\ 0 & 0 & 0 & 0 \\ 0 & 0 & 0 & 0 & 0 \\ 0 & 0 & 0 & 0 & 0 \\ 0 & 0 & 0 & 0 & 0 \\ 0 & 0 & 0 & 0 & 0 & 0 \\ 0 metric metric
                                                                             metric-type type
                                 }
                                 }
                                                      }
                                            }
```
Usage Guidelines Use this command to generate a default external route into an OSPFv3 routing area. The default route is redistributed into an OSPFv3 routing area.

> If you redistribute routes in this way, the router automatically becomes an Autonomous System Boundary Router (ASBR). The router must have a default route configured before it can generate one, unless the **always** keyword is specified.

Use the **set** form of this command to generate a default external route into an OSPFv3 routing area.

}

Use the **delete** form of this command to disable the generation of a default external route into the OSPFv3 routing area or to restore default parameter values.

Use the **show** form of this command to display default route distribution configuration.

#### **NOTE**

When extended IPv4 ACLs are used in a route map, the route must be specified in the source field of the ACL and the net mask of the route must be specified in the destination field of the ACL.

The inverse mask for the source field is applied to the prefix before the comparison with the source. The inverse mask for the destination field is applied to the net mask of the prefix before the comparison with the net mask as specified in the destination field.

Effectively, the prefix must match the source to the application of the inverse mask of the source field. And the net mask for the prefix must match the destination to the application of the inverse mask of the destination field.

# protocols ospfv3 default-metric <metric>

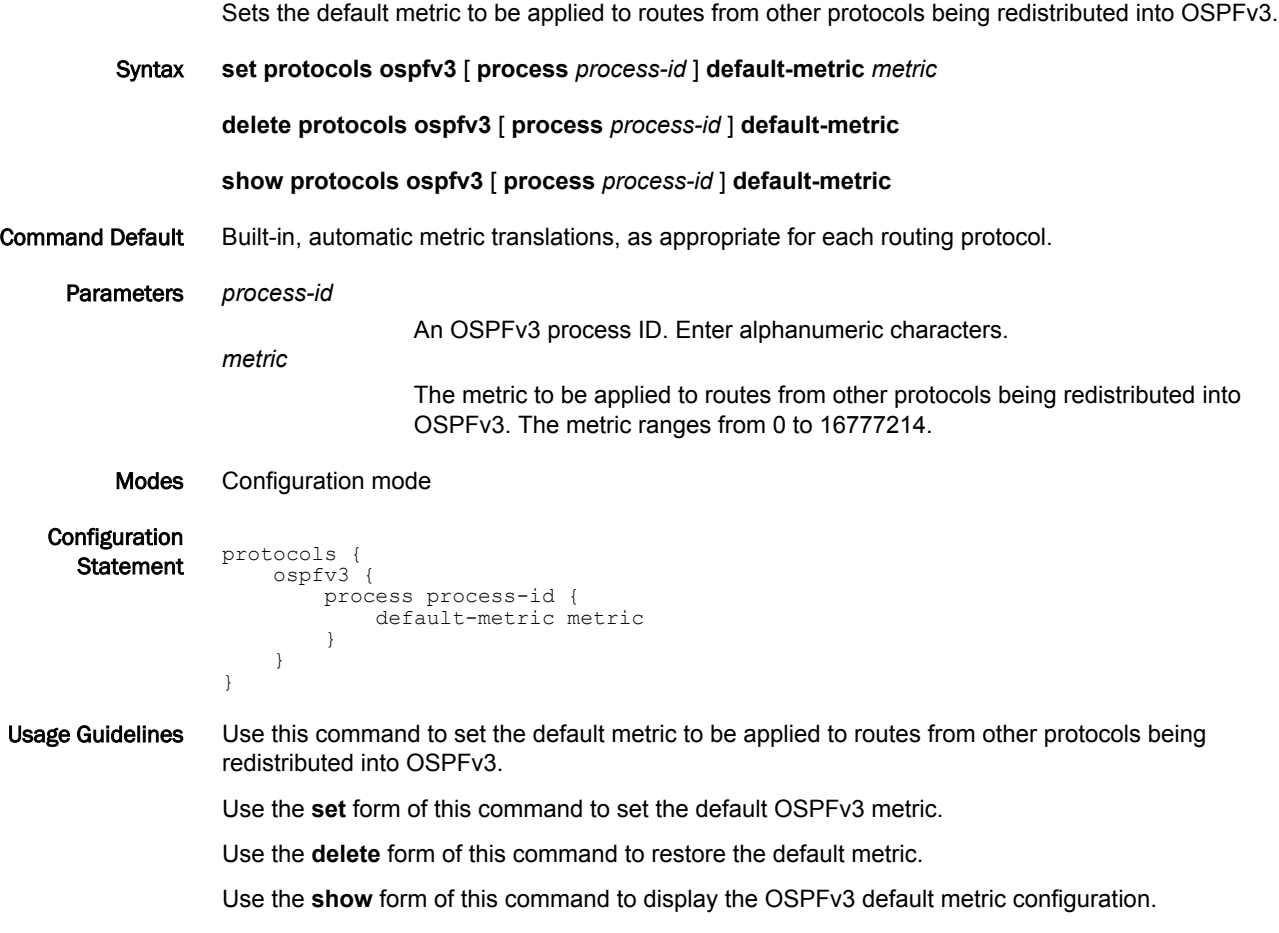

### protocols ospfv3 distance

Sets the administrative distance for OSPFv3 routes.

Syntax **set protocols ospfv3** [ **process** *process-id* ] **distance** [ **global** *global* | **ospfv3** [ **external** *external* | **inter-area** *inter* | **intra-area** *intra* ] ]

**delete protocols ospfv3** [ **process** *process-id* ] **distance** [ **global** *global* | **ospfv3** [ **external** | **interarea** | **intra-area** ] ]

**show protocols ospfv3** [ **process** *process-id* ] **distance** [ **global** *global* | **ospfv3** [ **global** *global* | **ospfv3** [ **external** | **inter-area** | **intra-area** ] ]

Command Default The default administrative distance for OSPFv3 routes is 110.

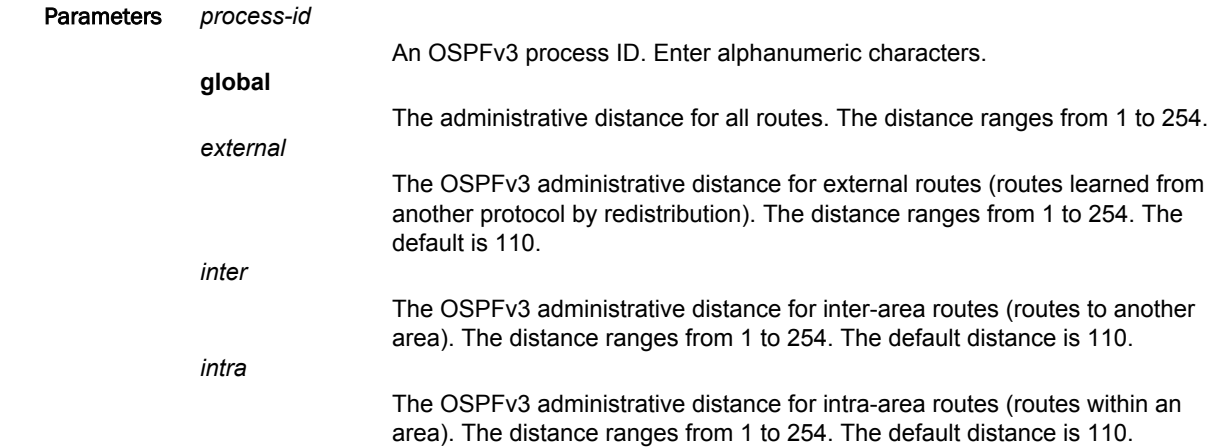

Modes Configuration mode

**Configuration** 

```
Statement protocols {
              ospfv3 {
                  process process-id {
                  distance {
                      global global
                      ospfv3 {
                         external external
                         inter-area inter
                         intra-area intra
           }
           }
                 }
              }
         }
```
Usage Guidelines Use this command to set the administrative distance for OSPFv3 routes.

The administrative distance indicates the trustworthiness of a router or group of routers as a source of routing information. In general, the higher the distance, the less trusted the entity. An administrative distance of 1 usually represents a directly connected network, and an administrative distance of 255 means the routing source is unreliable or unknown. The administrative distance conventionally applied to OSPFv3 is 110.

Use the **set** form of this command to set the administrative distance for OSPFv3 routes.

Use the **delete** form of this command to restore the default administrative distance.

Use the **show** form of this command to display the administrative distance configuration.

# protocols ospfv3 distribute-list <name>

Specifies the OSPFv3 access list used to filter networks in routing updates.

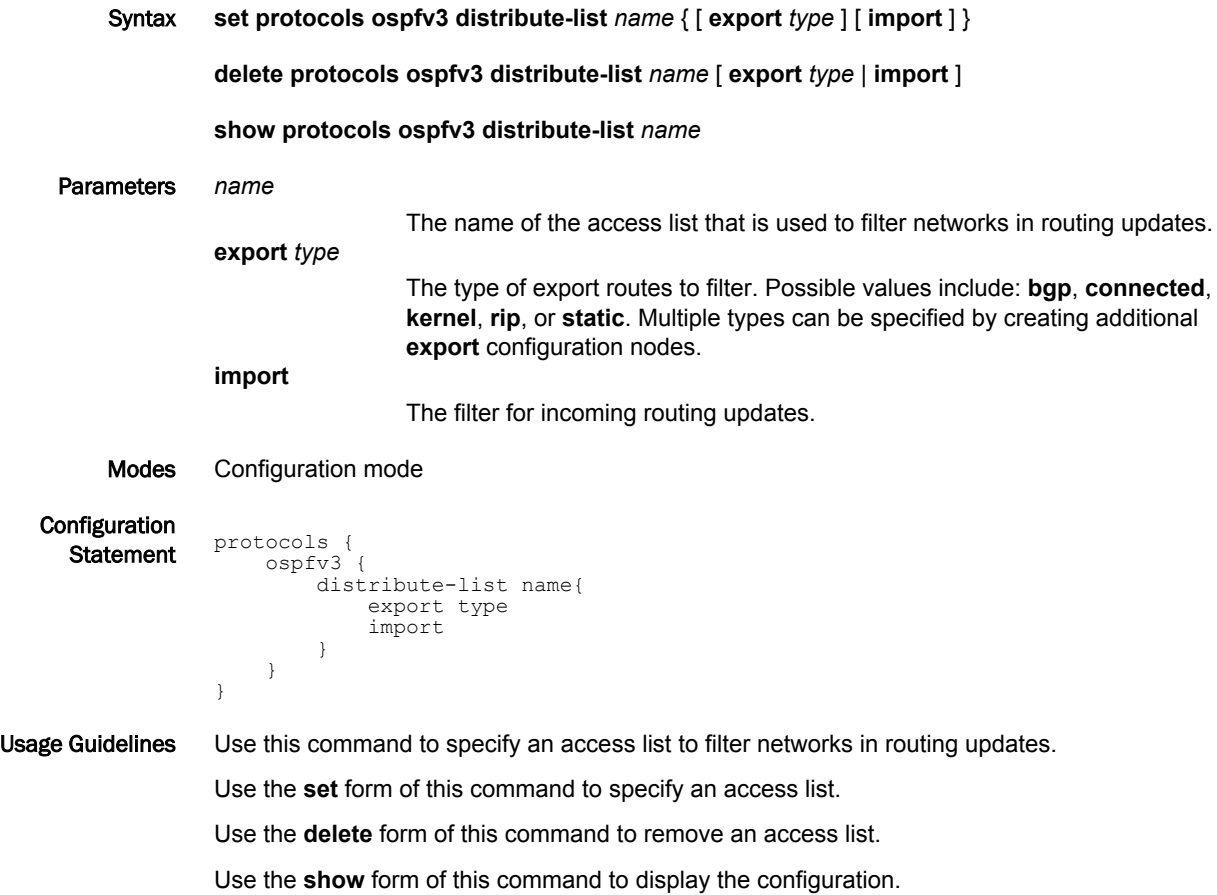

## protocols ospfv3 log

Enables OSPFv3 protocol logs.

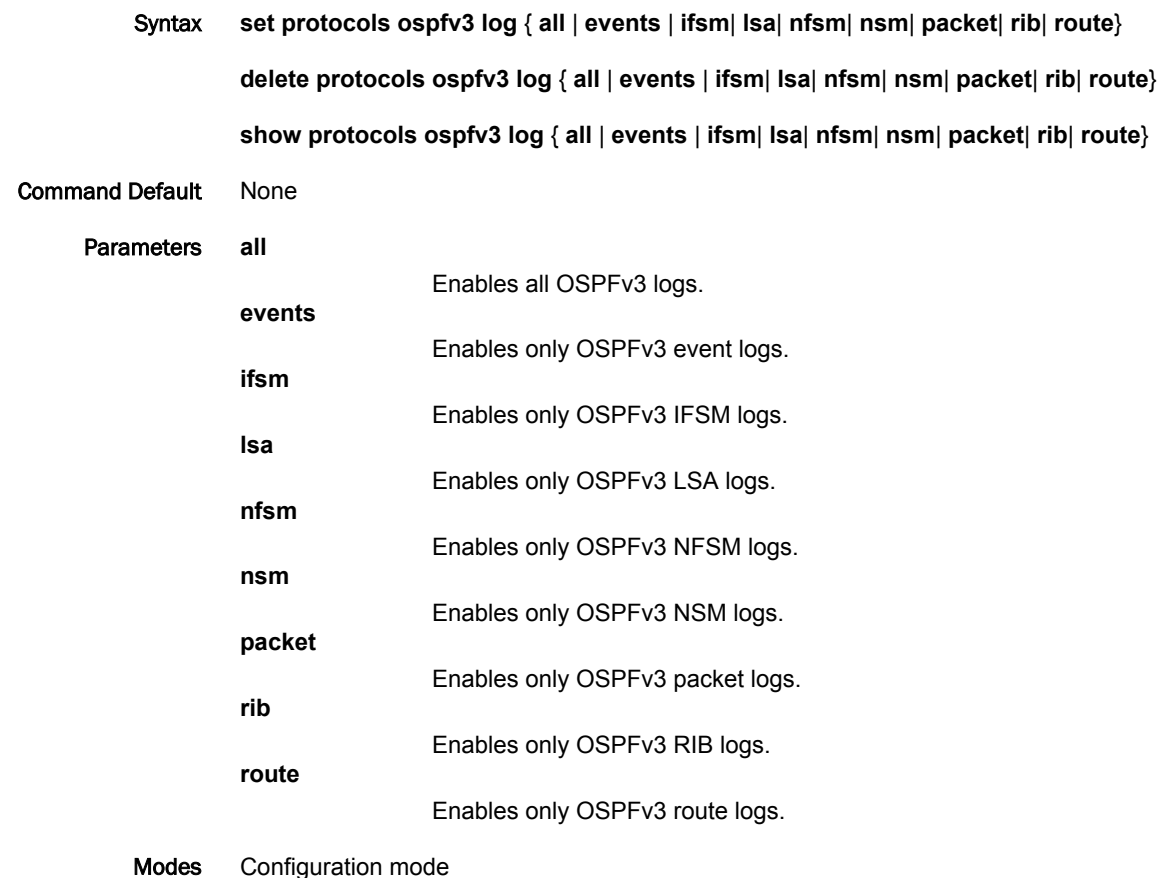

Configuration

```
Statement protocols {
ospfv3 {
           log {
           all
                    events
                      ifsm
                       lsa
                      nfsm
                      nsm
                    packet
                       rib
                     route
                      \rightarrow }
                   }
```
Usage Guidelines Use the **set** form of this command to enable Open Shortest Path First (OSPF)v3 logs. Use the **delete** form of this command to remove OSPFv3 logs. Use the **show** form of this command to view OSPFv3 logs.

## protocols ospfv3 log events

Enables OSPFv3 event logs.

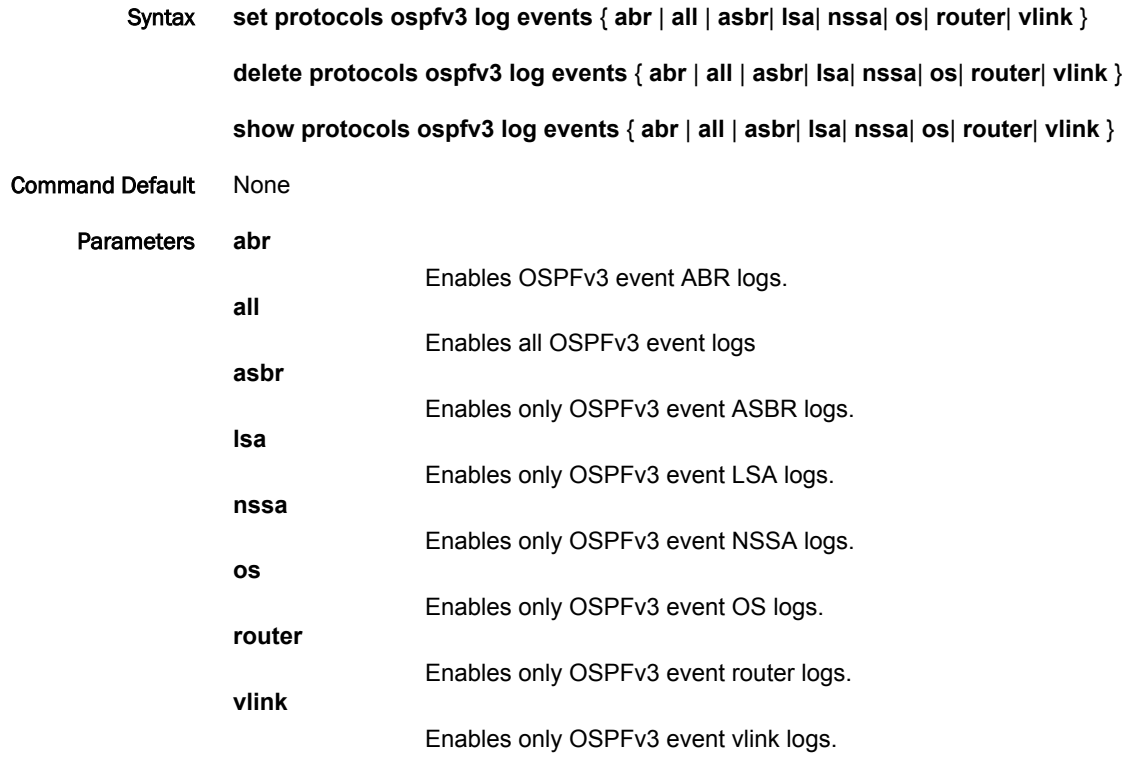

Modes Configuration mode

Configuration

Statement protocols { ospfv3 { log { events { abr all asbr lsa nssa os router vlink } } } }

Usage Guidelines Use the **set** form of this command to enable Open Shortest Path First (OSPF) event logs. Use the **delete** form of this command to remove OSPFv3 event logs. Use the **show** form of this command to view OSPFv3 event logs.

## protocols ospfv3 log ifsm

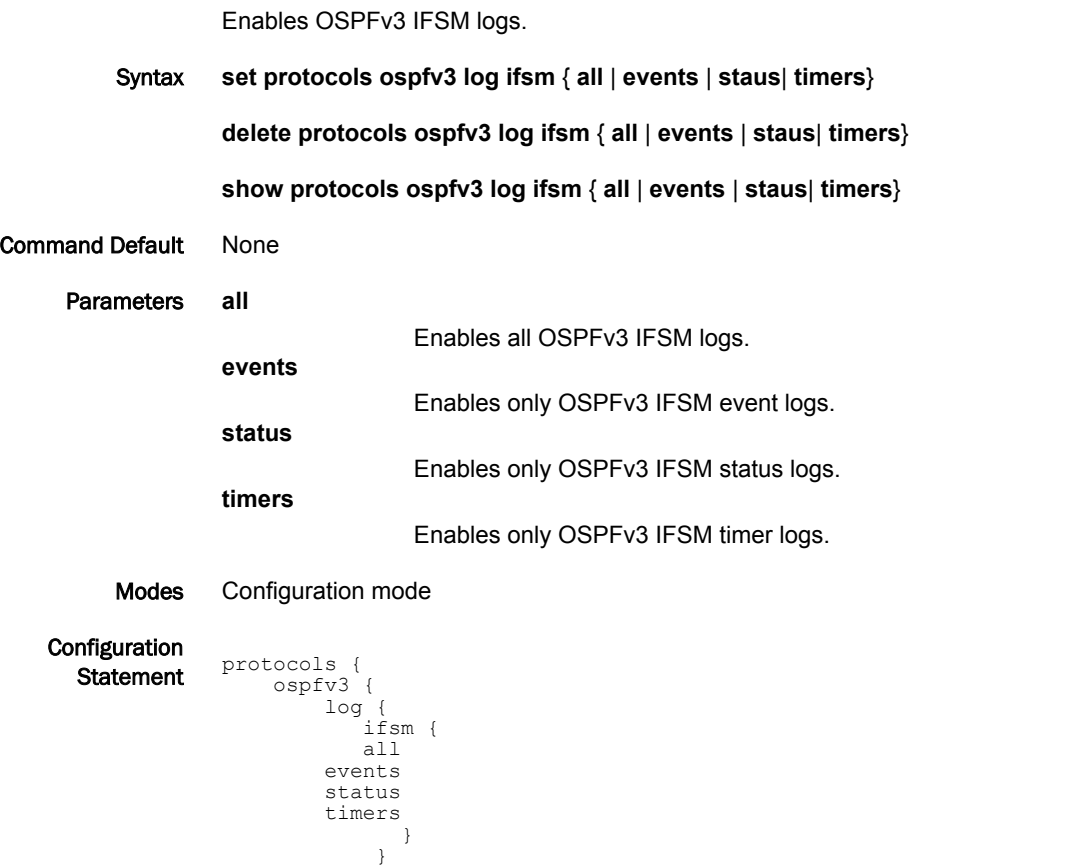

Usage Guidelines Use the **set** form of this command to enable Open Shortest Path First (OSPF) interface finite-state machine (IFSM) logs.

Use the **delete** form of this command to remove OSPFv3 IFSM logs.

Use the **show** form of this command to view OSPFv3 IFSM logs.

 } }

# protocols ospfv3 log lsa

Enables OSPFv3 LSA logs.

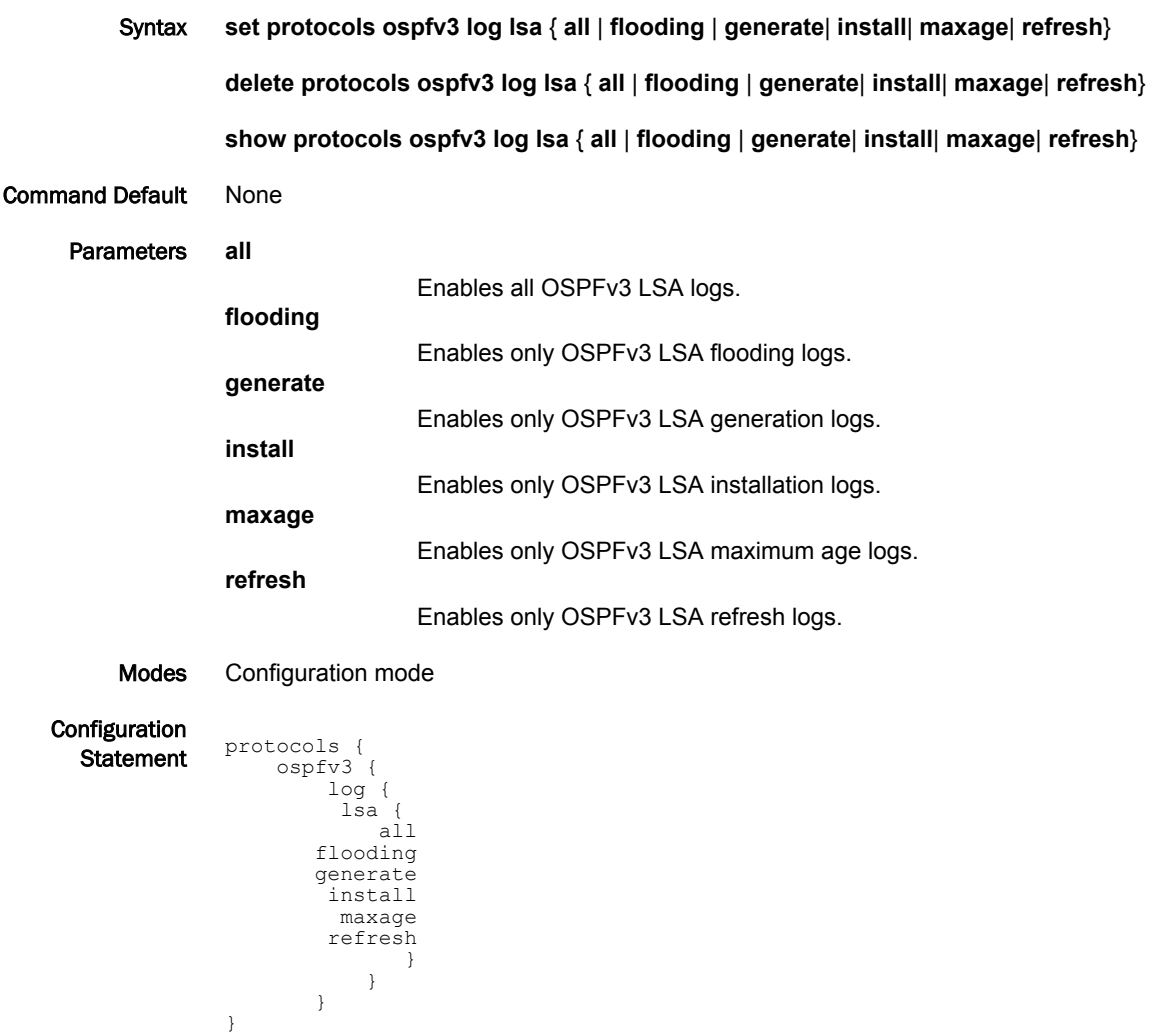

Usage Guidelines Use the **set** form of this command to enable Open Shortest Path First (OSPF)v3 LSA logs. Use the **delete** form of this command to remove OSPFv3 LSA logs. Use the **show** form of this command to view OSPFv3 LSA logs.

# protocols ospfv3 log nfsm

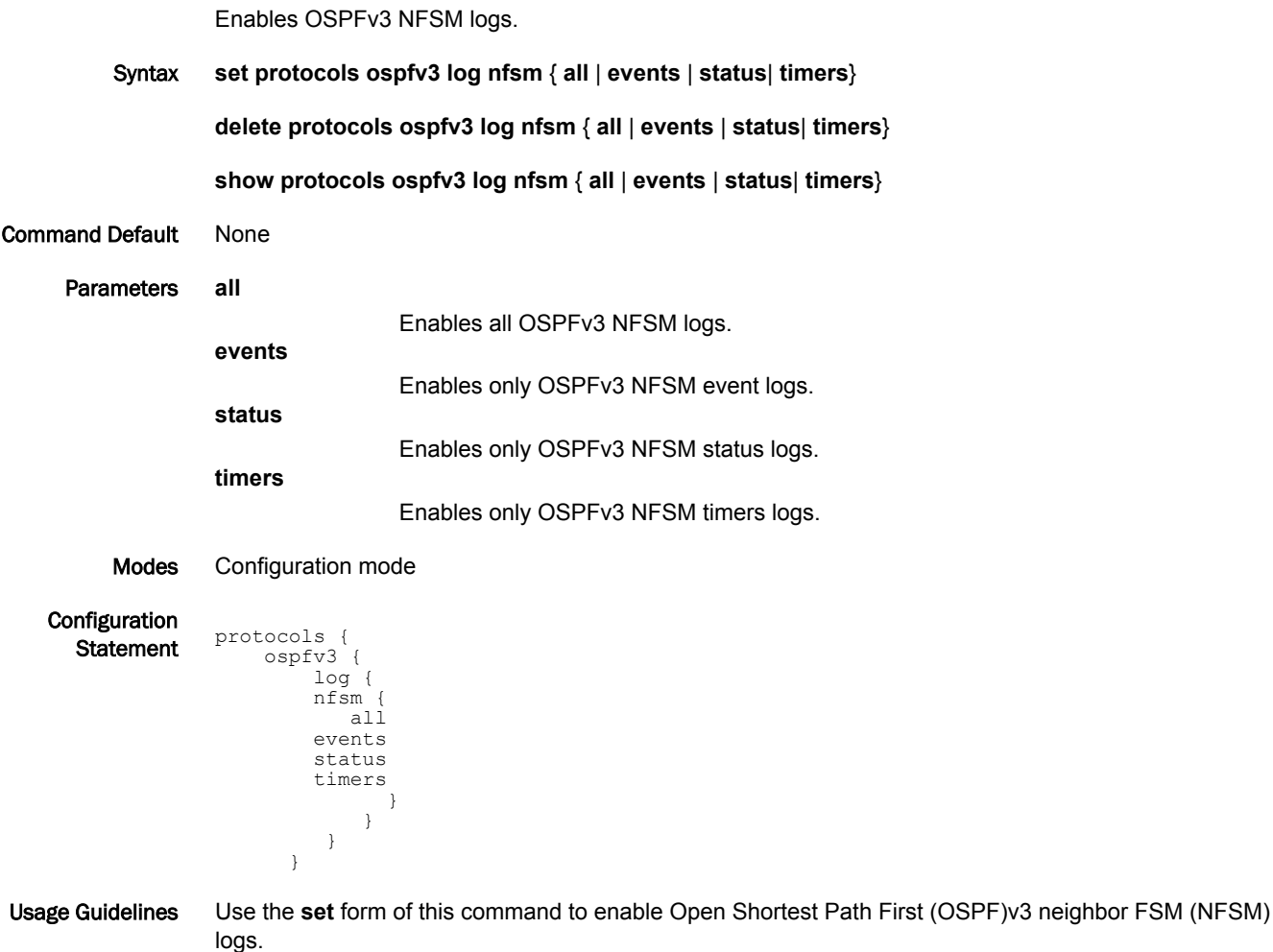

Use the **delete** form of this command to remove OSPFv3 NFSM logs.

Use the **show** form of this command to view OSPFv3 NFSM logs.

# protocols ospfv3 log nsm

Enables OSPFv3 NSM logs.

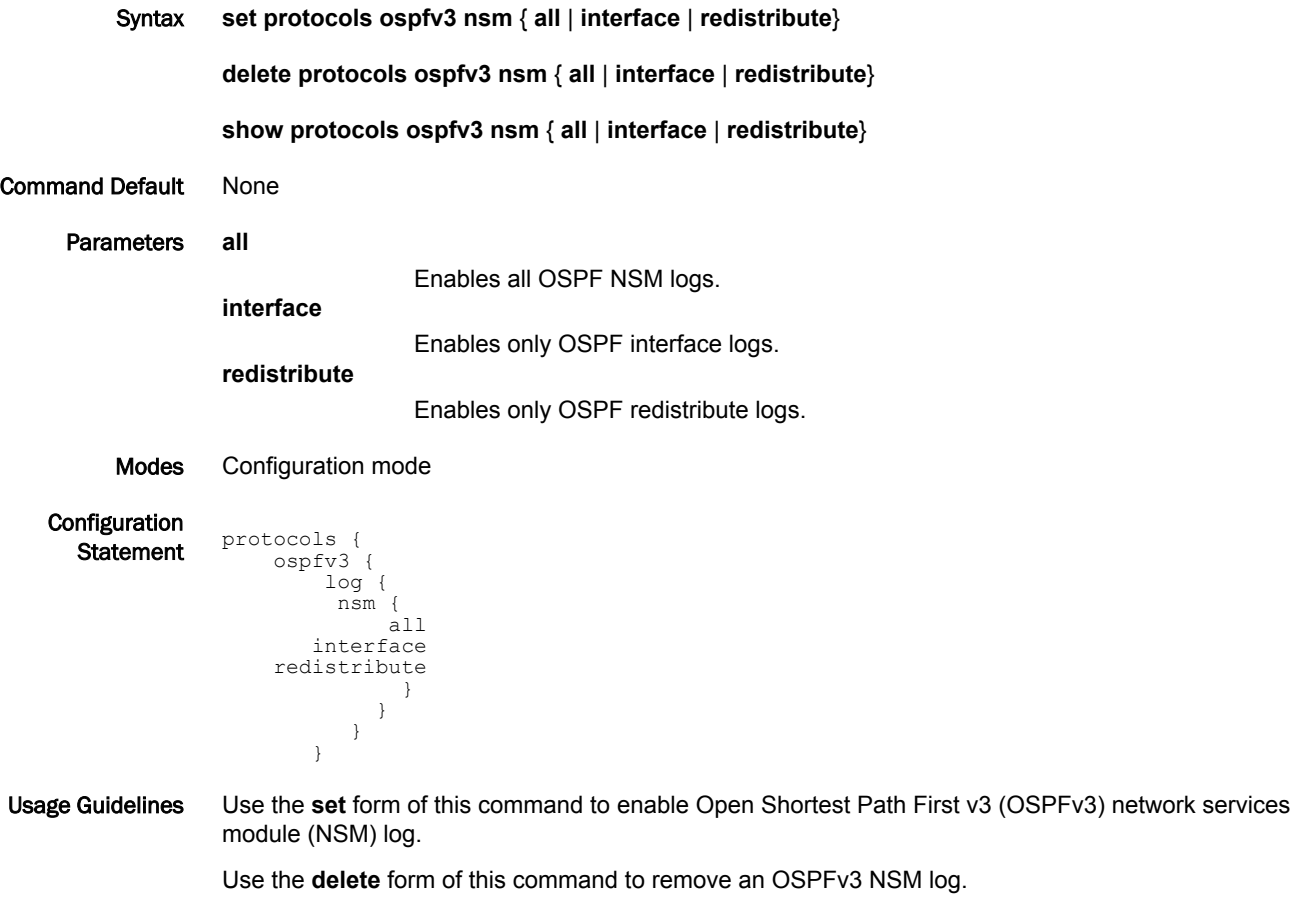

Use the **show** form of this command to remove an OSPFv3 NSM log.

# protocols ospfv3 log packet

Enables OSPFv3 packet logs.

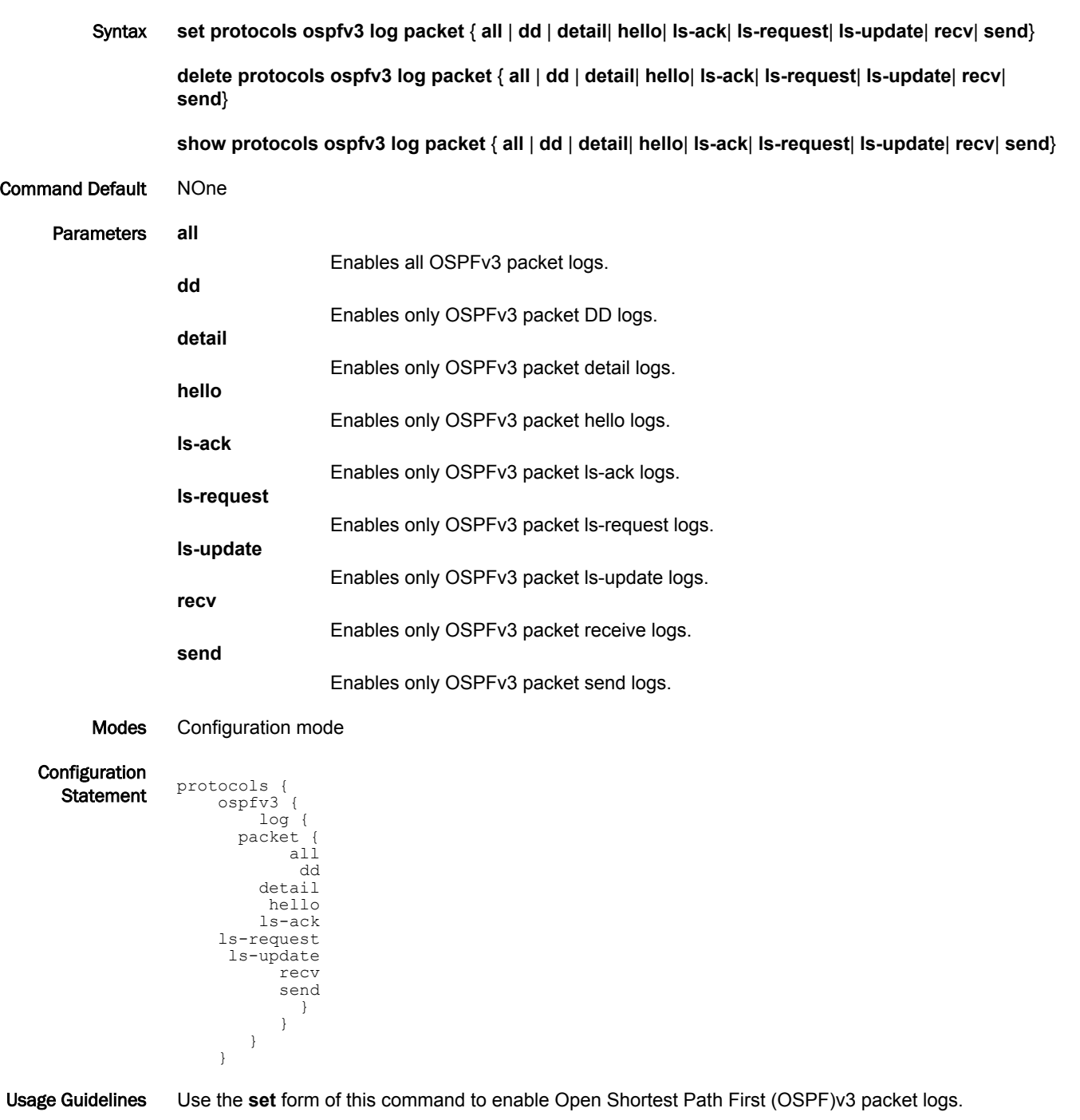

Use the **delete** form of this command to remove OSPFv3 packet logs.

Use the **show** form of this command to view OSPFv3 packet logs.

# protocols ospfv3 log rib

Enables OSPFv3 RIB logs.

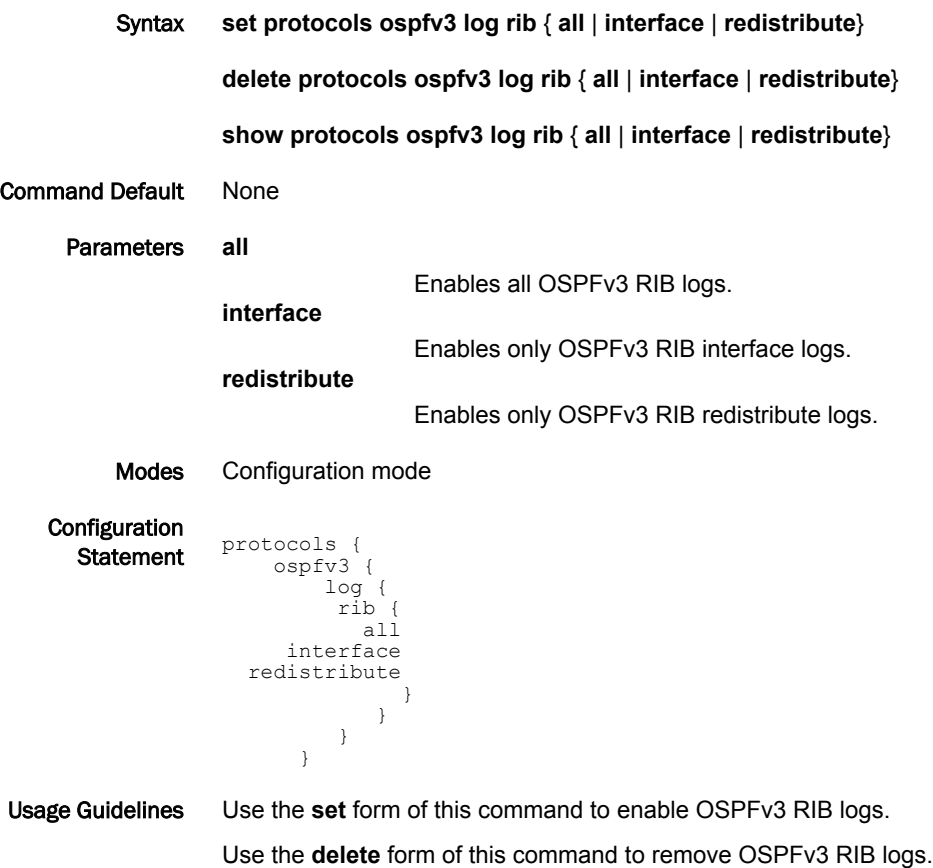

Use the **show** form of this command to view OSPFv3 RIB logs.

## protocols ospfv3 log route

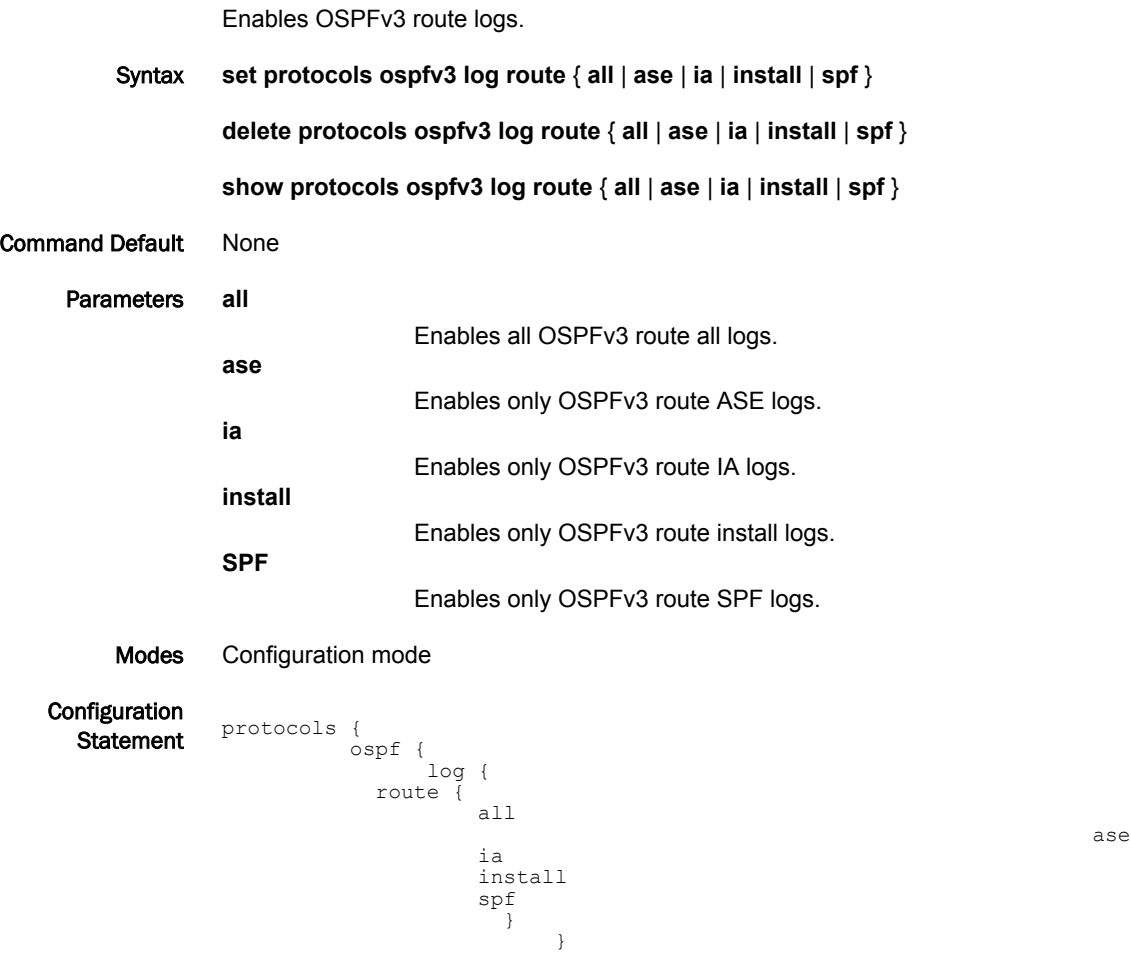

Usage Guidelines Use the **set** form of this command to enable OSPFv3 route logs. Use the **delete** form of this command to remove OSPFv3 route logs. Use the **show** form of this command to view OSPFv3 route logs.

}

}

# protocols ospfv3 passive-interface

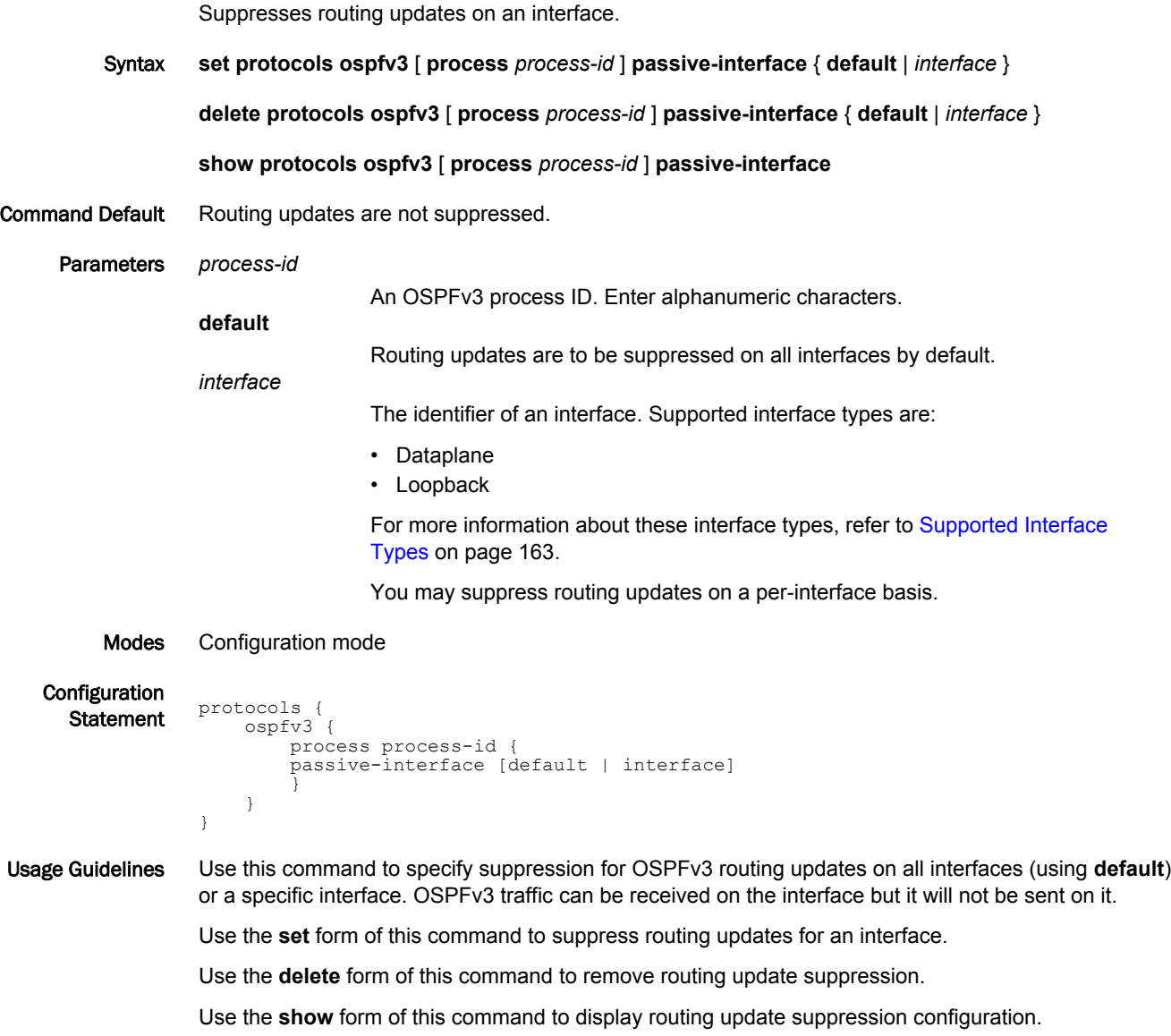
# protocols ospfv3 passive-interface-exclude

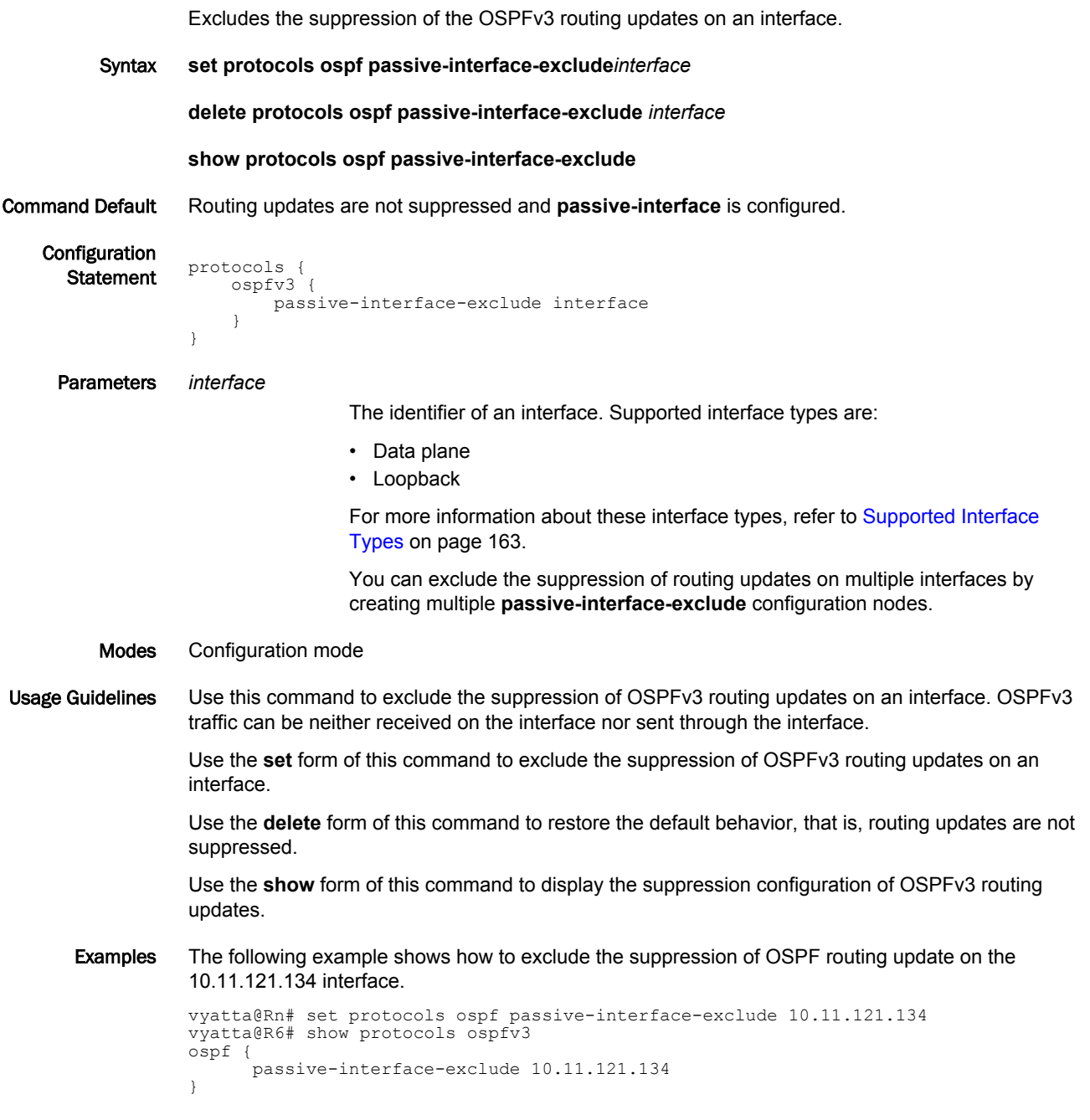

### protocols ospfv3 process <process-id> address-family ipv4 unicast

Configures IPv4 unicast addresses for OSPFv3 per address-family mode.

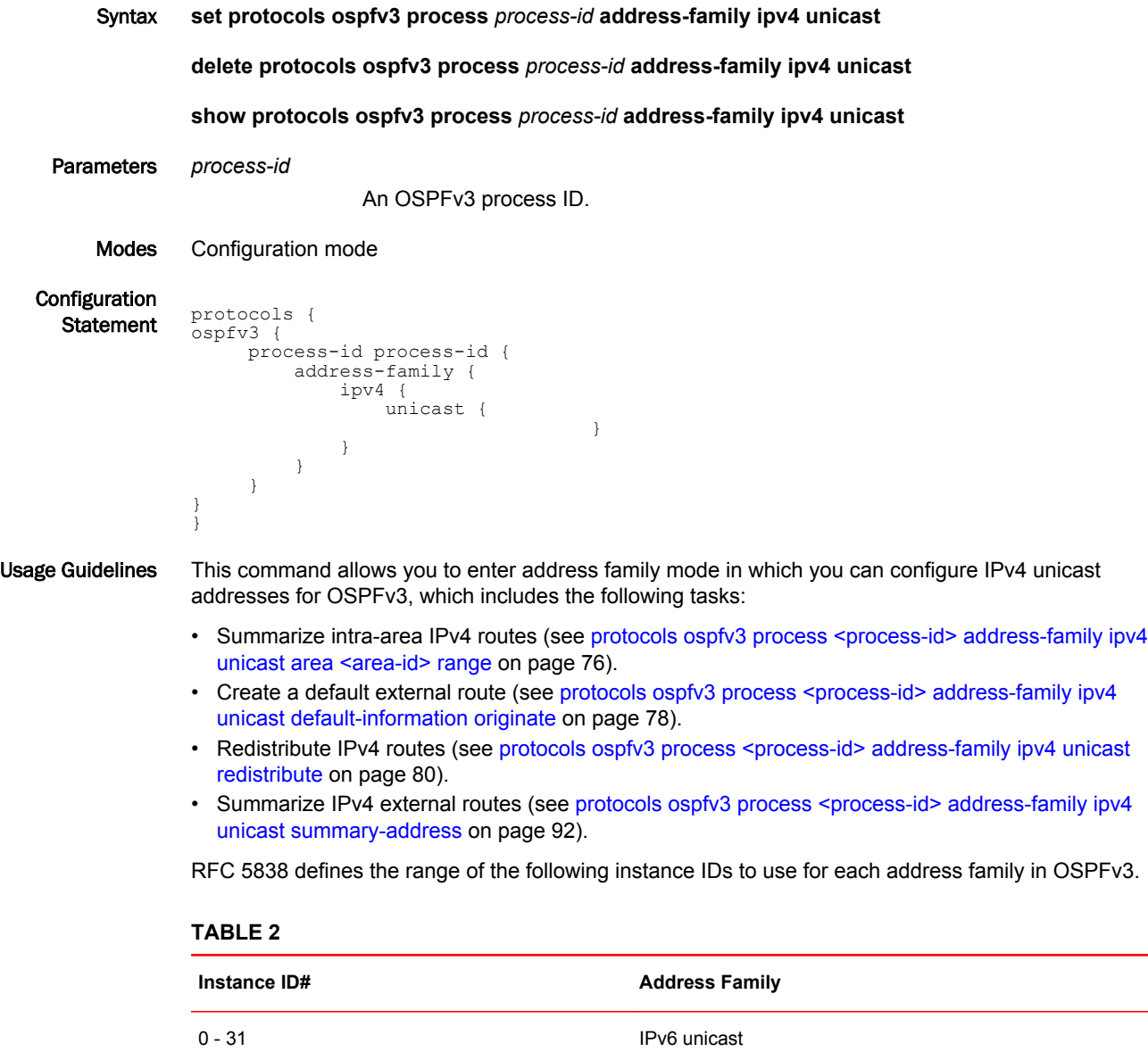

64 - 95 IPv4 unicast

Multiple router processes can be configured on each interface. Each instance ID creates a separate OSPFv3 instance with its own neighbor adjacencies, link state database, and SPF computation. You must configure at least two instances: one base and one named instance, of which each must be configured with a different address family.

#### **NOTE**

The Brocade vRouter does not support running a single IPv4 or IPv6 OSPFv3 process on multiple instances on the same interface.

Use the **set** form of this command to enter address family mode in which you can configure IPv4 unicast addresses for OSPFv3.

Use the **delete** form of this command to remove the IPv4 address family configuration for OSPFv3.

Use the **show** form of this command to display the IPv4 unicast addresses for OSPFv3.

# <span id="page-75-0"></span>protocols ospfv3 process <process-id> address-family ipv4 unicast area <area-id> range

Configures a range of OSPFv3 addresses.

Syntax **set protocols ospfv3 process** *process-id* **address-family ipv4 unicast area** *area-id* **range** { *ipv4net* | *ipv6net* } [ **advertise** | **not-advertise** ]

**delete protocols ospfv3 process** *process-id* **address-family ipv4 unicast area** *area-id* **range** { *ipv4net* | *ipv6net* } [ **advertise** | **not-advertise** ]

**show protocols ospfv3 process** *process-id* **address-family ipv4 unicast area** *area-id* **range** { *ipv4net* | *ipv6net* } [ **advertise** | **not-advertise** ]

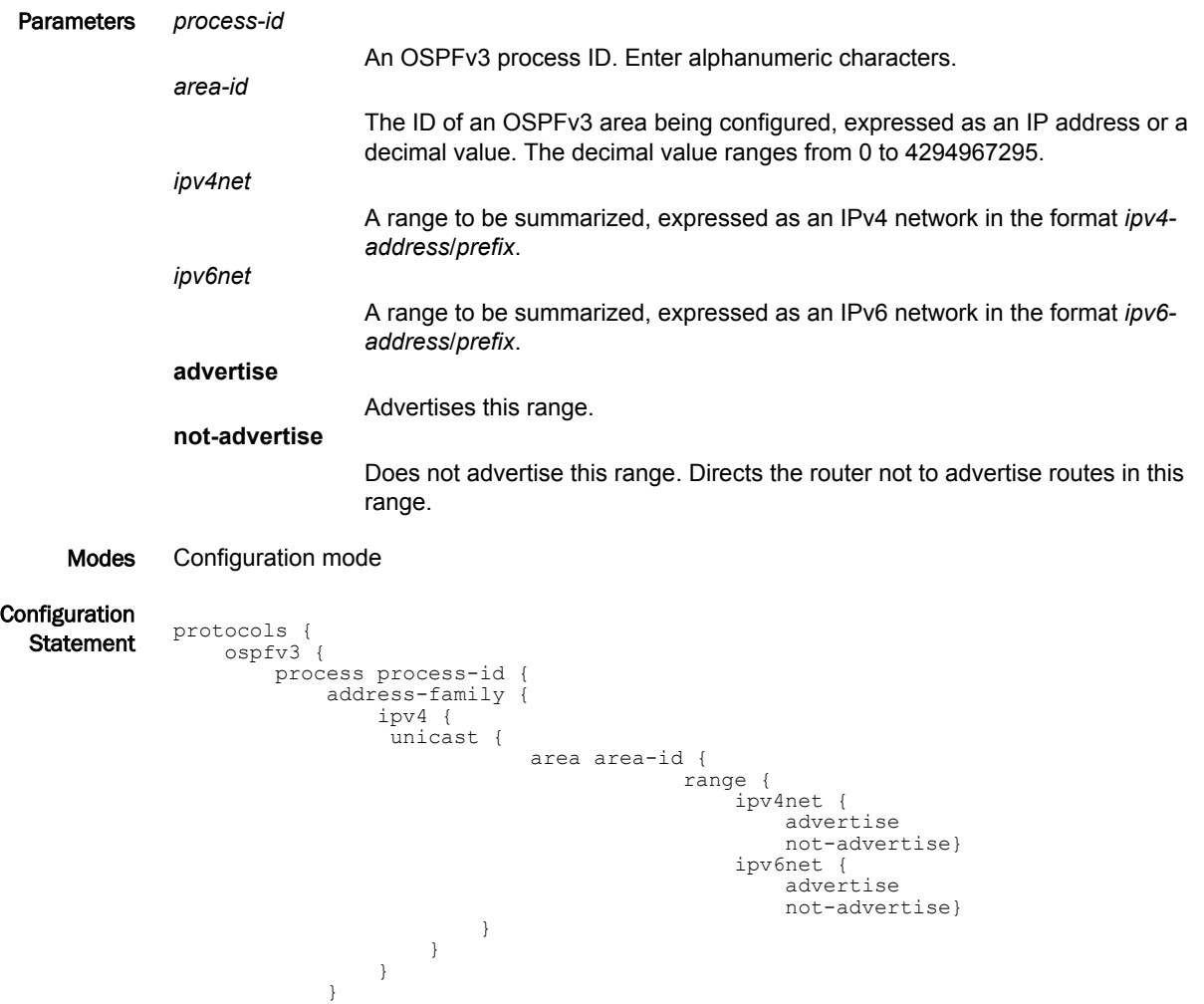

Usage Guidelines Use this command to configure a range of OSPFv3 addresses. This command summarizes intra-area routes for an area.

 } } }

#### **NOTE**

This command applies to IPv4 unicast routes only.

The single summary route is then advertised to other areas by the Area Border Routers (ABRs). Routing information is condensed at area boundaries and outside the area. If the network numbers in an area are assigned in a way such that they are contiguous, the ABRs can be configured to advertise a summary route that covers all the individual networks within the area that fall into the specified range.

Use the **set** form of this command to configure a range of OSPFv3 addresses.

Use the **delete** form of this command to remove an assigned OSPFv3 address range.

Use the **show** form of this command to display an OSPFv3 address range for the IPv4 unicast addresses for OSPFv3.

# <span id="page-77-0"></span>protocols ospfv3 process <process-id> address-family ipv4 unicast default-information originate

Generates a default external route into an OSPFv3 routing area.

Syntax **set protocols ospfv3 process** *process-id* **address-family ipv4 unicast default-information originate** [ **always** | **metric** *metric* | **metric-type** *type* | **route-map** *map-name* ]

**delete protocols ospfv3 process** *process-id* **address-family ipv4 unicast default-information originate** [ **always** | **metric** | **metric-type** | **route-map** ]

**show protocols ospfv3 process** *process-id* **address-family ipv4 unicast default-information originate** [ **always** | **metric** | **metric-type** | **route-map** ]

Command Default By default, the system does not generate a default external route into an OSPFv3 routing area.

Parameters *process-id*

An OSPFv3 process ID. Enter alphanumeric characters. **always** Advertises the default route regardless of whether there is a default route. *metric* The OSPFv3 address-family metric to be applied to the default route. The range is 0 to 16777214. The default is 1. *type* The OSPFv3 metric type for address-family default routes. Supported values are as follows: **1**: Type 1 external route. **2**: Type 2 external route.

The default is 2.

*map-name*

A route map for which routes are redistributed.

Modes Configuration mode

Configuration **Statement protocols** { ospfv3 { process process-id { address-family { ipv4 unicast { default-information { originate { always metric metric metric-type type route-map map-name } } } } } } }

Usage Guidelines Use this command to generate a default external route into an OSPFv3 routing area.

#### **NOTE**

This command applies to IPv4 unicast routes only.

The system acts like an Autonomous System Boundary Router (ASBR) when you use the **defaultinformation originate** command to redistribute routes into an OSPFv3 routing area. An ASBR does not by default generate a default route into an OSPFv3 routing area.

When you give the **default-information originate** command, also specify a route map to avoid a dependency on the default network in the routing table.

Use the **set** form of this command to generate a default external route into an OSPFv3 routing area.

Use the **delete** form of this command to disable the generation of a default external route into the OSPFv3 routing area or to restore default parameter values.

Use the **show** form of this command to display default route distribution configuration.

#### **NOTE**

When extended IPv4 ACLs are used in a route map, the route must be specified in the source field of the ACL and the net mask of the route must be specified in the destination field of the ACL.

The inverse mask for the source field is applied to the prefix before the comparison with the source. The inverse mask for the destination field is applied to the net mask of the prefix before the comparison with the net mask as specified in the destination field.

Effectively, the prefix must match the source to the application of the inverse mask of the source field. And the net mask for the prefix must match the destination to the application of the inverse mask of the destination field.

# <span id="page-79-0"></span>protocols ospfv3 process <process-id> address-family ipv4 unicast redistribute

Configures redistribute information from another routing protocol.

Syntax **set protocols ospfv3 process** *process-id* **address-family ipv4 unicast redistribute** [ **bgp** | **connected** | **kernel** | **rip** | **static** ] [ **metric** *metric* | **metric-type** *type* **route-map** *map-name* ]

**delete protocols ospfv3 process** *process-id* **address-family ipv4 unicast redistribute** [ **bgp** | **connected** | **kernel** | **rip** | **static** ] [ **metric** *metric* | **metric-type** *type* **route-map** *map-name* ]

**show protocols ospfv3 process** *process-id* **address-family ipv4 unicast redistribute** [ **bgp** | **connected** | **kernel** | **rip** | **static** ] [ **metric** *metric* | **metric-type** *type* **route-map** *map-name* ]

Command Default By default, only the IPv6 unicast address family is supported. Support for IPv4 unicast may be configured using this command.

Parameters *process-id* An OSPFv3 process ID. Enter alphanumeric characters. **bgp** Specifies BGP routes. **connected** Specifies connected routes. **kernel** Specifies kernel routes. **static** Specifies static routes. **rip** Specifies Routing Information Protocol (RIP) routes. *metric* The OSPFv3 address-family metric to be applied to the default route. The range is 0 to 16777214. The default is 1. *type* The OSPFv3 metric type for address-family default routes. Supported values are as follows: **1**: Type 1 external route. **2**: Type 2 external route. The default is 2. *map-name* A route map for which routes are redistributed. Modes Configuration mode **Configuration** Statement protocols { ospfv3 { process process-id { address-family { ipv4 unicast { redistribute {

bgp {

 metric metric metric-type type route-map map-name

```
 } 
                     connected {
                        metric metric
                        metric-type type
                        route-map map-name
 }
                     kernel {
                       metric metric
                        metric-type type
                        route-map map-name
 }
                     rip {
                        metric metric
                        metric-type type
                        route-map map-name
 }
                     static{
                        metric metric
                        metric-type type
                     route-map map-name
 }
 }
            }
    \qquad \qquad }
```
Usage Guidelines Use this command to import IPv4 routes from other routing protocols, or from another OSPFv3 instance, into OSPFv3 AS-external-LSAs.

#### **NOTE**

}

}

This command applies to IPv4 unicast routes only.

OSPFv3 advertises routes learned from other routing protocols or from other OSPFv3 instances, including static or connected routes. Each injected prefix is put into the AS-external-LSA with a specified metric and metric-type.

Use the **set** form of this command to import IPv4 routes from other routing protocols or from another OSPFv3 instance, into OSPFv3 AS-external-LSAs.

Use the **delete** form of this command to restore to the default parameter values.

Use the **show** form of this command to display redistribute information.

# protocols ospfv3 process <process-id> address-family ipv4 unicast redistribute bgp

Sets the parameters for redistribution of Border Gateway Protocol (BGP) routes into OSPFv3.

Syntax **set protocols ospfv3 process** *process-id* **address-family ipv4 unicast redistribute bgp** [ **metric** *metric* | **metric-type** *type* | **route-map** *map-name* ]

**delete protocols ospfv3 process** *process-id* **address-family ipv4 unicast redistribute bpg** [ **metric** *metric* | **metric-type** *type* | **route-map** *map-name* ]

**show protocols ospfv3 process** *process-id* **address-family ipv4 unicast redistribute bgp** [ **metric** *metric* | **metric-type** *type* | **route-map** *map-name* ]

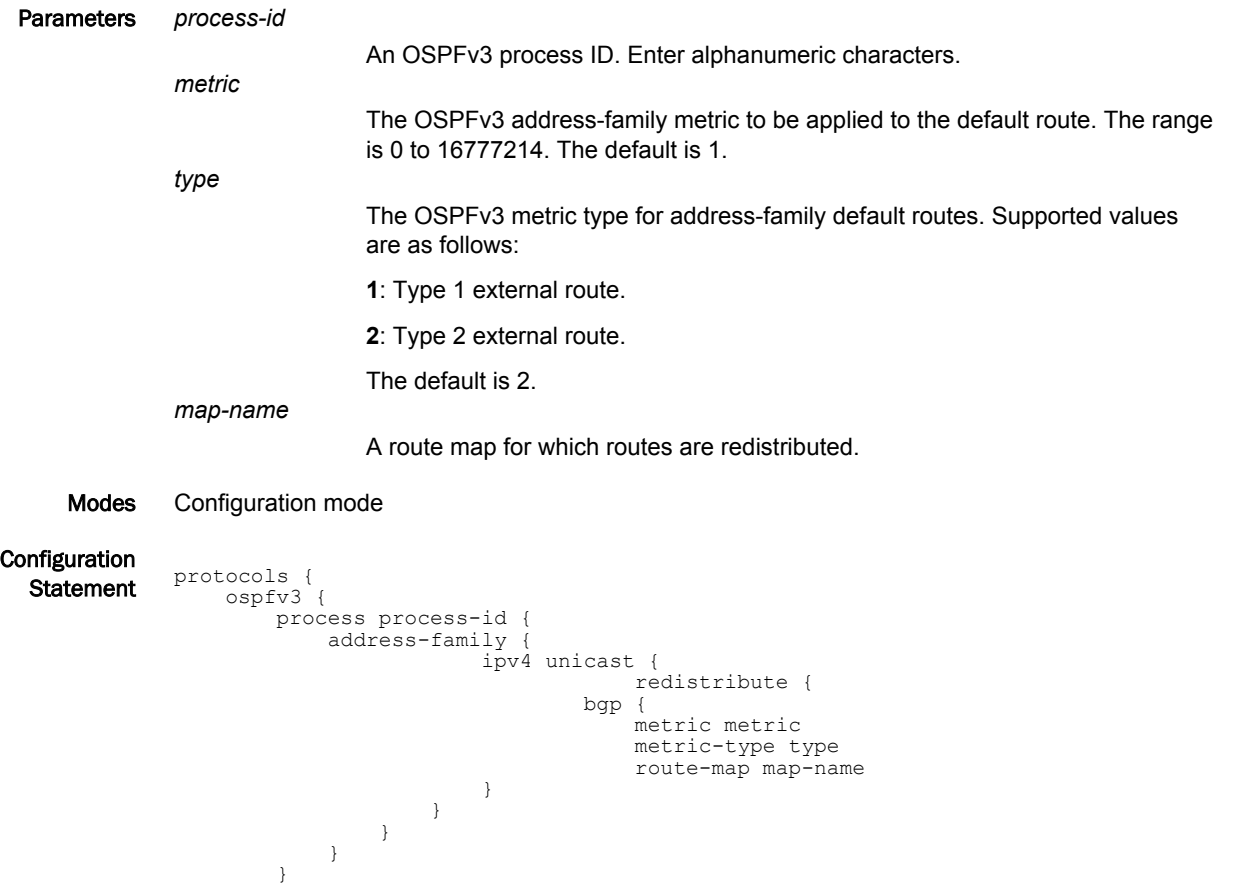

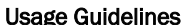

Usage Guidelines Use this command to define the parameters for redistribution of BGP routes into OSPFv3.

#### **NOTE**

}

}

This command applies to IPv4 unicast routes only.

Use the **set** form of this command to set BGP route redistribution parameters.

Use the **delete** form of this command to remove BGP route redistribution parameters.

Use the **show** form of this command to display BGP route redistribution configuration.

#### **NOTE**

When extended IPv4 ACLs are used in a route map, the route must be specified in the source field of the ACL and the net mask of the route must be specified in the destination field of the ACL.

The inverse mask for the source field is applied to the prefix before the comparison with the source. The inverse mask for the destination field is applied to the net mask of the prefix before the comparison with the net mask as specified in the destination field.

Effectively, the prefix must match the source to the application of the inverse mask of the source field. And the net mask for the prefix must match the destination to the application of the inverse mask of the destination field.

## protocols ospfv3 process <process-id> address-family ipv4 unicast redistribute connected

Sets the parameters for redistribution of connected routes into OSPFv3.

Syntax **set protocols ospfv3 process** *process-id* **address-family ipv4 unicast redistribute connected** [ **metric** *metric* | **metric-type** *type* | **route-map** *map-name* ]

**delete protocols ospfv3 process** *process-id* **address-family ipv4 unicast redistribute connected** [ **metric** | **metric-type** | **route-map** ]

**show protocols ospfv3 process** *process-id* **address-family ipv4 unicast redistribute connected** [ **metric** *metric* | **metric-type** *type* | **route-map** *map-name* ]

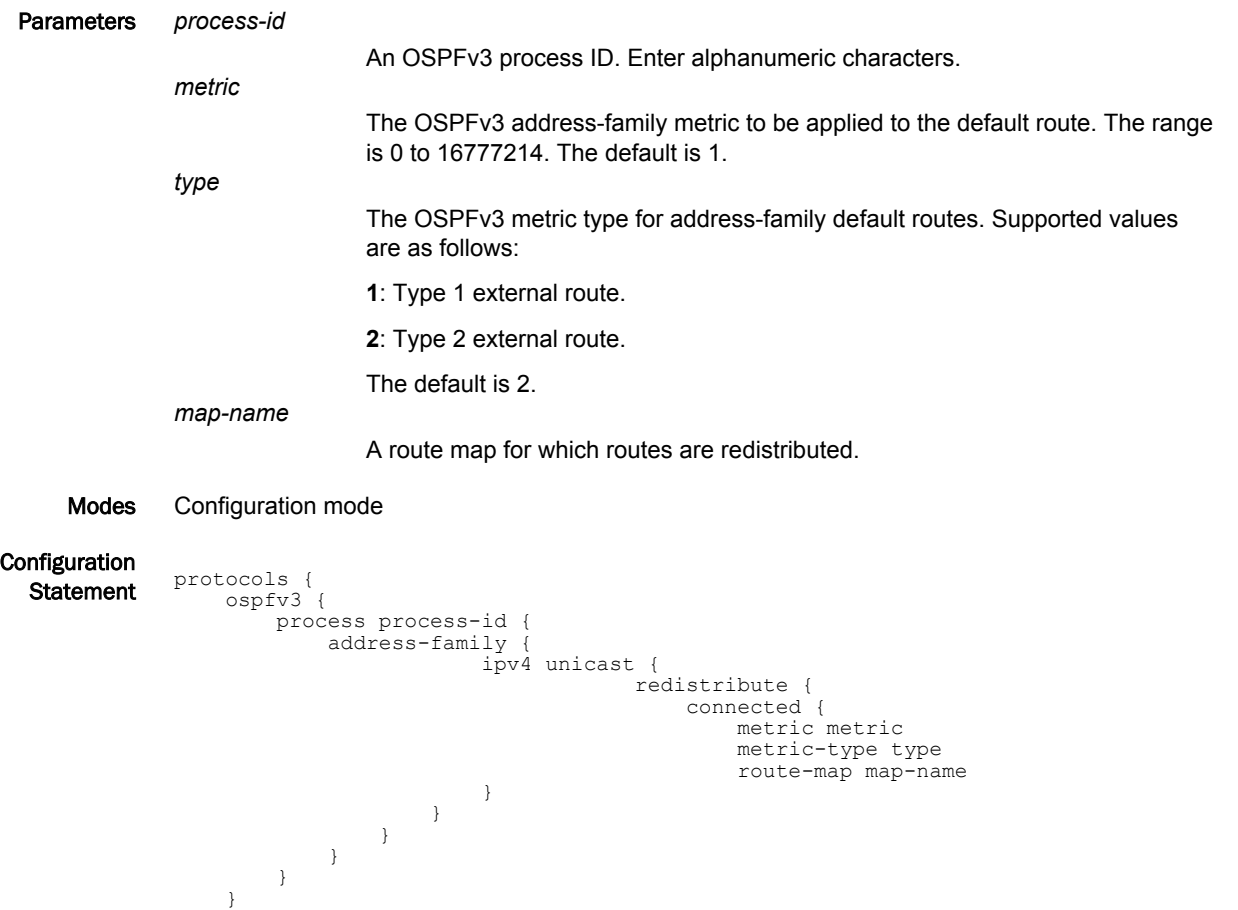

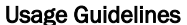

Usage Guidelines Use this command to specify the parameters for redistribution of connected routes into OSPFv3.

#### **NOTE**

}

This command applies to IPv4 unicast routes only.

Use the **set** form of this command to set connected route redistribution parameters.

Use the **delete** form of this command to remove connected route redistribution parameters.

Use the **show** form of this command to display connected route redistribution configuration.

#### **NOTE**

When extended IPv4 ACLs are used in a route map, the route must be specified in the source field of the ACL and the net mask of the route must be specified in the destination field of the ACL.

The inverse mask for the source field is applied to the prefix before the comparison with the source. The inverse mask for the destination field is applied to the net mask of the prefix before the comparison with the net mask as specified in the destination field.

Effectively, the prefix must match the source to the application of the inverse mask of the source field. And the net mask for the prefix must match the destination to the application of the inverse mask of the destination field.

# protocols ospfv3 process <process-id> address-family ipv4 unicast redistribute kernel

Sets the parameters for redistribution of kernel routes into OSPFv3.

Syntax **set protocols ospfv3 process** *process-id* **address-family ipv4 unicast redistribute kernel** [ **metric** *metric* | **metric-type** *type* | **route-map** *map-name* ]

**delete protocols ospfv3 process** *process-id* **address-family ipv4 unicast redistribute kernel** [ **metric** *metric* | **metric-type** *type* | **route-map** *map-name* ]

**show protocols ospfv3 process** *process-id* **address-family ipv4 unicast redistribute kernel** [ **metric** *metric* | **metric-type** *type* | **route-map** *map-name* ]

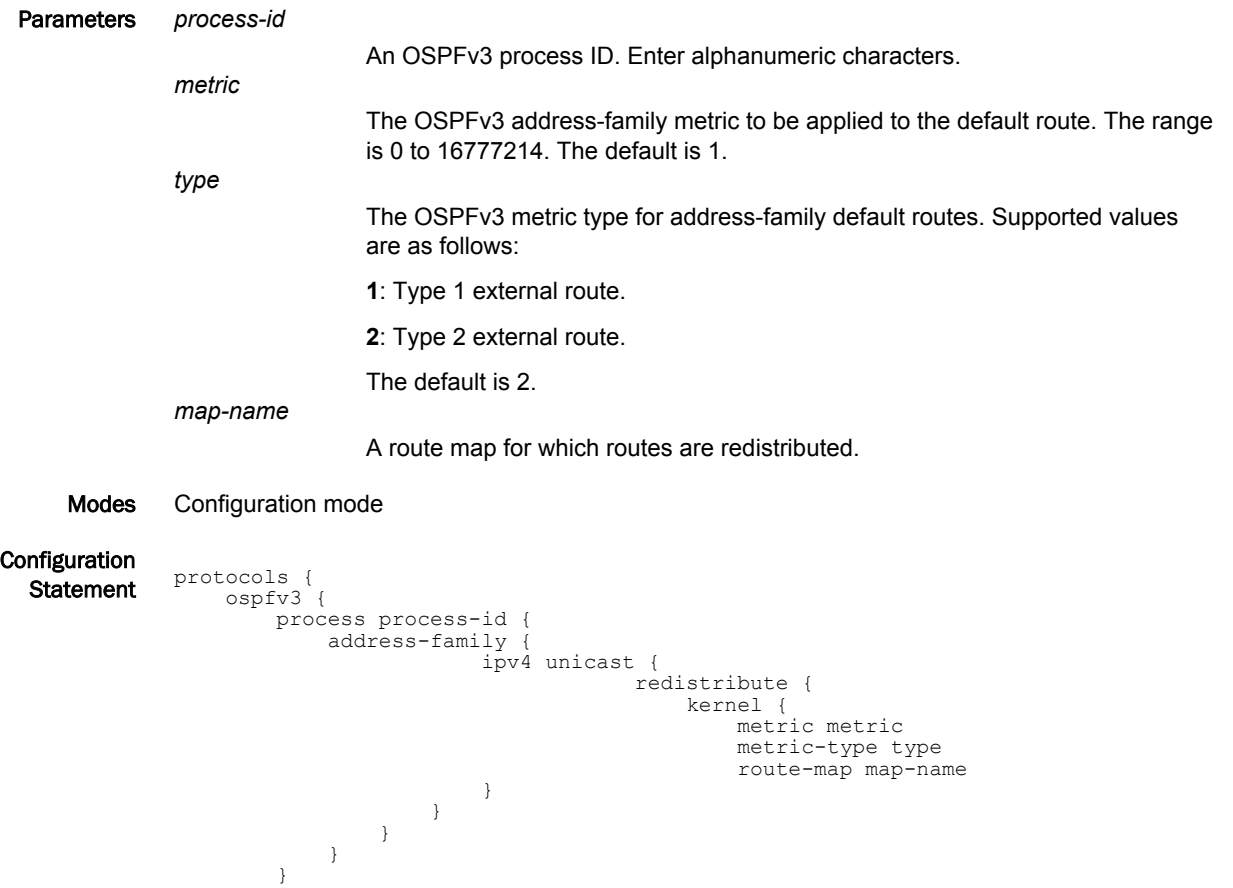

Usage Guidelines Use this command to specify the parameters for redistribution of kernel routes into OSPFv3.

#### **NOTE**

}

}

This command applies to IPv4 unicast routes only.

Use the **set** form of this command to set kernel route redistribution parameters.

Use the **delete** form of this command to remove kernel route redistribution parameters.

Use the **show** form of this command to display kernel route redistribution configuration.

#### **NOTE**

When extended IPv4 ACLs are used in a route map, the route must be specified in the source field of the ACL and the net mask of the route must be specified in the destination field of the ACL.

The inverse mask for the source field is applied to the prefix before the comparison with the source. The inverse mask for the destination field is applied to the net mask of the prefix before the comparison with the net mask as specified in the destination field.

Effectively, the prefix must match the source to the application of the inverse mask of the source field. And the net mask for the prefix must match the destination to the application of the inverse mask of the destination field.

# protocols ospfv3 process <process-id> address-family ipv4 unicast redistribute rip

Sets the parameters for redistribution of Routing Information Protocol (RIP) routes into OSPFv3.

Syntax **set protocols ospfv3 process** *process-id* **address-family ipv4 unicast redistribute rip** [ **metric** *metric* | **metric-type** *type* | **route-map** *map-name* ]

**delete protocols ospfv3 process** *process-id* **address-family ipv4 unicast redistribute rip** [ **metric** | **metric-type** | **route-map** ]

**show protocols ospfv3 process** *process-id* **address-family ipv4 unicast redistribute rip** [ **metric** | **metric-type** | **route-map** ]

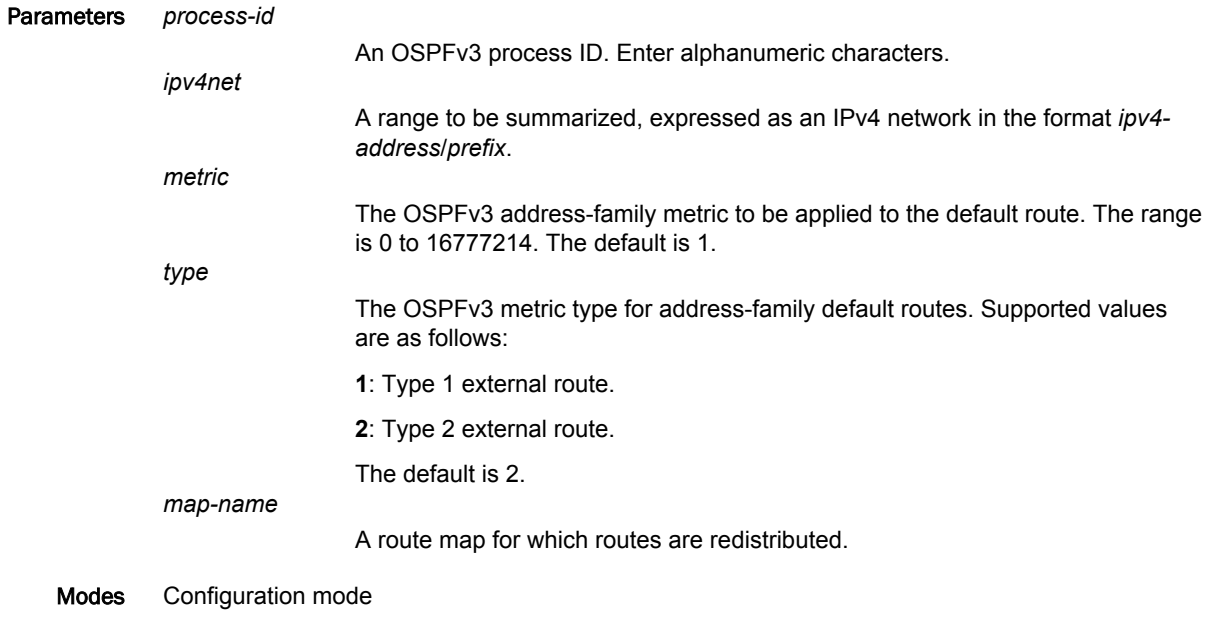

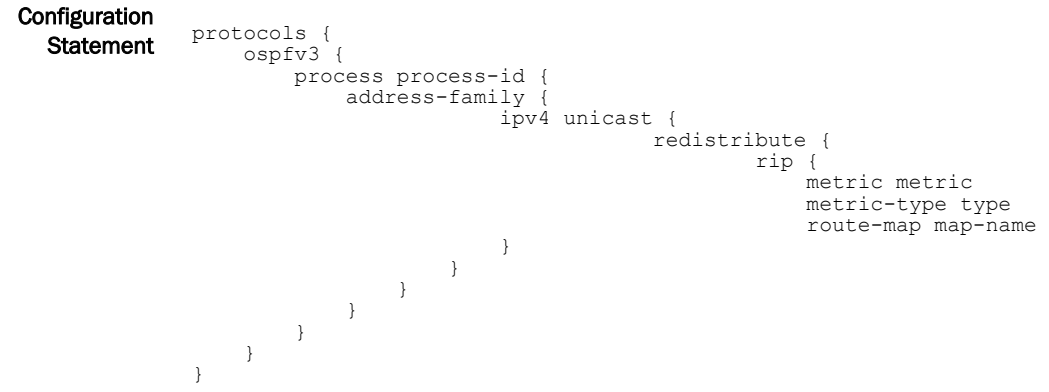

Usage Guidelines Use this command to specify the parameters for redistribution of RIP routes into OSPFv3.

#### **NOTE**

This command applies to IPv4 unicast routes only.

Use the **set** form of this command to set the RIP route redistribution parameters.

Use the **delete** form of this command to remove RIP route redistribution parameters.

Use the **show** form of this command to display RIP route redistribution configuration.

#### **NOTE**

When extended IPv4 ACLs are used in a route map, the route must be specified in the source field of the ACL and the net mask of the route must be specified in the destination field of the ACL.

The inverse mask for the source field is applied to the prefix before the comparison with the source. The inverse mask for the destination field is applied to the net mask of the prefix before the comparison with the net mask as specified in the destination field.

Effectively, the prefix must match the source to the application of the inverse mask of the source field. And the net mask for the prefix must match the destination to the application of the inverse mask of the destination field.

# protocols ospfv3 process <process-id> address-family ipv4 unicast redistribute static

Sets the parameters for redistribution of static routes into OSPFv3.

Syntax **set protocols ospfv3 process** *process-id* **address-family ipv4 unicast redistribute static** [ **metric** *metric* | **metric-type** *type* | **route-map** *map-name* ]

**delete protocols ospfv3 process** *process-id* **address-family ipv4 unicast redistribute static** [ **metric** *metric* | **metric-type** *type* | **route-map** *map-name* ]

**show protocols ospfv3 process** *process-id* **address-family ipv4 unicast redistribute static** [ **metric** *metric* | **metric-type** *type* | **route-map** *map-name* ]

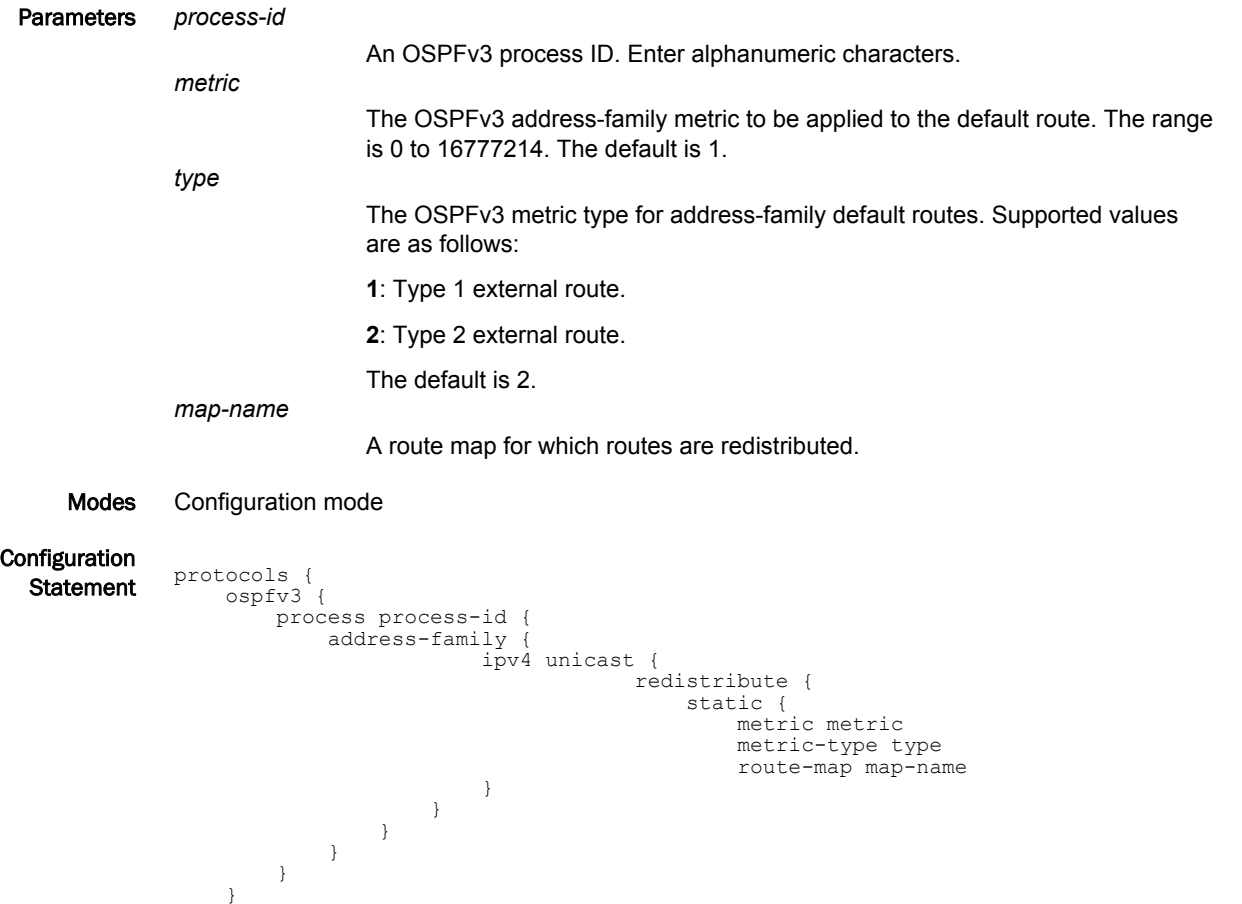

Usage Guidelines Use this command to specify the parameters for redistribution of static routes into OSPFv3.

#### **NOTE**

}

This command applies to IPv4 unicast routes only.

Use the **set** form of this command to set the static route redistribution parameters.

Use the **delete** form of this command to remove the static route redistribution parameters.

Use the **show** form of this command to display the configuration of the static route redistribution.

#### **NOTE**

When extended IPv4 ACLs are used in a route map, the route must be specified in the source field of the ACL and the net mask of the route must be specified in the destination field of the ACL.

The inverse mask for the source field is applied to the prefix before the comparison with the source. The inverse mask for the destination field is applied to the net mask of the prefix before the comparison with the net mask as specified in the destination field.

Effectively, the prefix must match the source to the application of the inverse mask of the source field. And the net mask for the prefix must match the destination to the application of the inverse mask of the destination field.

# <span id="page-91-0"></span>protocols ospfv3 process <process-id> address-family ipv4 unicast summary-address

Summarizes or suppresses external routes with a specified address range.

Syntax **set protocols ospfv3 process** *process-id* **address-family ipv4 unicast summary-address** { **ipv6net** | **ipv4net** } [ **non-advertise** | **tag** *tag-value* ]

**delete protocols ospfv3 process** *process-id* **address-family ipv4 unicast summary-address** { **ipv6net** | **ipv4net** }

**show protocols ospfv3 process** *process-id* **address-family ipv4 unicast summary-address** { **ipv6net** | **ipv4net** }

Command Default Routing updates are not suppressed.

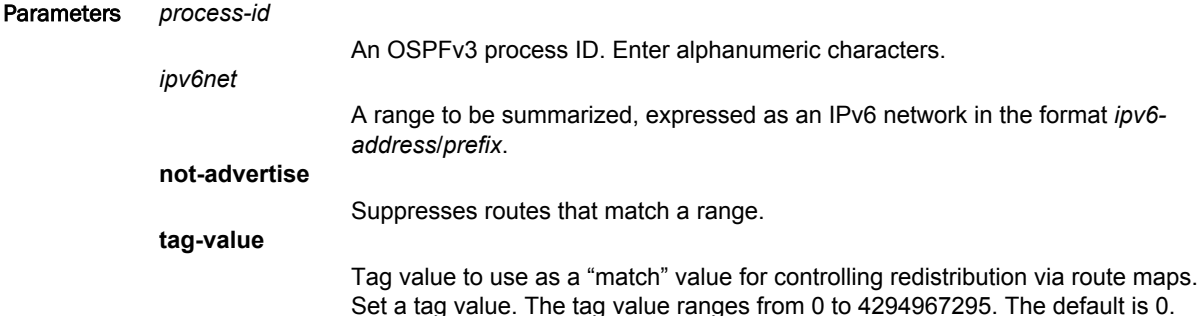

#### Modes Configuration mode

```
Configuration
  \frac{1}{\text{Statement}} protocols {
                 ospfv3 {
                    process process-id {
                        address-family {
                           i pv 4 {
                             unicast {
                                       summary-address {
                                ipv4net {
                                   non-advertise
                                   tag tag-value}
                                ipv6net {
                                   non-advertise
                                   tag tag-value}
             }
             }
             }
             }
                  \qquad \} }
            }
```
Usage Guidelines Use this command to summarize or suppress external routes with a specified address range.

#### **NOTE**

This command applies to IPv4 unicast routes only.

Use the **set** form of this command to summarize or suppress external routes with a specified address range.

Use the **delete** form of this command to remove summary addresses.

Use the **show** form of this command to display summary-addresses configuration.

### protocols ospfv3 process <process-id> passive-interface-exclude

Excludes the suppression of OSPFv3 routing updates on an interface that belongs to the OSPF process. Syntax **set protocols ospfv3 process** [ **process** *process-id* ] **passive-interface-exclude** *interface* **delete protocols ospfv3 process** [ **process** *process-id* ] **passive-interface-exclude** *interface* **show protocols ospfv3 process** [ **process** *process-id* ] **passive-interface-exclude** Command Default Routing updates are not suppressed and **passive-interface** is configured. Parameters *interface* The identifier of an interface. Supported interface types are: • Dataplane • Loopback For more information about these interface types, refer to [Supported Interface](#page-162-0) [Types](#page-162-0) on page 163. You can exclude the suppression of routing updates on multiple interfaces by creating multiple **passive-interface-exclude** configuration nodes. Modes Configuration Mode **Configuration Statement** protocols { ospfv3 { process process-id { passive-interface-exclude interface } } } Usage Guidelines Use this command to exclude the suppression of OSPFv3 routing updates on an interface that belongs to the OSPFv3 process. OSPFv3 traffic can be neither received on the interface nor sent through the interface that belongs to the OSPFv3 process. Use the **set** form of this command to exclude the suppression of OSPFv3 routing updates on an interface that belongs to the OSPFv3 process. Use the **delete** form of this command to restore the default behavior, that is, routing updates are not suppressed.. Use the **show** form of this command to display the suppression configuration of OSPFv3 routing updates. Examples The following example shows how to exclude the OSPFv3 routing update suppression on 10.11.121.134 interface. vyatta@Rn# set protocols ospf passive-interface-exclude 10.11.121.134 that belong to an OSPF process with process ID as 12.

```
vyatta@R6# show protocols ospfv3 process 12
ospf {
              process 12
{
                 passive-interface-exclude 10.11.121.134
 }
 }
```
### protocols ospfv3 redistribute bgp

Sets the parameters for redistribution of Border Gateway Protocol (BGP) routes into OSPFv3. Syntax **set protocols ospfv3** [ **process** *process-id* ] **redistribute bgp** [ **metric** *metric* | **metric-type** *type* | **route-map** *map-name* | **tag** *tag-value* ] **delete protocols ospfv3** [ **process** *process-id* ] **redistribute bgp** [ **metric** | **metric-type** | **route-map** | **tag** ] **show protocols ospfv3** [ **process** *process-id* ] **redistribute bgp** [ **metric** | **metric-type** | **route-map** | **tag** ] Command Default Connected routes being redistributed into OSPFv3 are assigned a routing metric of 1 and a metric-type of 2. By default, no route map is applied to redistributed connected routes. The default tag value is 0. Parameters *process-id* An OSPFv3 process ID. Enter alphanumeric characters. *metric* The specified metric to connected routes being redistributed into OSPFv3. The range is 1 to 16. The default is 1. *type* The type of calculated cost. Supported values are 1 (internal cost is added to external cost) and 2 (only external cost is used). The default is 2. *map-name* A route map for which routes are redistributed. *tag-value* Tag value to use as a "match" value for controlling redistribution via route maps. Set a tag value. The tag value ranges from 0 to 2147483647. The default is 0. Modes Configuration mode

**Configuration**  $\frac{1}{\text{Statement}}$  protocols { ospfv3 { process process-id { redistribute { bgp { metric metric metric-type type route-map map-name tag tag-value } } } } } }

Usage Guidelines Use this command to define the parameters for redistribution of BGP routes into OSPFv3. Use the **set** form of this command to set BGP route redistribution parameters. Use the **delete** form of this command to remove BGP route redistribution parameters. Use the **show** form of this command to display BGP route redistribution configuration.

### protocols ospfv3 redistribute connected

Sets the parameters for redistribution of connected routes into OSPFv3. Syntax **set protocols ospfv3** [ **process** *process-id* ] **redistribute connected** [ **metric** *metric* | **metric-type** *type* | **route-map** *map-name* ] **delete protocols ospfv3** [ **process** *process-id* ] **redistribute connected** [ **metric** | **metric-type** | **route-map** ] **show protocols ospfv3** [ **process** *process-id* ] **redistribute connected** [ **metric** | **metric-type** | **routemap** ] Command Default Connected routes being redistributed into OSPFv3 are assigned a routing metric of 1and a metric-type of 2. By default, no route map is applied to redistributed connected routes. Parameters *process-id* An OSPFv3 process ID. Enter alphanumeric characters. *metric* The specified metric to connected routes being redistributed into OSPFv3. The range is 1 to 16. The default is 1. *type* The type of calculated cost. Supported values are 1 (internal cost is added to external cost) and 2 (only external cost is used). The default is 2. *map-name* A route map for which routes are redistributed. Modes Configuration mode Configuration  $\frac{1}{\text{Statement}}$  protocols { ospfv3 { process process-id { redistribute { connected { metric metric metric-type type route-map map-name } } } } } Usage Guidelines Use this command to set the parameters for redistribution of connected routes into OSPFv3. Use the **set** form of this command to set connected route redistribution parameters. Use the **delete** form of this command to remove connected route redistribution parameters.

Use the **show** form of this command to display connected route redistribution configuration.

# protocols ospfv3 redistribute kernel

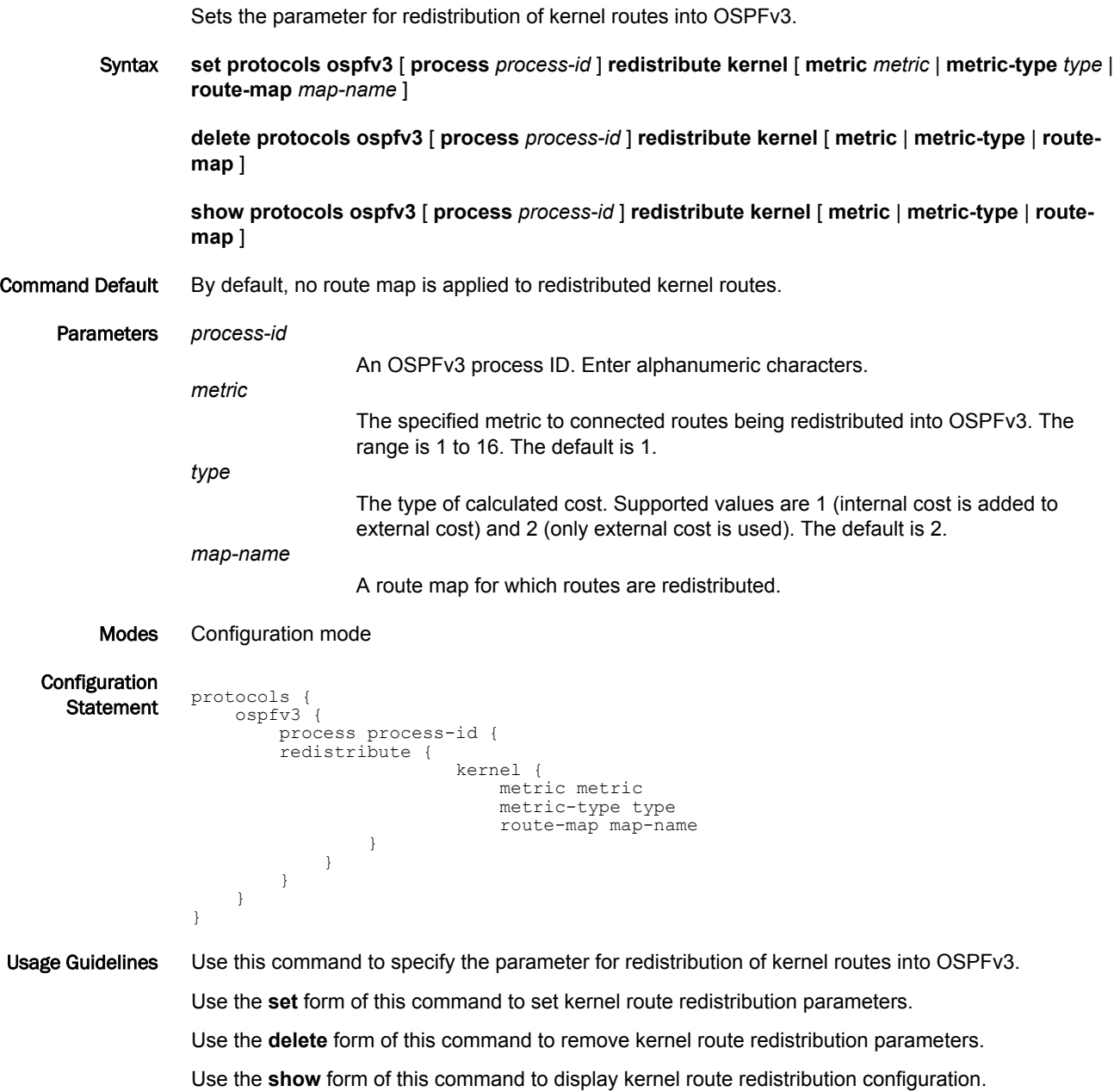

### protocols ospfv3 redistribute rip

Sets the parameters for redistribution of RIP next generation (RIPng) routes into OSPFv3. Syntax **set protocols ospfv3** [ **process** *process-id* ] **redistribute rip** [ **metric** *metric* | **metric-type** *type* | **route-map** *map-name* ] **delete protocols ospfv3** [ **process** *process-id* ] **redistribute rip** [ **metric** | **metric-type** | **route-map** ] **show protocols ospfv3** [ **process** *process-id* ] **redistribute rip** [ **metric** | **metric-type** | **route-map** ] Command Default RIP routes being redistributed into OSPFv3 are assigned a routing metric of 1 and a metric-type of 2. By default, no route map is applied to redistributed RIP routes. Parameters *process-id* An OSPFv3 process ID. Enter alphanumeric characters. *metric* The specified metric to connected routes being redistributed into OSPFv3. The range is 1 to 16. The default is 1. *type* The type of calculated cost. Supported values are 1 (internal cost is added to external cost) and 2 (only external cost is used). The default is 2. *map-name* A route map for which routes are redistributed. Modes Configuration mode Configuration  $\frac{1}{\text{Statement}}$  protocols { ospfv3 { process process-id { redistribute { rip { metric metric metric-type type route-map map-name } } } } Usage Guidelines Use this command to specify the parameter for redistribution of RIPng routes into OSPFv3. Use the **set** form of this command to set the RIPng route redistribution parameters. Use the **delete** form of this command to remove RIPng route redistribution parameters. Use the **show** form of this command to display RIPng route redistribution configuration.

### protocols ospfv3 redistribute static

Specifies the parameters for redistribution of static routes into OSPFv3. Syntax **set protocols ospfv3** [ **process** *process-id* ] **redistribute static** [ **metric** *metric* | **metric-type** *type* | **route-map** *map-name* ] **delete protocols ospfv3** [ **process** *process-id* ] **redistribute static** [ **metric** | **metric-type** | **routemap** ] **show protocols ospfv3** [ **process** *process-id* ] **redistribute static** [ **metric** | **metric-type** | **route-map** ] Command Default Static routes being redistributed into OSPFv3 are assigned a routing metric of 1 and a metric-type of 2. By default, no route map is applied to redistributed static routes. Parameters *process-id* An OSPFv3 process ID. Enter alphanumeric characters. *metric* The specified metric to connected routes being redistributed into OSPFv3. The range is 1 to 16. The default is 1. *type* The type of calculated cost. Supported values are 1 (internal cost is added to external cost) and 2 (only external cost is used). The default is 2. *map-name* Redistributes routes that satisfy the specified route map. Modes Configuration mode Configuration  $\frac{1}{\text{Statement}}$  protocols { ospfv3 { process process-id { redistribute { static { metric metric metric-type type route-map map-name } } } } } Usage Guidelines Use this command to specify the parameters for redistribution of static routes into OSPFv3. Use the **set** form of this command to set the static route redistribution parameters. Use the **delete** form of this command to remove static route redistribution parameters. Use the **show** form of this command to display static route redistribution configuration.

### protocols ospfv3 router-id <router-id>

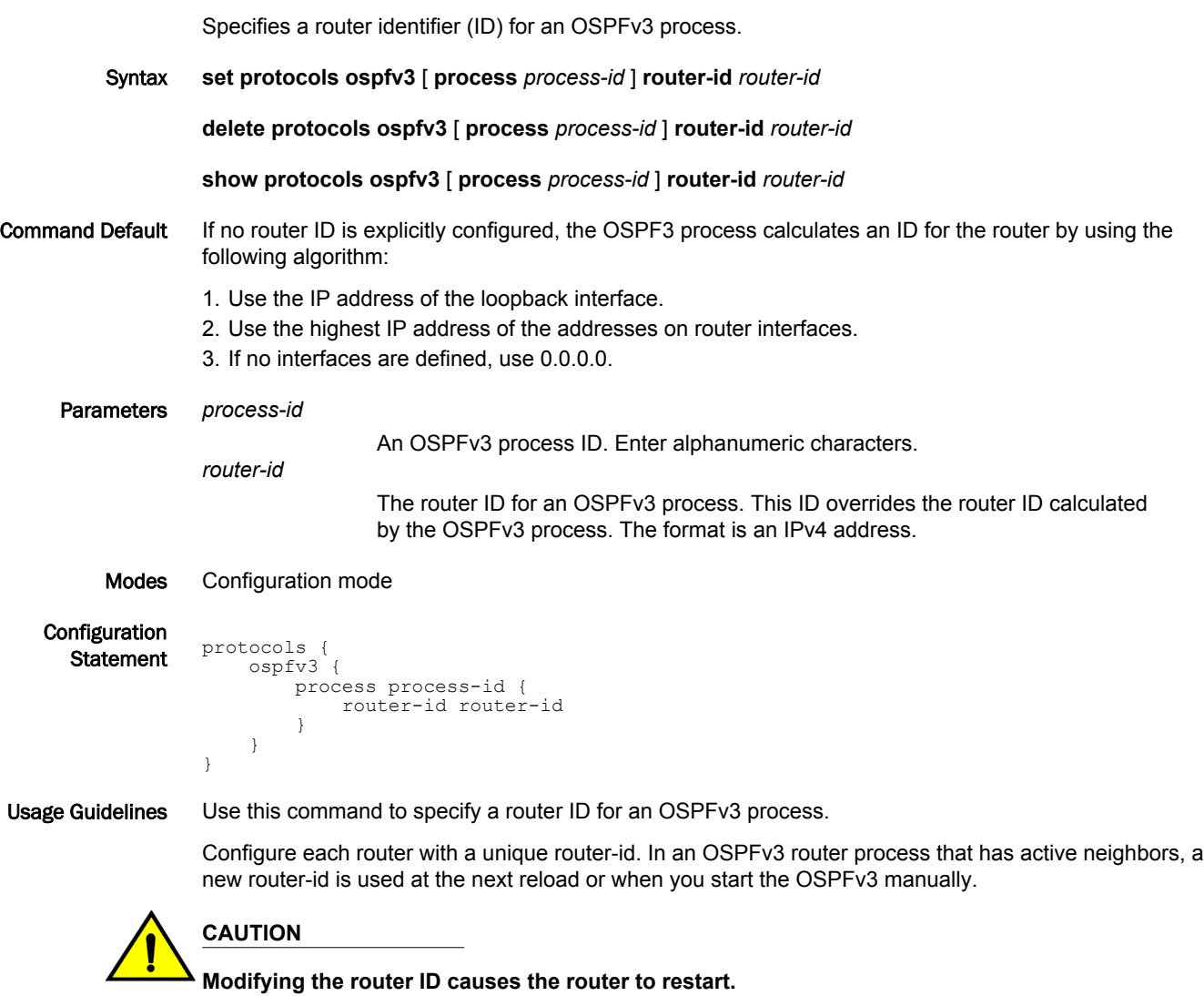

#### **NOTE**

The minimal requirement for a functioning OSPFv3 setup is to configure both the **protocols ospfv3** router-id <router-id> command and the **protocols ospfv3 area** <area-id> command. Thereafter, you must commit the configuration.

Use the **set** form of this command to specify a router ID for an OSPFv3 process.

Use the **delete** form of this command to restore defaults for the router ID.

Use the **show** form of this command to display the router ID for an OSPFv3 process.

### protocols ospfv3 summary-address

Summarizes or suppresses external routes with a specified address range.

Syntax **set protocols ospfv3** [ **process** *process-id* ] **summary-address** { *ipv6net* | *ipv4net* } [ **not-advertise** | **tag** *tag-value* ]

**delete protocols ospfv3** [ **process** *process-id* ] **summary-address** { *ipv6net* | *ipv4net* } [ **notadvertise** | **tag** *tag-value* ]

**show protocols ospfv3** [ **process** *process-id* ] **summary-address** { *ipv6net* | *ipv4net* } [ **not-advertise** | **tag** *tag-value* ]

Command Default Routing updates are not suppressed.

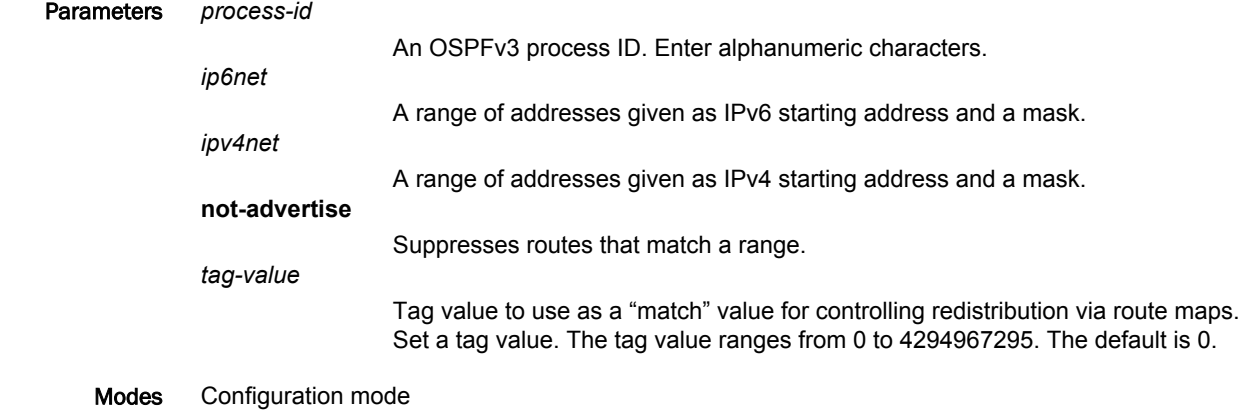

Configuration  $\frac{1}{\text{Statement}}$  protocols { ospfv3 { process process-id { summary-address ipv4net { not-advertise tag tag-value} ipv6net { not-advertise tag tag-value} } } }

Usage Guidelines Use this command to summarize or suppress external routes with a specified address range.

An address range is a pairing of a starting address and a mask that is almost the same as IP network number. For example:

- If the specified IPV6 address range is 2020:100:100:2000::/53, it matches 2020:100:100:2222::/64, 2020:100:100:2666::/64 and so on.
- If the specified IPV4 address range is 192.168.0.0/255.255.240.0, it matches 192.168.1.0/24, 192.168.4.0/22, 192.168.8.128/25 and so on.

Redistributing routes from other protocols into OSPFv3 requires the router to advertise each route individually in an external LSA. Use this command to advertise one summary route for all redistributed routes covered by a specified network address and mask. This minimizes the size of the OSPFv3 link state database.

Use the **set** form of this command to summarize or suppress external routes with a specified address range.

Use the **delete** form of this command to remove summary addresses.

Use the **show** form of this command to display summary-addresses configuration.

# show ipv6 ospfv3

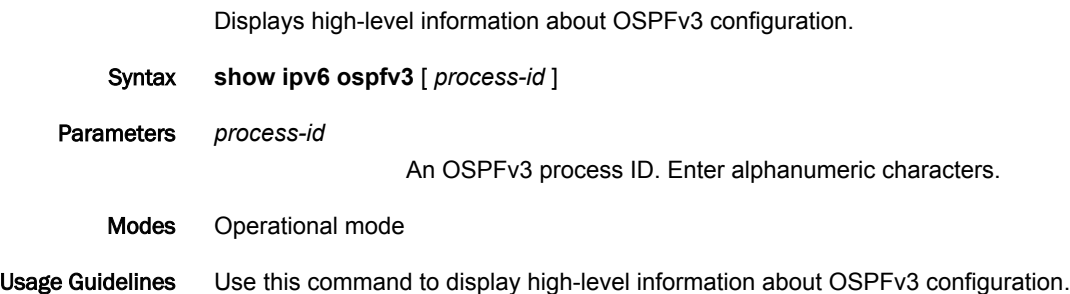

# show ipv6 ospfv3 database

Displays OSPFv3 database information.

Syntax **show ipv6 ospfv3** [ *process-id* ] **database** [ **adv-router** | **external** | **grace** | **inter-prefix** | **inter-router** | **intra-prefix** | **link** | **max-age** | **network** | **nssa-external** | **router** | **self-originate** ] [ *ipv4* | [ **adv-router** *ipv4* | **self-originate** ]

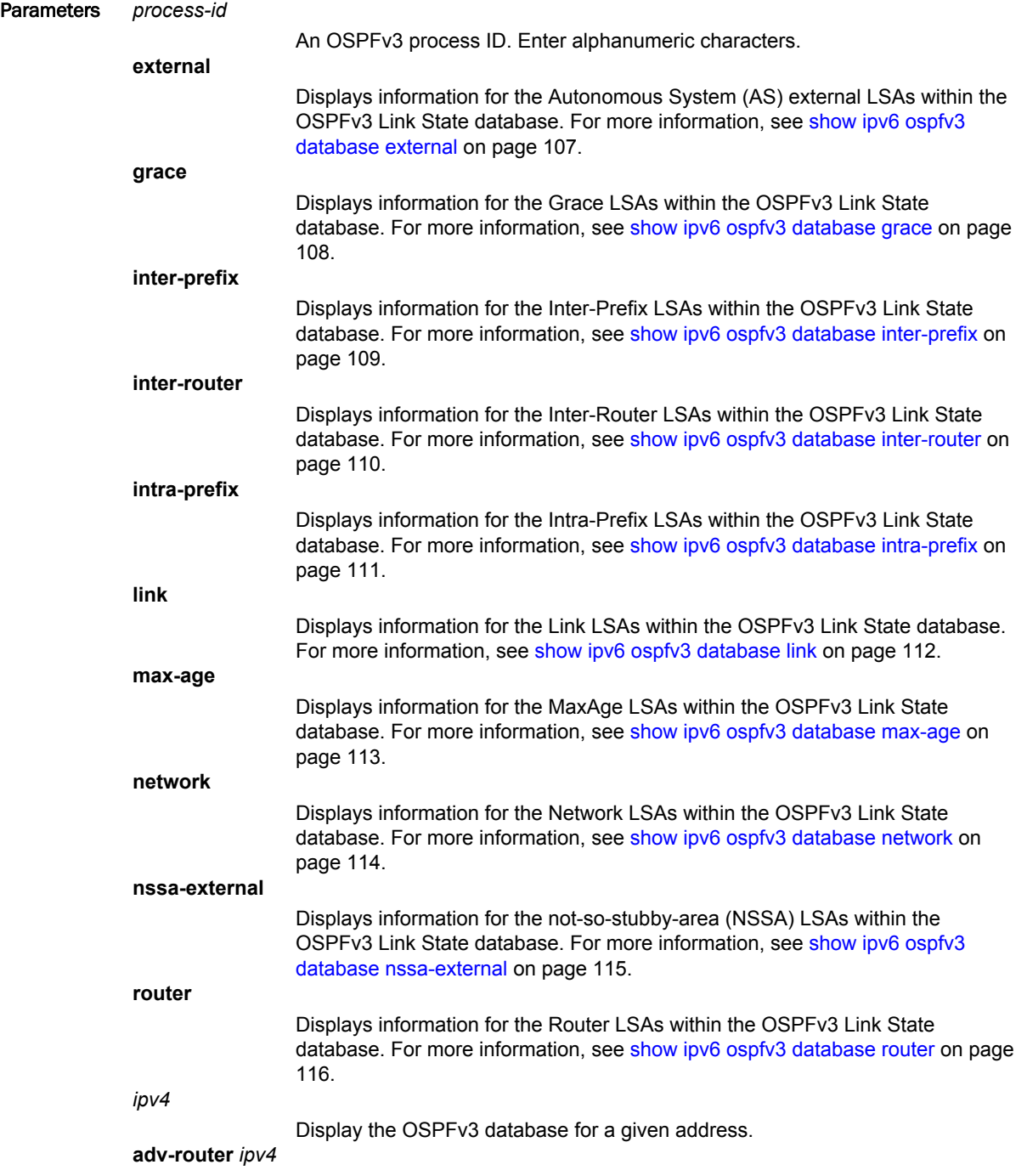

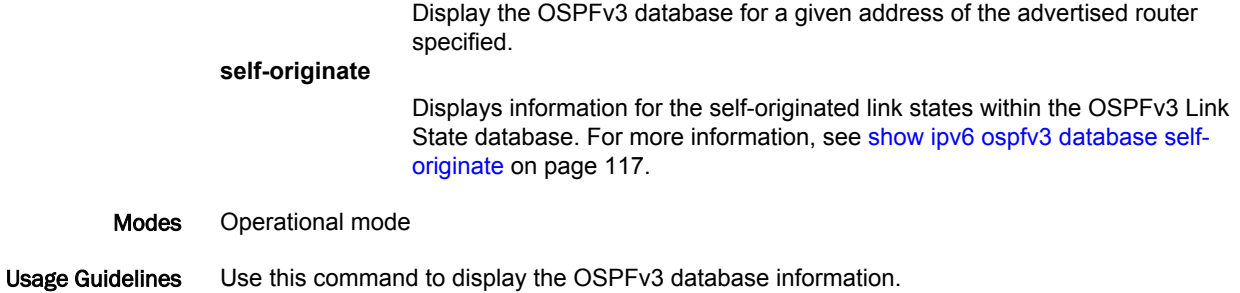

# show ipv6 ospfv3 database adv-router

Displays information for the advertising router within the OSPFv3 Link State database.

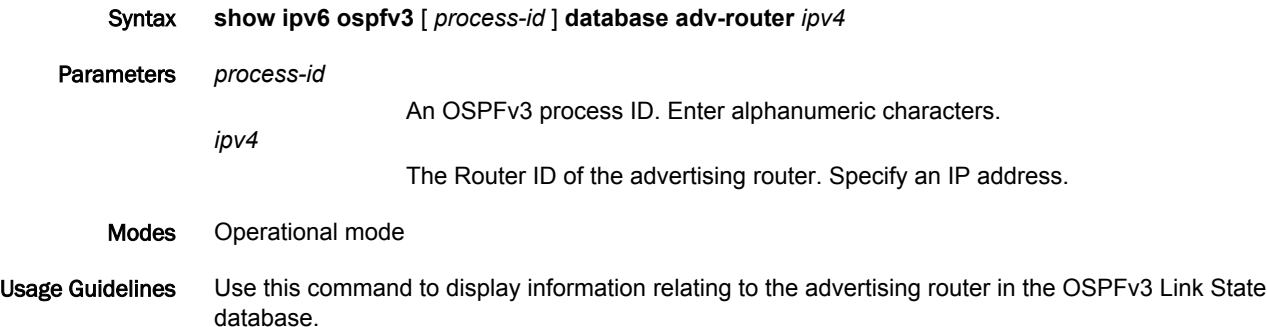

# <span id="page-106-0"></span>show ipv6 ospfv3 database external

Displays information for the Autonomous System (AS) external LSAs within the OSPFv3 Link State database.

Syntax **show ipv6 ospfv3** [ *process-id* ] **database external** [ *ipv4* [ [ **adv-router** *ipv4* ] | [ **self-originate** ] ] | **adv-router** *ipv4* | **self-originate** ]

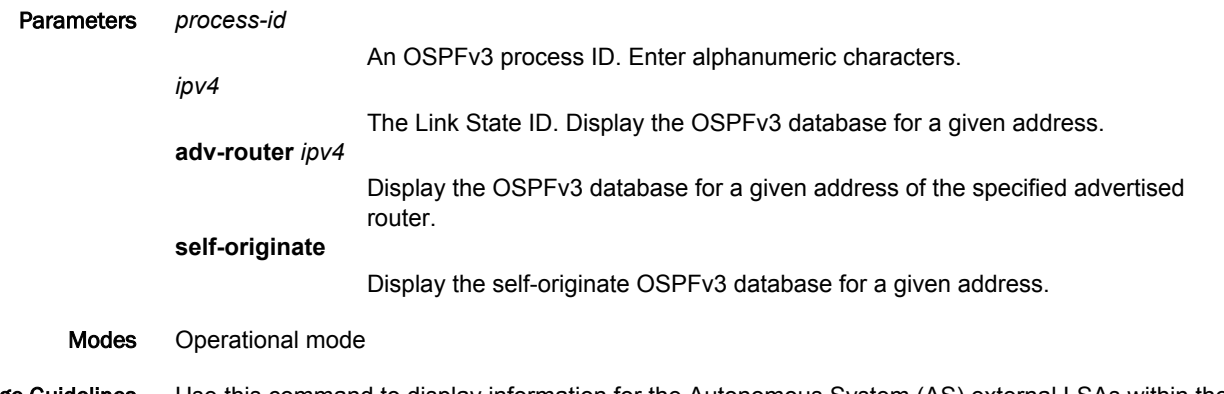

Usage Guidelines Use this command to display information for the Autonomous System (AS) external LSAs within the OSPFv3 Link State database.

### <span id="page-107-0"></span>show ipv6 ospfv3 database grace

Displays information for the Grace LSAs within the OSPFv3 Link State database. Syntax **show ipv6 ospfv3** [ *process-id* ] **database grace** [ *ipv4* [ [ **adv-router** *ipv4* ] | [ **self-originate** ] ] | **advrouter** *ipv4* | **self-originate** ] Parameters **process-id** An OSPFv3 process ID. Enter alphanumeric characters. *ipv4* The Link State ID. Display the OSPFv3 database for a given address. **adv-router** *ipv4* Display the OSPFv3 database for a given address of the specified advertised router. **self-originate** Display the self-originate OSPFv3 database for a given address. Modes Operational mode Usage Guidelines Use this command to display information for Grace LSAs within the OSPFv3 Link State database.
# show ipv6 ospfv3 database inter-prefix

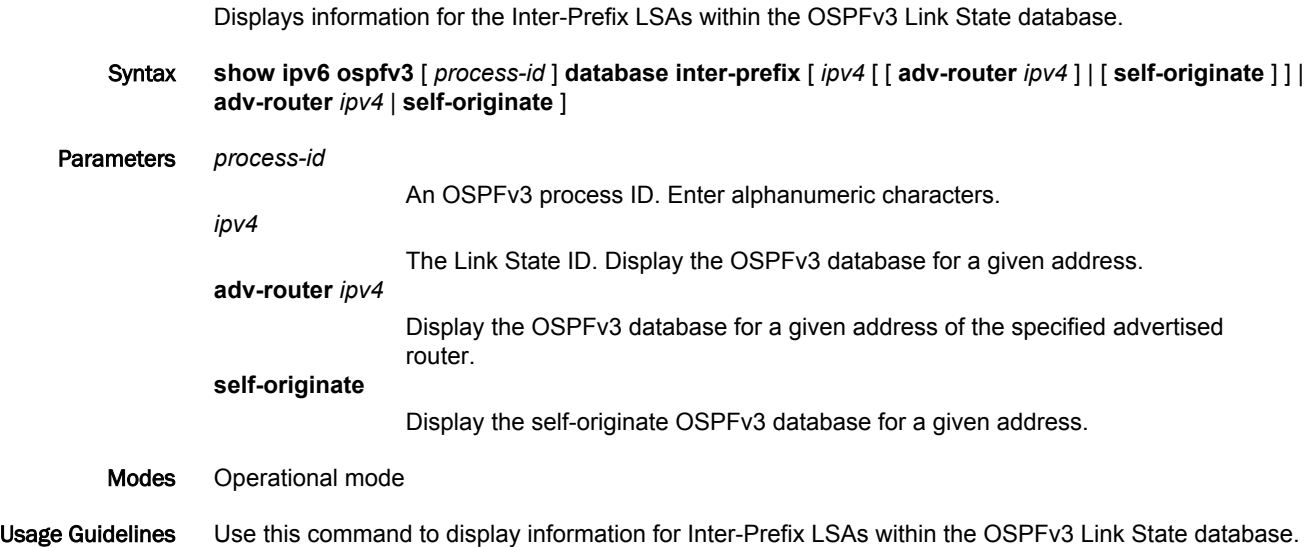

### show ipv6 ospfv3 database inter-router

Displays information for the Inter-Router LSAs within the OSPFv3 Link State database. Syntax **show ipv6 ospfv3** [ *process-id* ] **database inter-router** [ *ipv4* [ [ **adv-router** *ipv4* ] | [ **self-originate** ] ] | **adv-router** *ipv4* | **self-originate** ] Parameters *process-id* An OSPFv3 process ID. Enter alphanumeric characters. *ipv4* The Link State ID. Display the OSPFv3 database for a given address. **adv-router** *ipv4* Display the OSPFv3 database for a given address of the specified advertised router. **self-originate** Display the self-originate OSPFv3 database for a given address. Modes Operational mode Usage Guidelines Use this command to display information for Inter-Router LSAs within the OSPFv3 Link State database.

# show ipv6 ospfv3 database intra-prefix

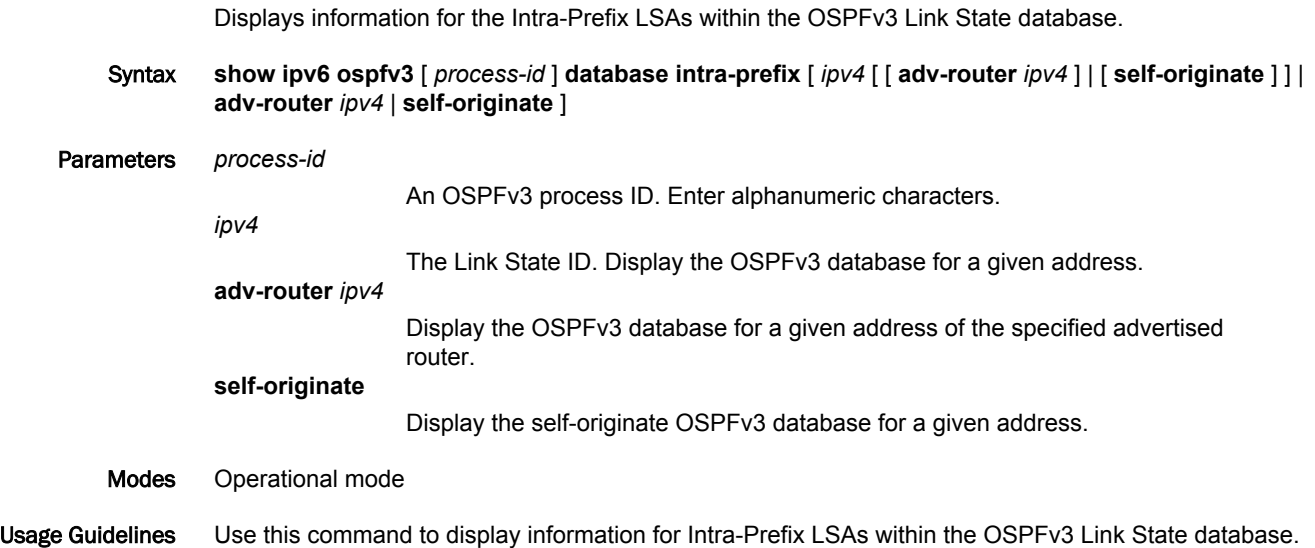

## show ipv6 ospfv3 database link

Displays information for the Link LSAs within the OSPFv3 Link State database. Syntax **show ipv6 ospfv3** [ *process-id* ] **database link** [ *ipv4* [ [ **adv-router** *ipv4* ] | [ **self-originate** ] ] | **advrouter** *ipv4* | **self-originate** ] Parameters *process-id* An OSPFv3 process ID. Enter alphanumeric characters. *ipv4* The Link State ID. Display the OSPFv3 database for a given address. **adv-router** *ipv4* Display the OSPFv3 database for a given address of the specified advertised router. **self-originate** Display the self-originate OSPFv3 database for a given address. Modes Operational mode Usage Guidelines Use this command to display information for Link LSAs within the OSPFv3 Link State database.

## show ipv6 ospfv3 database max-age

Displays information for the MaxAge LSAs within the OSPFv3 Link State database.

- Syntax **show ipv6 ospfv3** [ *process-id* ] **database max-age**
- Modes Operational mode

Usage Guidelines Use this command to display information for MaxAge LSAs within the OSPFv3 Link State database.

### show ipv6 ospfv3 database network

Displays information for the Network LSAs within the OSPFv3 Link State database. Syntax **show ipv6 ospfv3** [ *process-id* ] **database network** [ *ipv4* [ [ **adv-router** *ipv4* ] | [ **self-originate** ] ] | **adv-router** *ipv4* | **self-originate** ] Parameters *process-id* An OSPFv3 process ID. Enter alphanumeric characters. *ipv4* The Link State ID. Display the OSPFv3 database for a given address. **adv-router** *ipv4* Display the OSPFv3 database for a given address of the specified advertised router. **self-originate** Display the self-originate OSPFv3 database for a given address. Modes Operational mode Usage Guidelines Use this command to display information for Network LSAs within the OSPFv3 Link State database.

# show ipv6 ospfv3 database nssa-external

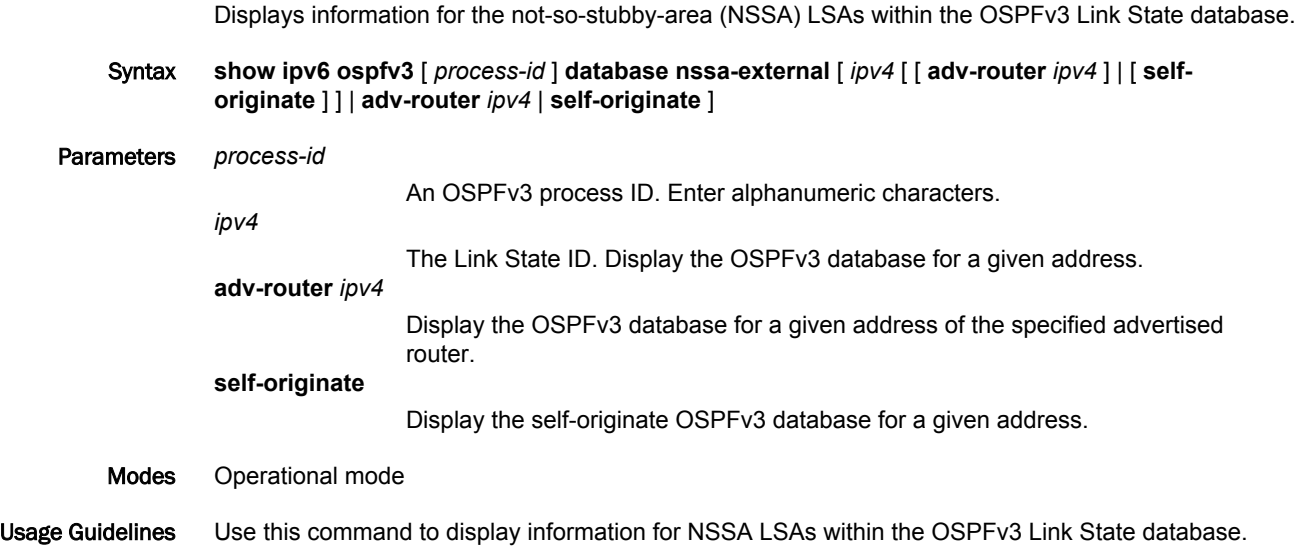

### show ipv6 ospfv3 database router

Displays information for the router LSAs within the OSPFv3 Link State database. Syntax **show ipv6 ospfv3** [ *process-id* ] **database router** [ *ipv4* [ [ **adv-router** *ipv4* ] | [ **self-originate** ] ] | **advrouter** *ipv4* | **self-originate** ] Parameters *process-id* An OSPFv3 process ID. Enter alphanumeric characters. *ipv4* The Link State ID. Display the OSPFv3 database for a given address. **adv-router** *ipv4* Display the OSPFv3 database for a given address of the specified advertised router. **self-originate** Display the self-originate OSPFv3 database for a given address. Modes Operational mode Usage Guidelines Use this command to display information for Router LSAs within the OSPFv3 Link State database.

# show ipv6 ospfv3 database self-originate

Displays information for the self-originated link states within the OSPFv3 Link State database.

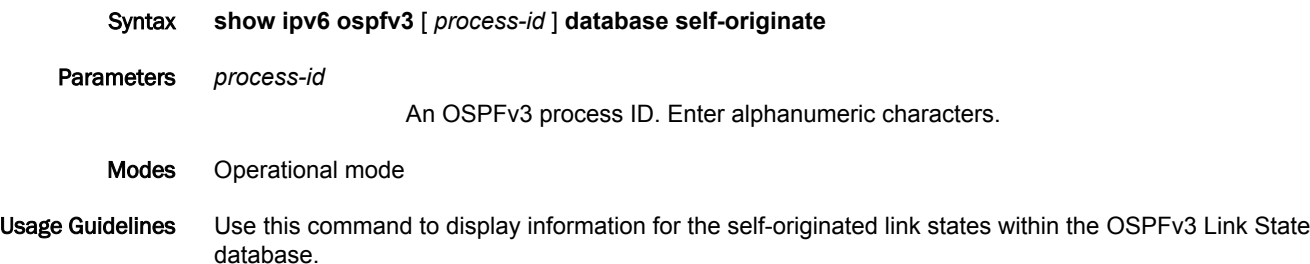

## show ipv6 ospfv3 interface

Displays OSPFv3 configuration and status information for a specified interface. Syntax **show ipv6 ospfv3 interface** [ *interface* ] Command Default If no interfaces are specified then information on all interfaces is displayed. Parameters *interface* The identifier of an interface. Supported interface types are: • Dataplane • Loopback For more information about these interface types, refer to [Supported Interface](#page-162-0) [Types](#page-162-0) on page 163. Modes Operational mode Usage Guidelines Use this command to display information about OSPFv3 configuration for an interface.

# show ipv6 ospfv3 neighbor

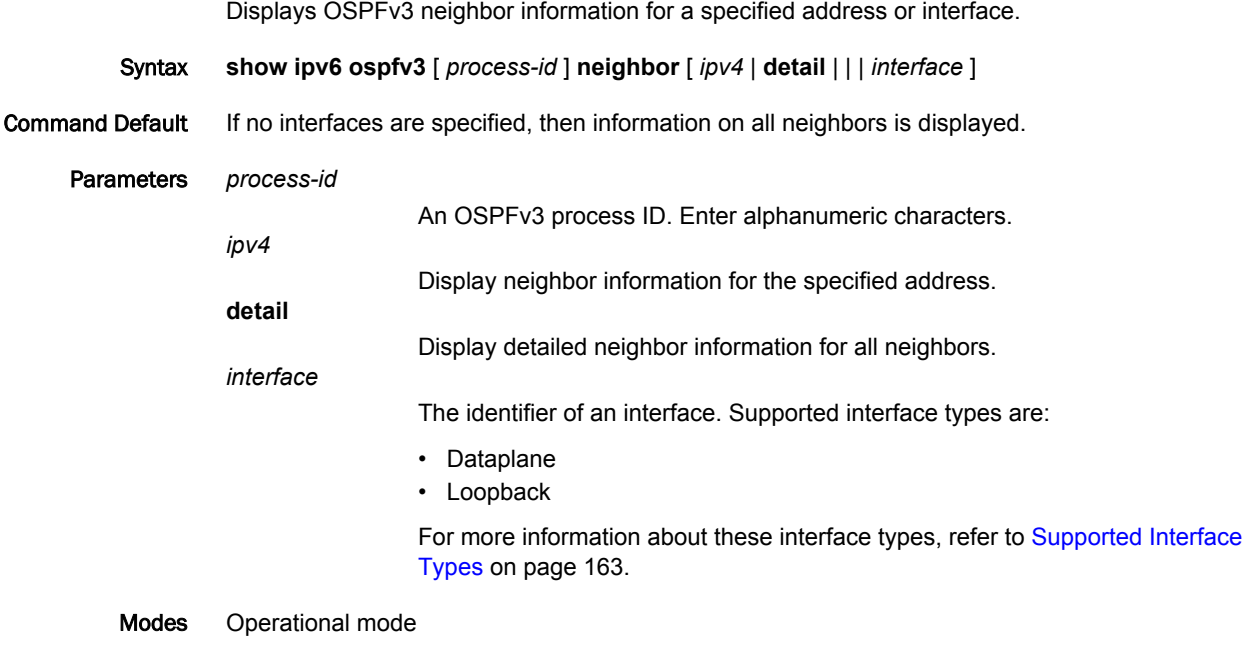

Usage Guidelines Use this command to display OSPFv3 neighbor information for a specified address or interface.

# show ipv6 ospfv3 route

Displays OSPFv3 route information.

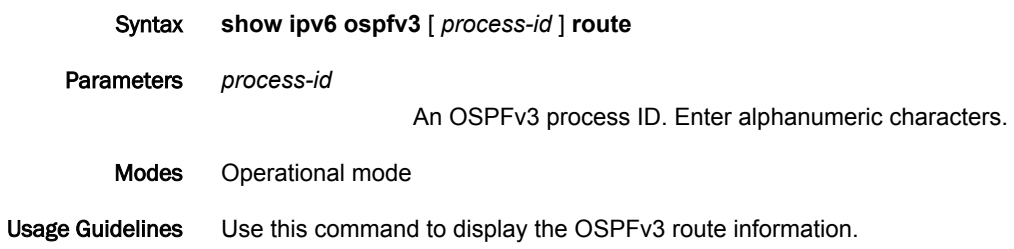

# show ipv6 ospfv3 topology

Displays information about OSPFv3 topology for all areas or a specified area.

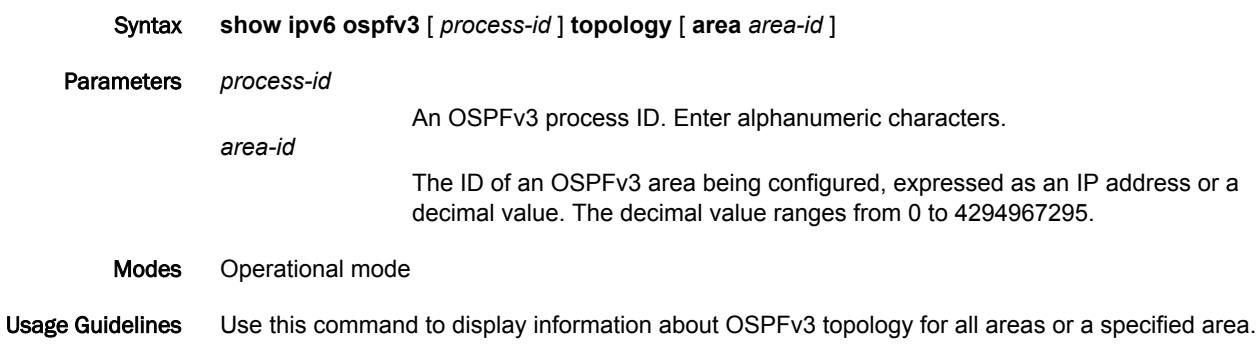

# show ipv6 ospfv3 virtual-links

Displays information about OSPFv3 virtual links.

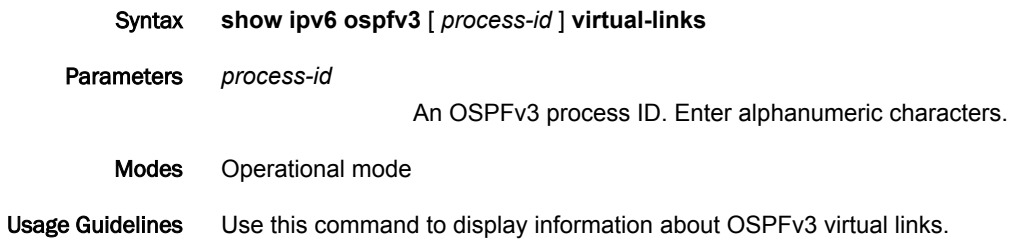

# show ipv6 route ospfv3

Displays all IPv6 OSPFv3 routes.

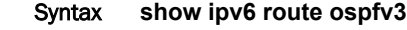

Modes Operational mode

Usage Guidelines Use this command to display all the IPv6 OSPFv3 routes.

# show monitoring protocols ospfv3

Displays OSPFv3 protocol debugging flags.

- Syntax **show monitoring protocols ospfv3**
- Modes Operational mode
- Usage Guidelines Use this command to display OSPFv3 protocol debugging flags. This command allows you to see how debugging is set for OSPFv3.

# OSPFv3 Area Commands

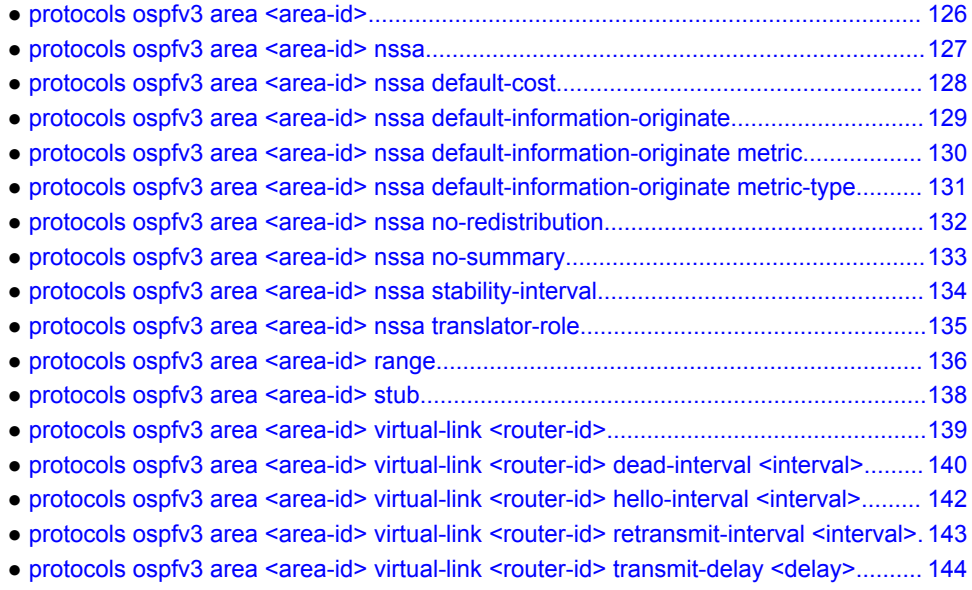

# <span id="page-125-0"></span>protocols ospfv3 area <area-id>

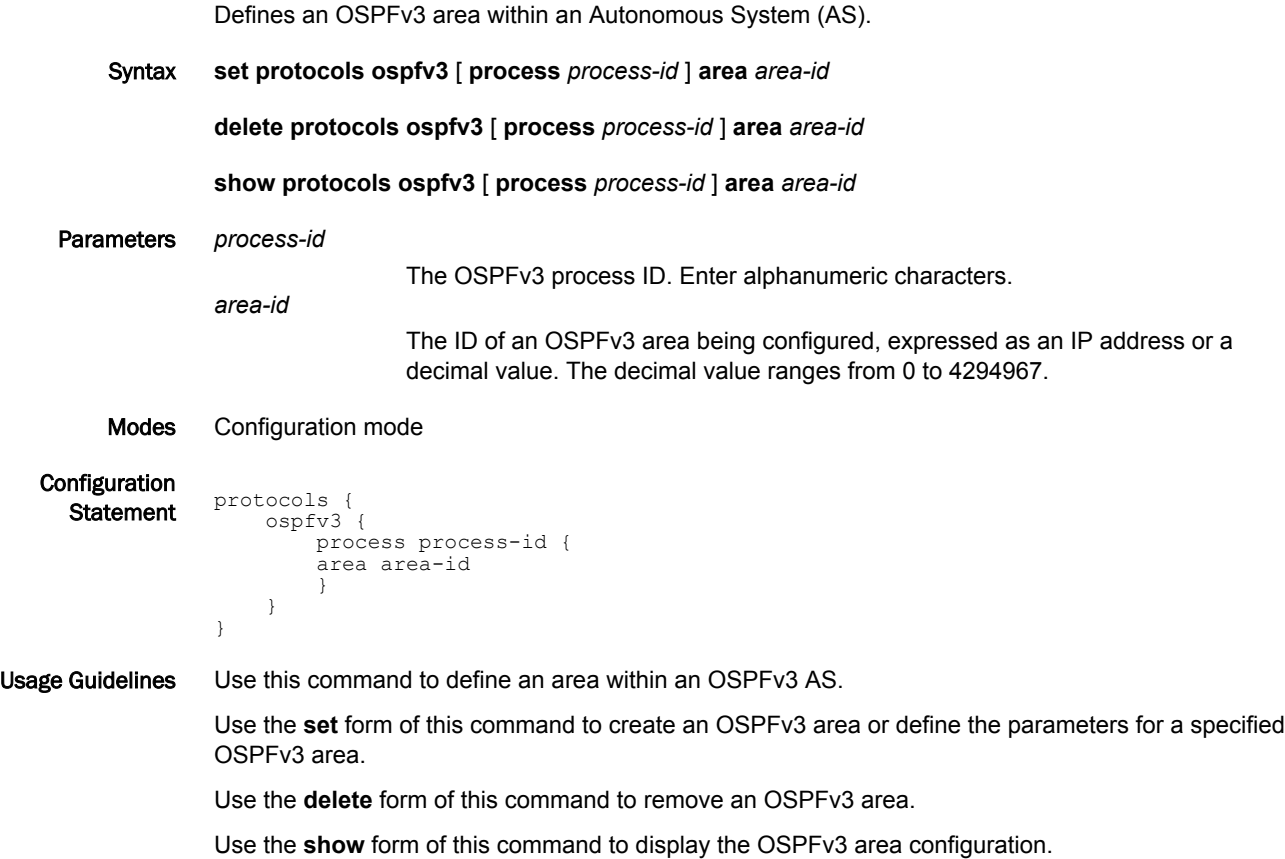

#### <span id="page-126-0"></span>protocols ospfv3 area <area-id> nssa

Designates an OSPFv3 area as a not-so-stubby area (NSSA).

Syntax **set protocols ospfv3** [ **process** *process-id* ] **area** *area-id* **nssa delete protocols ospfv3** [ **process** *process-id* ] **area** *area-id* **nssa show protocols ospfv3** [ **process** *process-id* ] **area** *area-id* **nssa** Parameters *process-id* The OSPFv3 process ID. Enter alphanumeric characters. *area-id* The ID of an OSPFv3 area being configured, expressed as an IP address or a decimal value. The decimal value ranges from 0 to 4294967. Modes Configuration mode **Configuration Statement protocols**  ospfv3 { process process-id { area area-id { nssa } } } } Usage Guidelines Use this command to designate an OSPFv3 area as an NSSA. There are no external routes in an OSPFv3 stub area. Therefore you cannot redistribute from another protocol into a stub area. An NSSA allows external routes to be flooded within the area. These routes are then leaked into other areas. However, the external routes from other areas still do not enter the NSSA. You can configure an area to be a stub area or an NSSA, but not both. This command simplifies administration when connecting a central site that is using OSPFv3 to a remote site that is using a different routing protocol. You can extend OSPFv3 to cover the remote connection by defining the area between the central router and the remote router as an NSSA.

> Type 5 AS-external LSAs are not allowed in stubby areas. Type 7 LSAs may be translated into Type 5 LSAs by the NSSA Area Border Router (ABR) and may traverse the NSSA in this manner. Inter-area routes are not allowed.

Use the **set** form of this command to designate an OSPFv3 area as an NSSA.

Use the **delete** form of this command to remove an NSSA designation.

Use the **show** form of this command to display an NSSA configuration.

#### <span id="page-127-0"></span>protocols ospfv3 area <area-id> nssa default-cost

Sets the administrative cost, or metric, to be applied to the OSPFv3 not-so-stubby-area (NSSA).

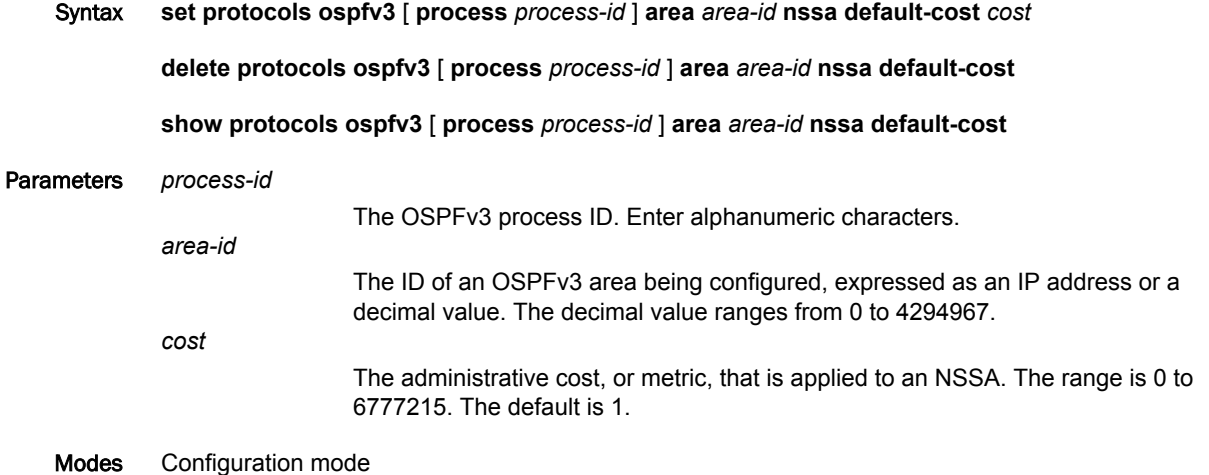

```
Configuration
  \frac{1}{\text{Statement}} protocols {
                  ospfv3 {
                       process process-id {
                       area area-id {
                               nssa {
                               default-cost cost
               }
                          }
                       }
                   }
              }
```
Usage Guidelines Use this command to set the administrative cost or metric to be applied to the OSPFv3 NSSA.

Use the **set** form of this command to set the administrative cost or metric to be applied to the OSPFv3 NSSA.

Use the **delete** form of this command to remove the area type configuration.

#### <span id="page-128-0"></span>protocols ospfv3 area <area-id> nssa default-information-originate

Sets a default external route into an OSPFv3 routing area.

Syntax **set protocols ospfv3** [ **process** *process-id* ] **area** *area-id* **nssa default-information-originate delete protocols ospfv3** [ **process** *process-id* ] **area** *area-id* **nssa default-information-originate show protocols ospfv3** [ **process** *process-id* ] **area** *area-id* **nssa default-information-originate** Parameters *process-id* The OSPFv3 process ID. Enter alphanumeric characters. *area-id* The ID of an OSPFv3 area being configured, expressed as an IP address or a decimal value. The decimal value ranges from 0 to 4294967. Modes Configuration mode **Configuration**  $\frac{1}{\text{Statement}}$  protocols { ospfv3 { process process-id { area area-id { nssa { default-information-originate } } } } } Usage Guidelines Use this command to set a default external route into an OSPFv3 routing area. Use the **set** form of this command to set a default external route into an OSPFv3 routing area.

Use the **delete** form of this command to remove the area type configuration.

## <span id="page-129-0"></span>protocols ospfv3 area <area-id> nssa default-information-originate metric

Sets an OSPFv3 default metric into an OSPFv3 routing area.

Syntax **set protocols ospfv3** [ **process** *process-id* ] **area** *area-id* **nssa default-information-originate metric delete protocols ospfv3** [ **process** *process-id* ] **area** *area-id* **nssa default-information-originate metric show protocols ospfv3** [ **process** *process-id* ] **area** *area-id* **nssa default-information-originate metric** Parameters *process-id* The OSPFv3 process ID. Enter alphanumeric characters. *area-id* The ID of an OSPFv3 area being configured, expressed as an IP address or a decimal value. The decimal value ranges from 0 to 4294967. Modes Configuration mode Configuration  $\frac{1}{\text{Statement}}$  protocols { ospfv3 { process process-id { area area-id { nssa { default-information-originate metric } } } } } Usage Guidelines Use this command to set an OSPFv3 default metric into an OSPFv3 routing area. Use the **set** form of this command to set an OSPFv3 default metric into an OSPFv3 routing area. Use the **delete** form of this command to remove the area type configuration.

## <span id="page-130-0"></span>protocols ospfv3 area <area-id> nssa default-information-originate metric-type

Sets an OSPFv3 metric type for default routes.

```
Syntax set protocols ospfv3 [ process process-id ] area area-id nssa default-information-originate metric-
                  type
                  delete protocols ospfv3 [ process process-id ] area area-id nssa default-information-originate
                  metric-type
                  show protocols ospfv3 [ process process-id ] area area-id nssa default-information-originate
                  metric-type
     Parameters process-id
                                   The OSPFv3 process ID. Enter alphanumeric characters.
                  area-id
                                   The ID of an OSPFv3 area being configured, expressed as an IP address or a
                                   decimal value. The decimal value ranges from 0 to 4294967.
         Modes Configuration mode
   Configuration
      \frac{1}{\text{Statement}} protocols {
                        ospfv3 {
                            process process-id {
                            area area-id {
                                     nssa {
                                     default-information-originate metric-type
                    }
                    }
                            }
                        }
                  }
Usage Guidelines Use this command to set an OSPFv3 metric type for default routes.
                  Use the set form of this command to set OSPFv3 metric type for default routes.
                  Use the delete form of this command to remove the area type configuration.
                  Use the show form of this command to display the area type configuration.
```
### <span id="page-131-0"></span>protocols ospfv3 area <area-id> nssa no-redistribution

Configures a not-so-stubby-area (NSSA) router to disallow redistributed link-state advertisement (LSA) from entering an NSSA.

Syntax **set protocols ospfv3** [ **process** *process-id* ] **area** *area-id* **nssa no-redistribution**

**delete protocols ospfv3** [ **process** *process-id* ] **area** *area-id* **nssa no-redistribution**

**show protocols ospfv3** [ **process** *process-id* ] **area** *area-id* **nssa no-redistribution**

Parameters *process-id* The OSPFv3 process ID. Enter alphanumeric characters. *area-id* The ID of an OSPFv3 area being configured, expressed as an IP address or a decimal value. The decimal value ranges from 0 to 4294967.

Modes Configuration mode

**Configuration** 

```
Statement protocols {
              ospfv3 {
                 process process-id {
                area area-id
                       nssa {
                        no-redistribution
          }
          }
                 }
             }
         }
```
#### Usage Guidelines Use this command to configure an NSSA router to disallow redistributed LSAs from entering the NSSA. Use this command when the router is both an NSSA Autonomous System Boundary Router (ASBR) and an NSSA Area Border Router (ABR).

Use the **set** form of this command to configure an NSSA router to disallow redistributed LSAs from entering the NSSA.

Use the **delete** form of this command to remove the area type configuration.

# <span id="page-132-0"></span>protocols ospfv3 area <area-id> nssa no-summary

Configures OSPFv3 so that inter-area routes are not injected into a not-so-stubby-area (NSSA).

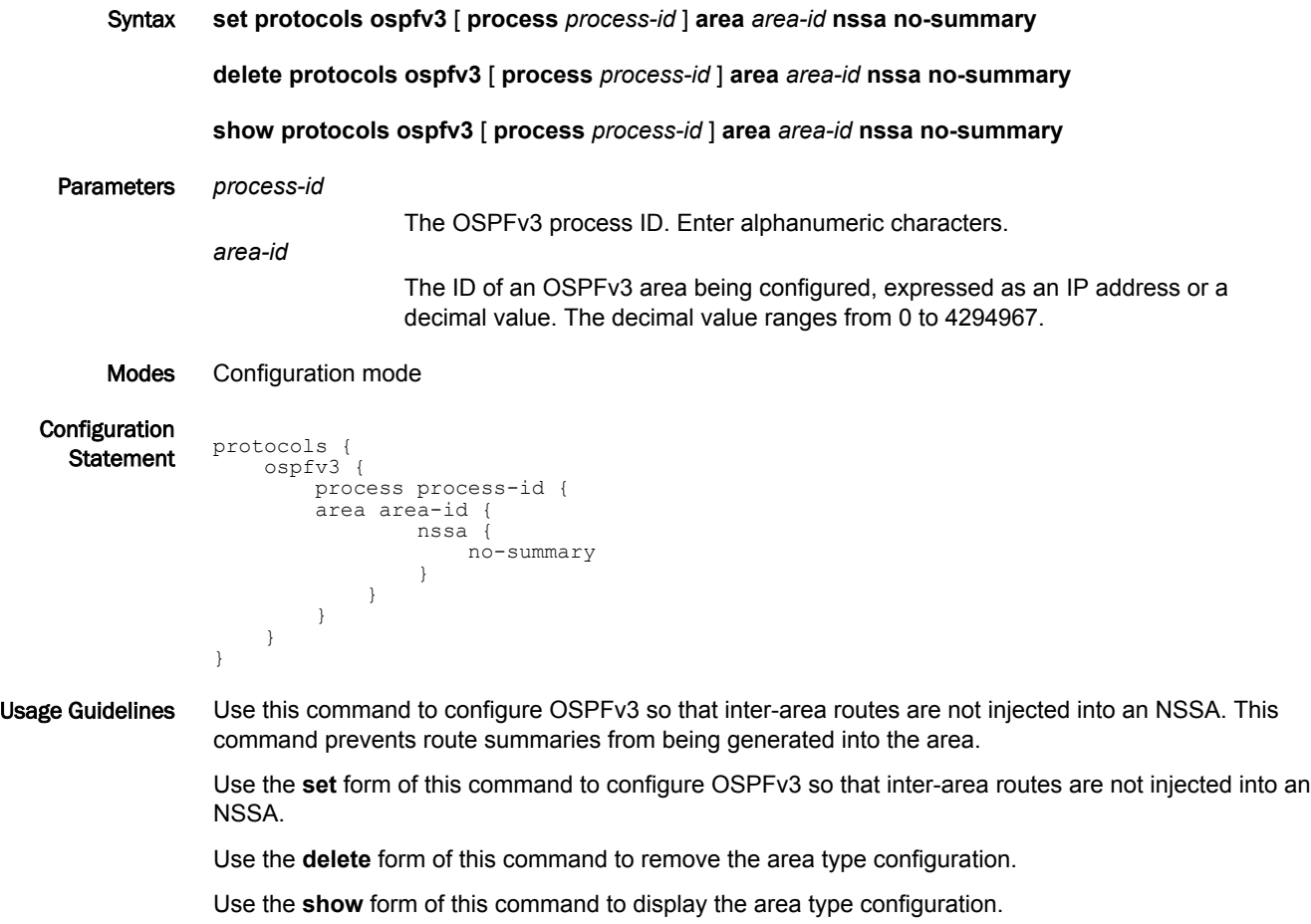

#### <span id="page-133-0"></span>protocols ospfv3 area <area-id> nssa stability-interval

Configures a stability timer for a not-so-stubby-area (NSSA).

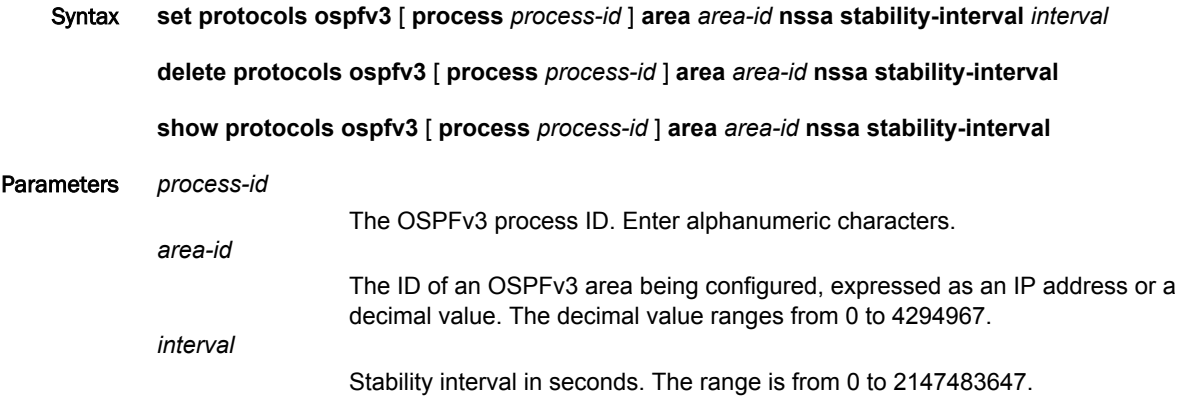

Modes Configuration mode

**Configuration** 

```
Statement protocols {
               ospfv3 {
                  process process-id {
                  area area-id {
                          nssa {
                          stability-interval interval
           }
                      }
                  }
               }
          }
```
Usage Guidelines Use this command to configure a stability timer for an NSSA. If an elected translator determines its services are no longer required, it continues to perform its duties for this time interval. This minimizes excess flushing of translated Type-7 LSAs and provides a more stable translator transition.

Use the **set** form of this command to configure a stability timer for an NSSA.

Use the **delete** form of this command to remove the area type configuration.

#### <span id="page-134-0"></span>protocols ospfv3 area <area-id> nssa translator-role

Specifies the translator role of the not-so-stubby-area (NSSA) Area Border Router (ABR) router in a NSSA.

Syntax **set protocols ospfv3** [ **process** *process-id* ] **area** *area-id* **nssa translator-role** { **always** | **candidate** }

**delete protocols ospfv3** [ **process** *process-id* ] **area** *area-id* **nssa translator-role** { **always** | **candidate** }

**show protocols ospfv3** [ **process** *process-id* ] **area** *area-id* **nssa translator-role**

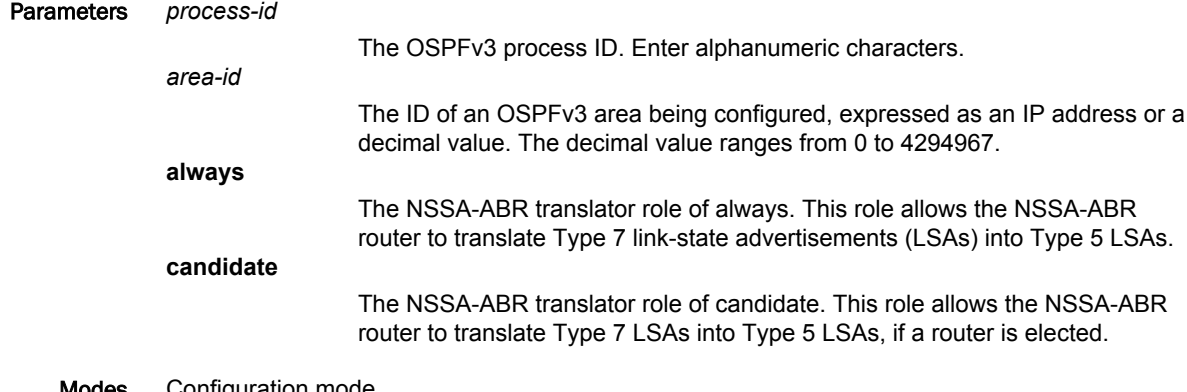

**Modes** Configuration mode

}

Configuration

```
\frac{1}{\text{Statement}} protocols {
                ospfv3 {
                     process process-id {
                     area area-id {
                             nssa {
                                   translator-role always
                            translator-role candidate }
             }
                        }
                    }
                }
```
Usage Guidelines Use this command to specify the translator role of an NSSA-ABR router in an NSSA.

Use the **set** form of this command to specify the translator role of an NSSA-ABR router in an NSSA.

Use the **delete** form of this command to remove the area type configuration.

#### <span id="page-135-0"></span>protocols ospfv3 area <area-id> range

Configures an OSPFv3 address range.

Syntax **set protocols ospfv3** [ **process** *process-id* ] **area** *area-id* **range** {*ipv6net*} [ **advertise** | **not-advertise** ] **delete protocols ospfv3** [ **process** *process-id* ] **area** *area-id* **range** {*ipv6net*} [ **advertise** | **notadvertise** ] **show protocols ospfv3** [ **process** *process-id* ] **area** *area-id* **range** {*ipv6net*} [ **advertise** | **notadvertise** ] Command Default By default, routes are advertised and routes are not substituted. Parameters *process-id* The OSPFv3 process ID. Enter alphanumeric characters. *area-id* The ID of an OSPFv3 area being configured, expressed as an IP address or a decimal value. The decimal value ranges from 0 to 4294967. *ipv6net* The range to be summarized, expressed as an IPv6 network in the format *ipv6 address*/*prefix*. **advertise** Advertise this range. **not-advertise** Do not advertise this range. Directs the router not to advertise routes in this range.

Modes Configuration mode

}

}

ospfv3 {

 } } } }

 process process-id { area area-id { range {

ipv6net {

 advertise not-advertise

 $\frac{1}{\text{Statement}}$  protocols {

Configuration

Usage Guidelines Use this command to configure an OSPFv3 address range. This command summarizes intra-area routes for an Area Border Router (ABR). Use this command only with an ABR.

> The **range** parameter cannot co-exist with NSSA stub or virtual-link configuration if configured in the same area. This means the **range** parameter can be used only if the area type is normal (or unspecified, because normal is the default type), not stub or NSSA. In addition, the **range** parameter cannot be used within an area that is configured as a virtual link.

The single summary route is then advertised to other areas by the ABRs. Routing information is condensed at area boundaries and outside the area. If the network numbers in an area are assigned in a way such that they are contiguous, the ABRs can be configured to advertise a summary route that covers all the individual networks within the area that fall into the specified range.

Use the **set** form of this command to direct the router to summarize routes matching a prefix range.

Use the **delete** form of this command to remove the assigned area range. Use the **show** form of this command to display area-range configuration.

# <span id="page-137-0"></span>protocols ospfv3 area <area-id> stub

Designates an OSPFv3 area as a stub area.

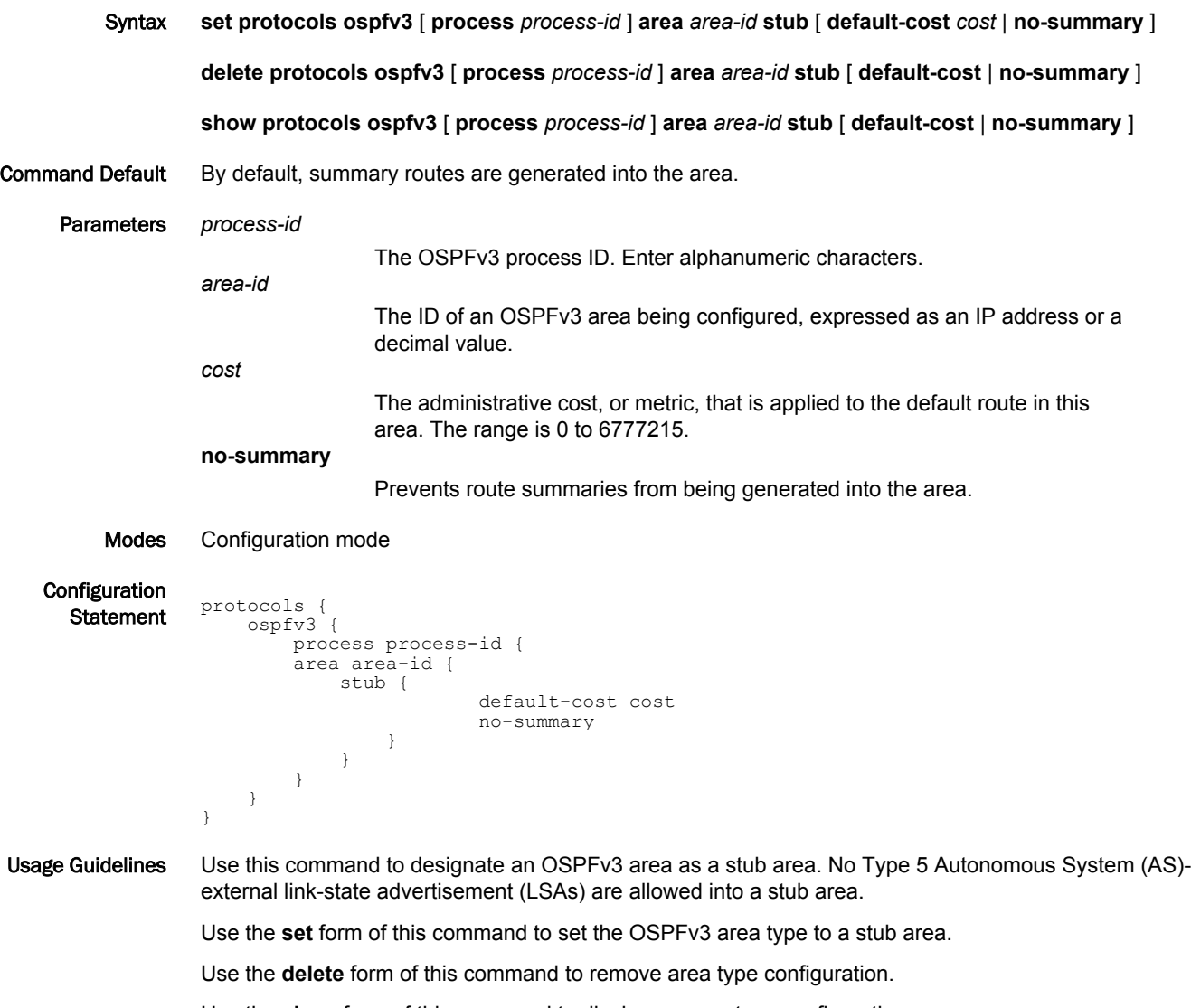

#### <span id="page-138-0"></span>protocols ospfv3 area <area-id> virtual-link <router-id>

Configures a link between two backbone areas that are physically separated through other nonbackbone areas.

Syntax **set protocols ospfv3** [ **process** *process-id* ] **area** *area-id* **virtual-link** *router-id*

**delete protocols ospfv3** [ **process** *process-id* ] **area** *area-id* **virtual-link** *router-id*

**show protocols ospfv3** [ **process** *process-id* ] **area** *area-id* **virtual-link** *router-id*

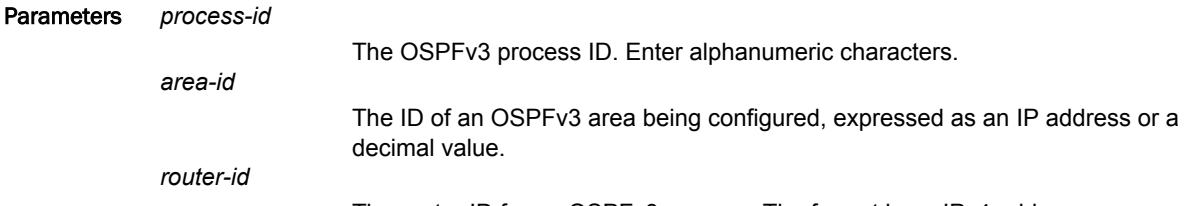

The router ID for an OSPFv3 process. The format is an IPv4 address.

Modes Configuration mode

**Configuration** 

```
\frac{1}{\text{Statement}} protocols {
                ospfv3 {
                    process process-id {
                        area area-id {
                        virtual-link router-id {
            }
            }
                    }
                }
           }
```
Usage Guidelines Use this command to configure a link between two backbone areas that are physically separated through other non-backbone areas.

> In OSPFv3, all non-backbone areas must be connected to a backbone area. If the connection to the backbone is lost, the virtual link repairs the connection.You can configure virtual links between any two backbone routers that have an interface to a common non-backbone area. The protocol treats these two routers joined by a virtual link as if they were connected by an unnumbered point-to-point network.

Use the **set** form of this command to configure a link between two backbone areas that are physically separated through other non-backbone areas.

Use the **delete** form of this command to remove the virtual link.

Use the **show** form of this command to display virtual-link configuration.

## <span id="page-139-0"></span>protocols ospfv3 area <area-id> virtual-link <router-id> deadinterval <interval>

Specifies the dead interval for a virtual link. Syntax **set protocols ospfv3** [ **process** *process-id* ] **area** *area-id* **virtual-link** *router-id* **dead-interval** *interval* **delete protocols ospfv3** [ **process** *process-id* ] **area** *area-id* **virtual-link** *router-id* **dead-interval show protocols ospfv3** [ **process** *process-id* ] **area** *area-id* **virtual-link** *router-id* **dead-interval** Command Default The dead interval is 40 seconds. Parameters *process-id* The OSPFv3 process ID. Enter alphanumeric characters. *area-id* The ID of an OSPFv3 area being configured, expressed as an IP address or a decimal value. *router-id* The router ID for an OSPFv3 process. The format is an IPv4 address. *interval* An interval in seconds during which the virtual link should wait to detect Hello packets from neighboring routers before declaring the neighbor down. The range is from 1 to 65535. The default is 40 seconds.

#### Modes Configuration mode

```
Configuration
  \frac{1}{\text{Statement}} protocols {
                  ospfv3 {
                      process process-id {
                     area area-id {
                          virtual-link router-id {
                              dead-interval interval
              }
              }
              }
                  }
             }
```
Usage Guidelines Use this command to specify the interval during which a virtual link should expect a hello packet from its neighbor.

> If the dead interval passes without the interface receiving a hello packet from the neighbor, the status of the neighbor is changed to out-of-service, and all associated state is cleared.

> The dead interval must be the same for all routers that are to establish two-way communication within a network. If two routers do not agree on these parameters, they do not establish adjacencies and disregard communication from each other.

#### **NOTE**

Ensure that you do not set a dead interval that is too short in seconds. Otherwise, the configuration may end up declaring the virtual link prematurely down and may end up partitioning the backbone.

Use the **set** form of this command to specify the dead interval for a virtual link.

Use the **delete** form of this command to restore a deal interval of 40 seconds.

Use the **show** form of this command to display dead-interval configuration.

## <span id="page-141-0"></span>protocols ospfv3 area <area-id> virtual-link <router-id> hellointerval <interval>

Sets the interval between OSPFv3 Hello packets on a virtual link.

Syntax **set protocols ospfv3** [ **process** *process-id* ] **area** *area-id* **virtual-link** *router-id* **hello-interval** *interval* **delete protocols ospfv3** [ **process** *process-id* ] **area** *area-id* **virtual-link** *router-id* **hello-interval show protocols ospfv3** [ **process** *process-id* ] **area** *area-id* **virtual-link** *router-id* **hello-interval** Command Default Hello packets are sent every 10 seconds. Parameters *process-id* The OSPFv3 process ID. Enter alphanumeric characters. *area-id* The ID of an OSPFv3 area being configured, expressed as an IP address or a decimal value. *router-id* The router ID for an OSPFv3 process. The format is an IPv4 address. *interval* The interval, in seconds, between Hello packets. This value must be the same for all nodes on the network. The range is 1 to 65535. The default is 10.

Modes Configuration mode

}

```
Configuration
  \frac{1}{\text{Statement}} protocols {
                   ospfv3 {
                       process process-id {
                       area area-id {
                           virtual-link router-id {
                               hello-interval interval
               }
               }
                       }
                   }
```
Usage Guidelines Use this command to set the interval at which OSPFv3 Hello packets are sent for a virtual link.

A hello packet is an OSPFv3 packet used to detect and maintain relationships with neighbors on the same network (directly connected routers). The greater the interval between Hello packets, the less router traffic occurs, but the longer it takes for topological changes to be detected.

The hello interval must be the same for all routers that are to establish two-way communication within a network. If two routers do not agree on these parameters, they do not establish adjacencies and disregard communication from each other.

Use the **set** form of this command to set the hello interval.

Use the **delete** form of this command to restore a hello interval of 10 seconds.

Use the **show** form of this command to display hello-interval configuration.

## <span id="page-142-0"></span>protocols ospfv3 area <area-id> virtual-link <router-id> retransmitinterval <interval>

Specifies the retransmit interval for a virtual link.

Syntax **set protocols ospfv3** [ **process** *process-id* ] **area** *area-id* **virtual-link** *router-id* **retransmit-interval** *interval*

**delete protocols ospfv3** [ **process** *process-id* ] **area** *area-id* **virtual-link** *router-id* **retransmit-interval**

**show protocols ospfv3** [ **process** *process-id* ] **area** *area-id* **virtual-link** *router-id* **retransmit-interval**

Command Default Unacknowledged LSAs are retransmitted at five-second intervals.

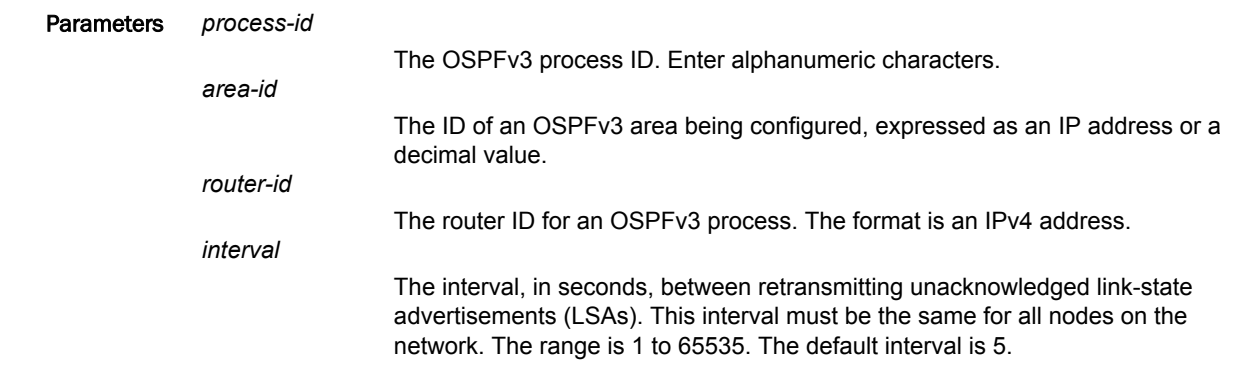

Modes Configuration mode

}

}

Configuration

```
\frac{1}{\text{Statement}} protocols {
```

```
 ospfv3 {
      process process-id {
 area area-id {
 virtual-link router-id {
             retransmit-interval interval
 }
 }
      }
```
Usage Guidelines Use this command to set the retransmit interval for a virtual link. The interval is the number of seconds before retransmitting an unacknowledged LSA.

> When an OSPFv3 router sends an LSA to a neighbor, the neighbor acknowledges receipt with a linkstate acknowledgment (LS Ack) packet. If the local router fails to receive the expected LS Ack packet, it retransmits the LSA at the interval specified by this command. This interval must be the same for all nodes on the network.

Use the **set** form of this command to set a retransmit interval for a virtual link.

Use the **delete** form of this command to restore a retransmit interval of five seconds for unacknowledged LSAs.

Use the **show** form of this command to display retransmit-interval configuration.

# <span id="page-143-0"></span>protocols ospfv3 area <area-id> virtual-link <router-id> transmitdelay <delay>

Specifies the transmit delay for a virtual link.

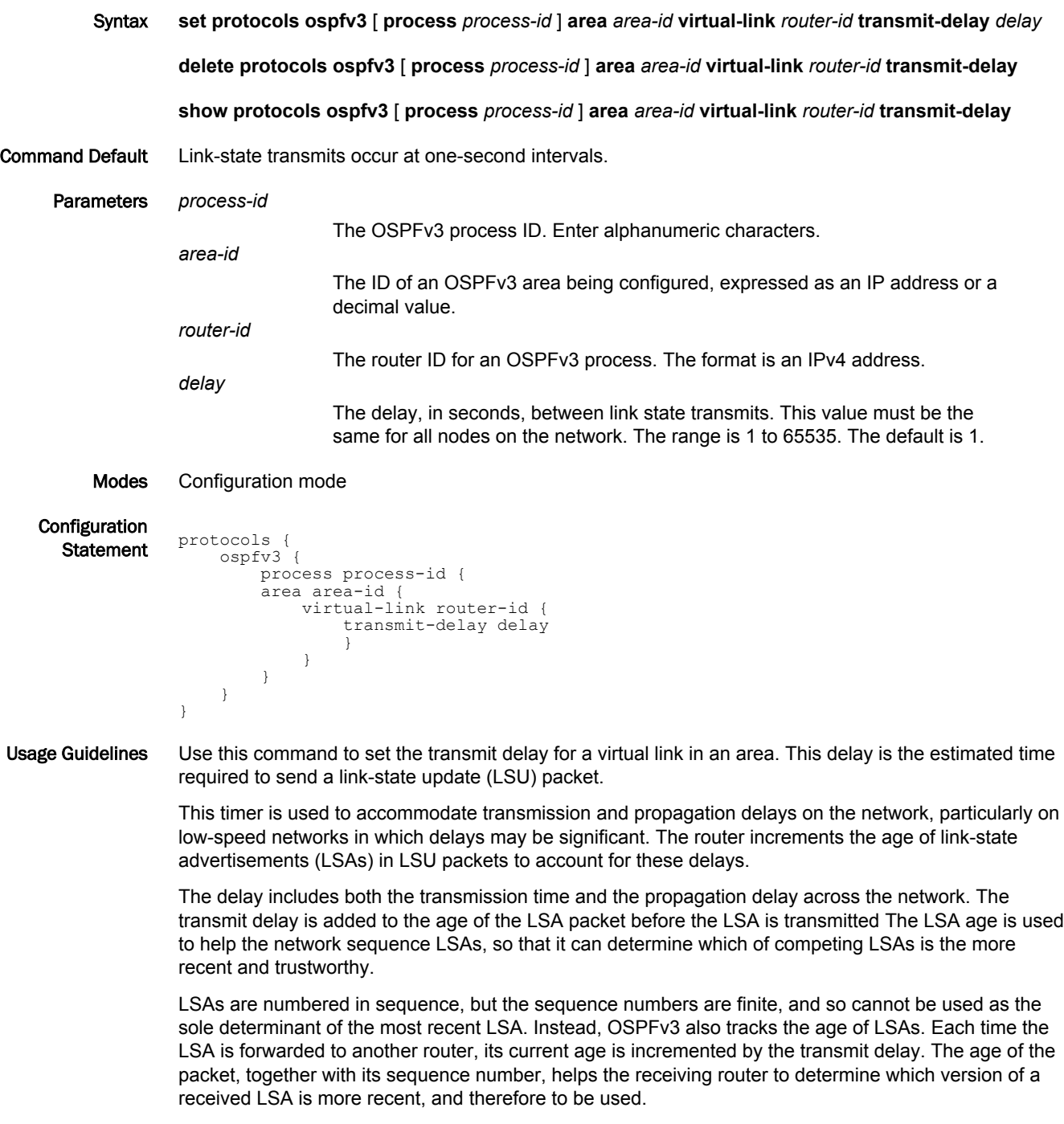

Use the **set** form of this command to set the transmit delay. Set the transmit-delay to be greater than zero. Also, take into account the transmission and propagation delays for the interface.
Use the **delete** form of this command to restore an interval of one second for link-state transmits. Use the **show** form of this command to display the transmit-delay configuration.

protocols ospfv3 area <area-id> virtual-link <router-id> transmit-delay <delay>

# OSPFv3 Interface Commands

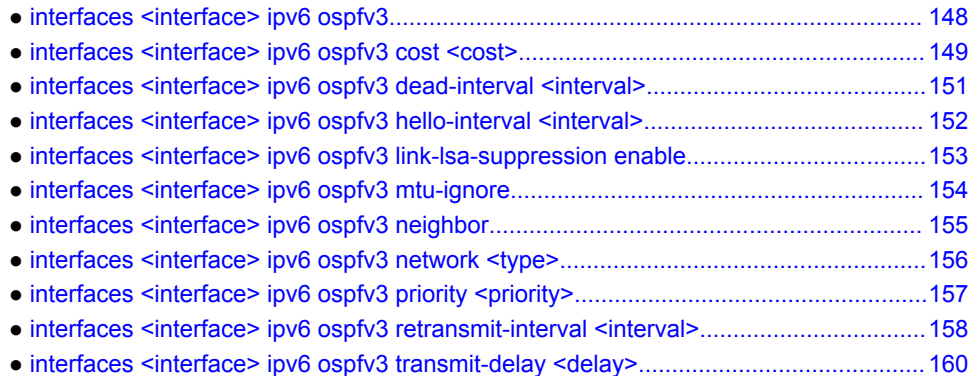

# <span id="page-147-0"></span>interfaces <interface> ipv6 ospfv3

Enables OSPFv3 on a specified interface.

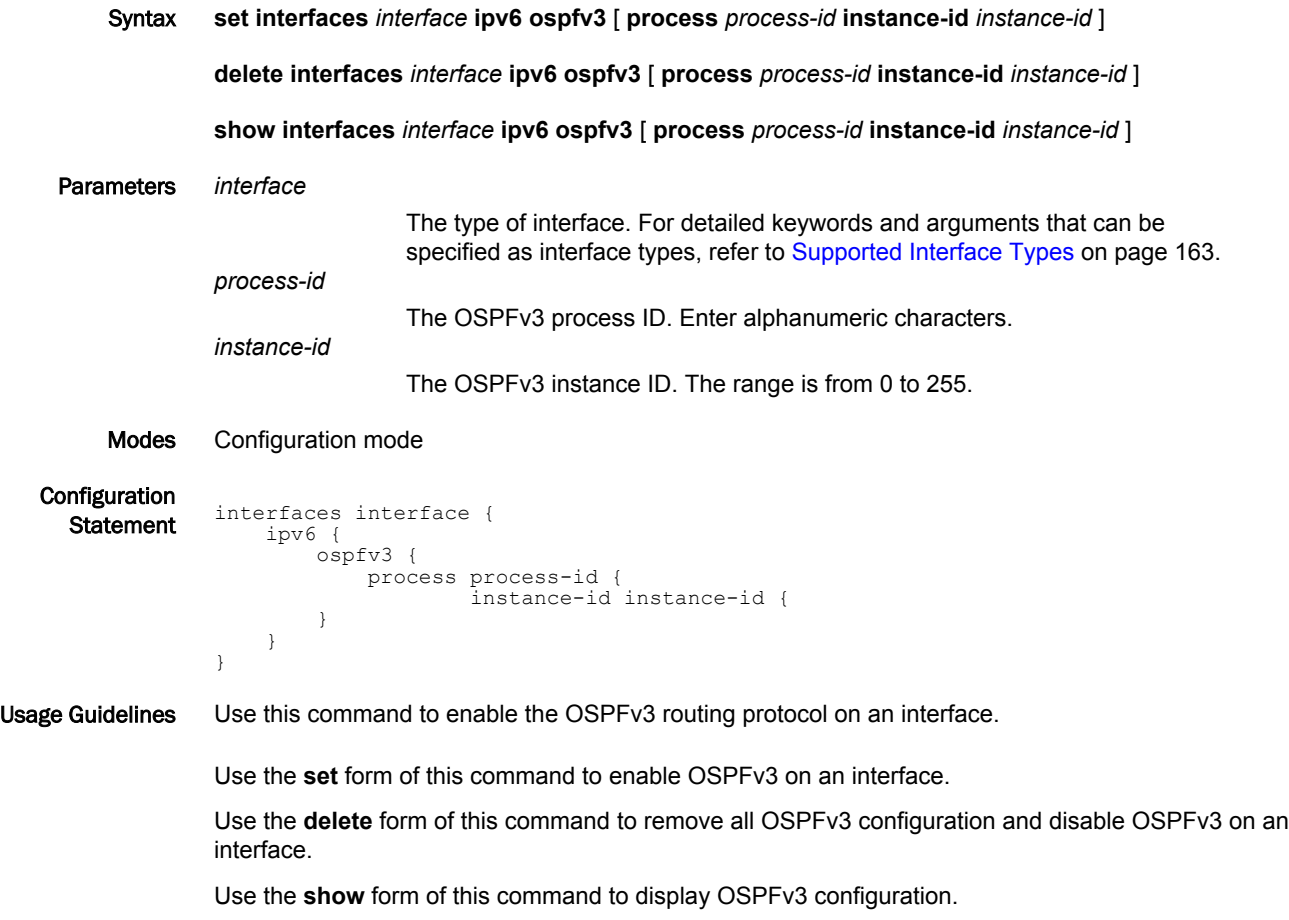

# <span id="page-148-0"></span>interfaces <interface> ipv6 ospfv3 cost <cost>

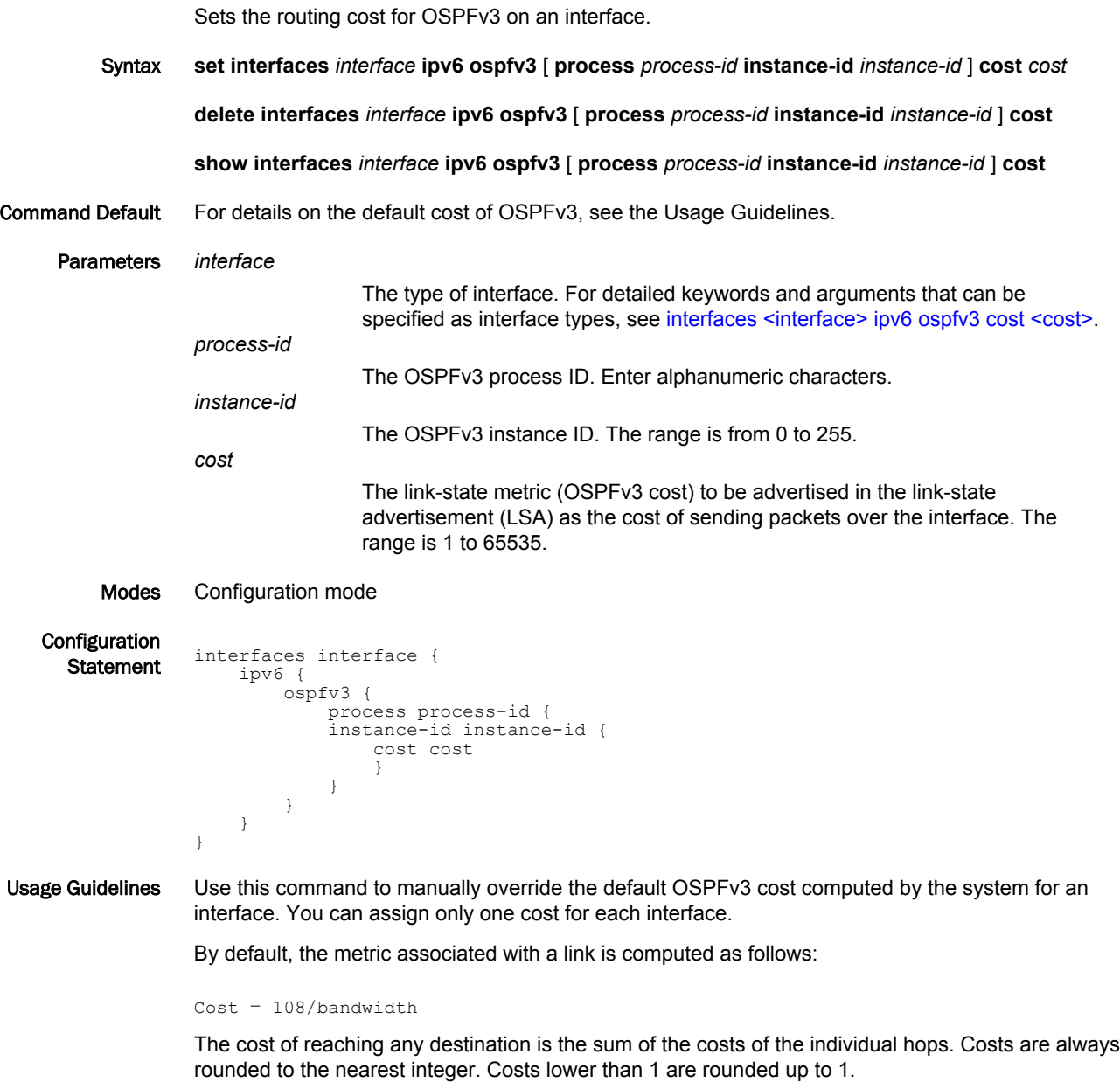

[Table 3 s](#page-149-0)hows the OSPFv3 costs for some common media types.

| <b>Media Type</b>  | <b>OSPF Cost</b> |
|--------------------|------------------|
| 56 Kbps            | 1785             |
| 64 Kbps            | 1562             |
| 128 Kbps           | 781              |
| 256 Kbps           | 390              |
| 512 Kbps           | 195              |
| 768 Kbps           | 130              |
| T1 (1.544 Mbps)    | 64               |
| E1 (2.048 Mbps)    | 48               |
| 4 Mbps Token Ring  | 6                |
| 10 Mbps Ethernet   | 10               |
| 16 Mbps Token Ring | 6                |
| T3 (44.736 Mbps)   | $\overline{c}$   |
| 100+ Mbps          | 1                |

<span id="page-149-0"></span>**TABLE 3** OSPF Costs for Common Media Types

The values in Table 3 show how OSPFv3 fails to distinguish between interfaces faster than 100 Mbps, for example, between Fast Ethernet (100 Mbps) and Gigabit Ethernet (1000 Mbps) interfaces. If you want to distinguish interfaces equal to or greater than 100 Mbps, you must manually configure the cost of the interface by using this command.

Use the **set** form of this command to specify the OSPFv3 cost for the interface.

Use the **delete** form of this command to restore the default cost.

Use the **show** form of this command to display cost configuration.

#### <span id="page-150-0"></span>interfaces <interface> ipv6 ospfv3 dead-interval <interval>

Sets the OSPFv3 dead interval for an interface.

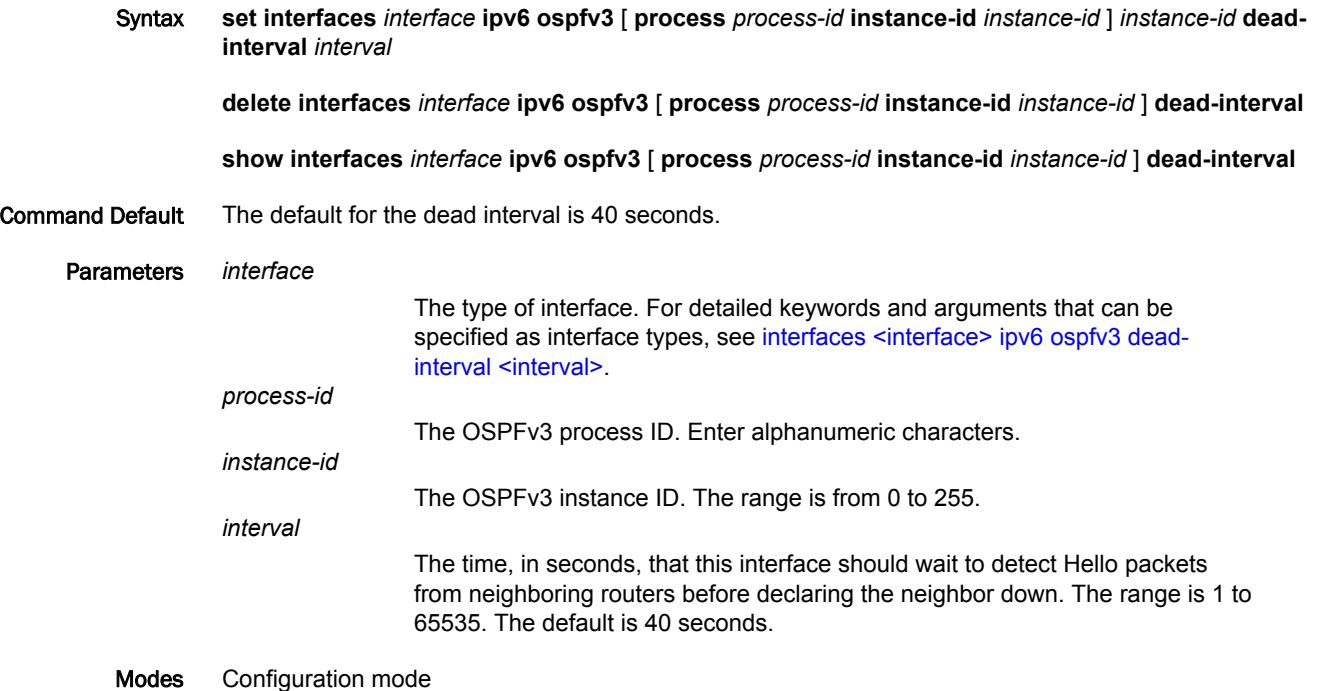

Configuration **Statement** interfaces interface { ipv6 { ospfv3 { process process-id { instance-id instance-id { dead-interval interval } } } } }

Usage Guidelines Use this command to specify the interval during which an interface should expect a hello packet from its neighbor.

> If the dead interval passes without the interface receiving a hello packet from the neighbor, the status of the neighbor is changed to out-of-service, and all associated state is cleared.

> The dead interval must be the same for all routers that are to establish two-way communication within a network. If two routers do not agree on these parameters, they do not establish adjacencies and disregard communication from each other.

Use the **set** form of this command to specify the dead interval.

Use the **delete** form of this command to restore the default dead interval.

Use the **show** form of this command to display dead-interval configuration.

## <span id="page-151-0"></span>interfaces <interface> ipv6 ospfv3 hello-interval <interval>

Sets the interval between OSPFv3 Hello packets on an interface.

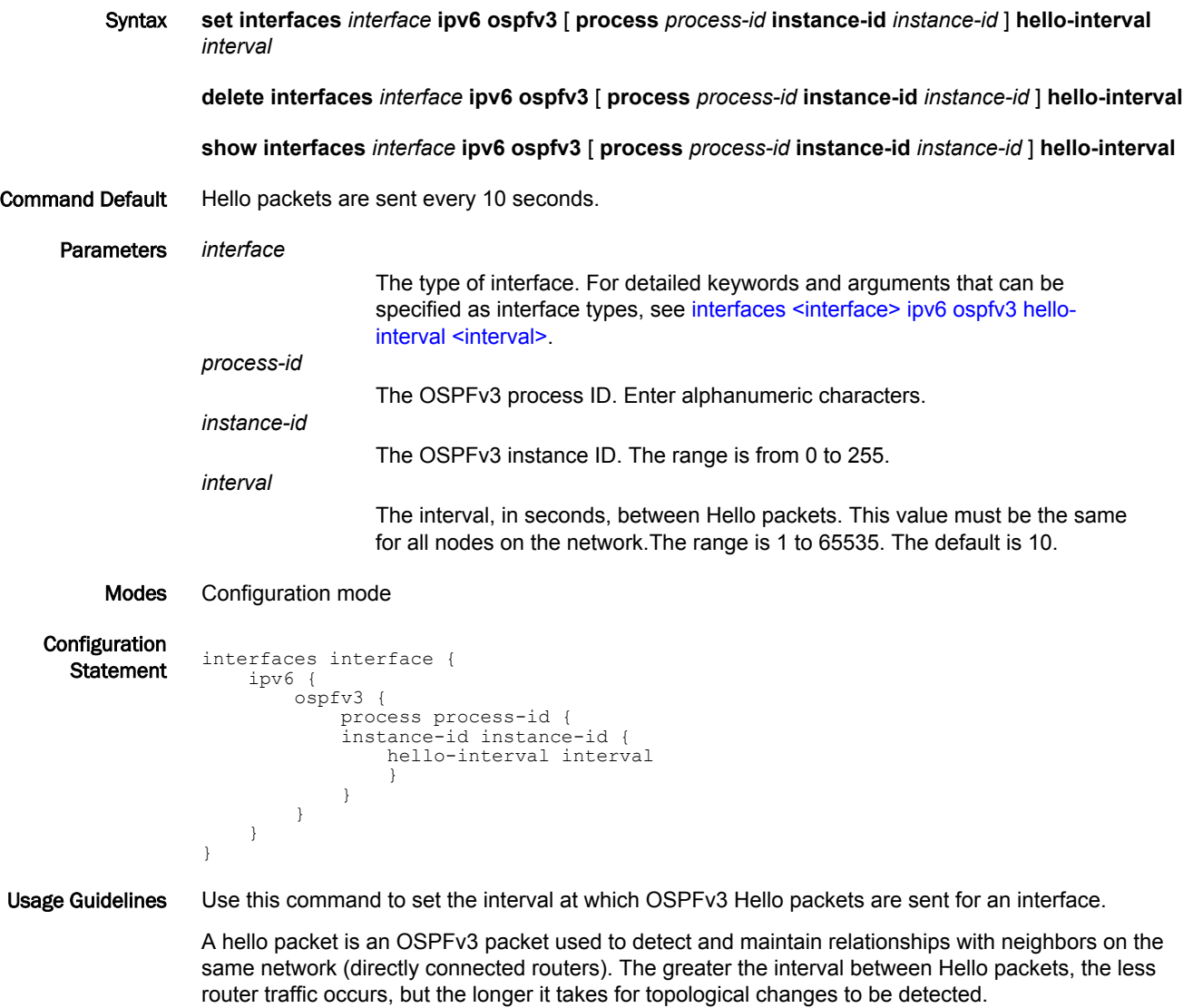

The hello interval must be the same for all routers that are to establish two-way communication within a network. If two routers do not agree on these parameters, they do not establish adjacencies and disregard communication from each other.

Use the **set** form of this command to set the hello interval.

Use the **delete** form of this command to restore the default hello interval.

Use the **show** form of this command to display hello-interval configuration.

# <span id="page-152-0"></span>interfaces <interface> ipv6 ospfv3 link-lsa-suppression enable

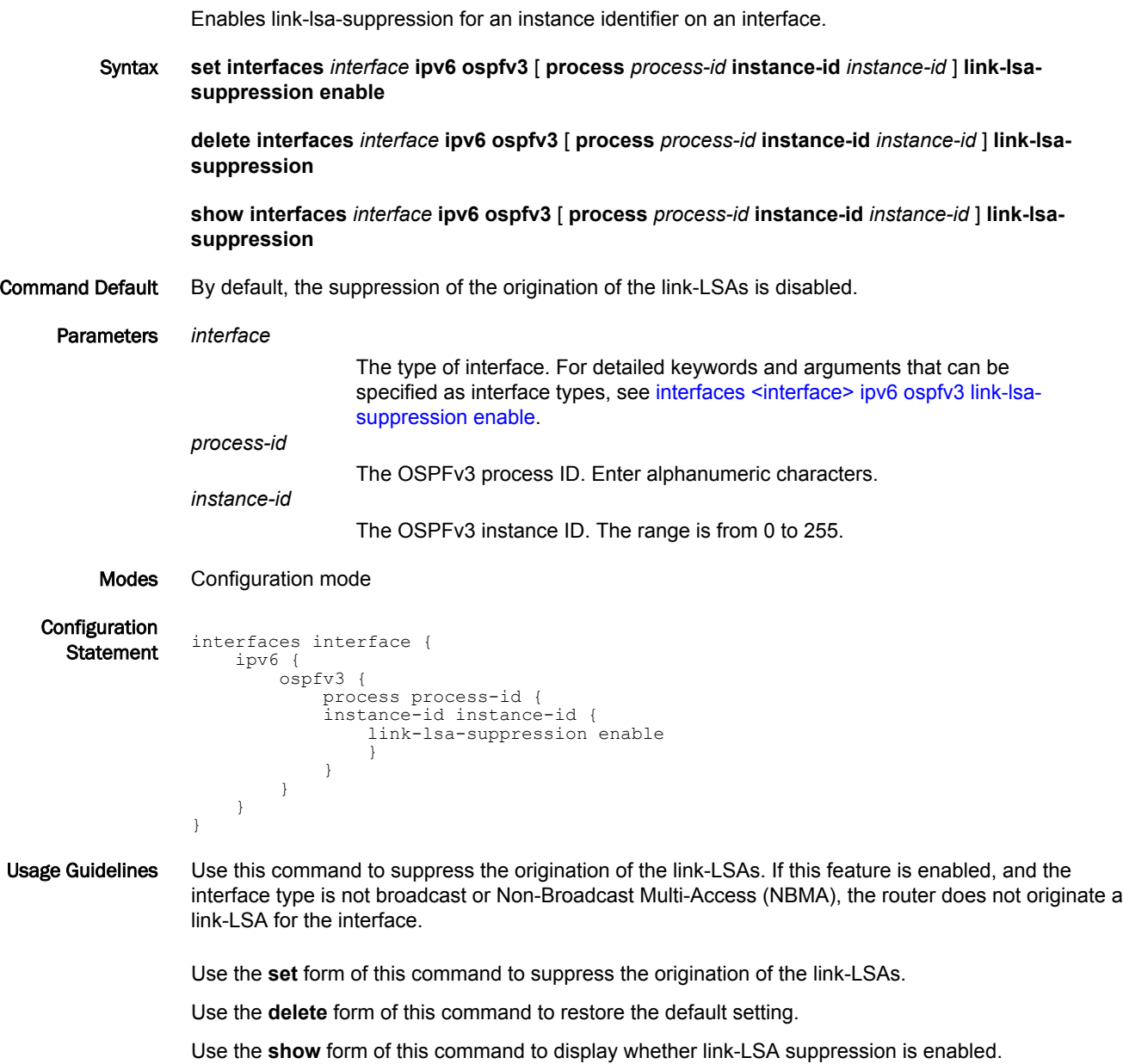

## <span id="page-153-0"></span>interfaces <interface> ipv6 ospfv3 mtu-ignore

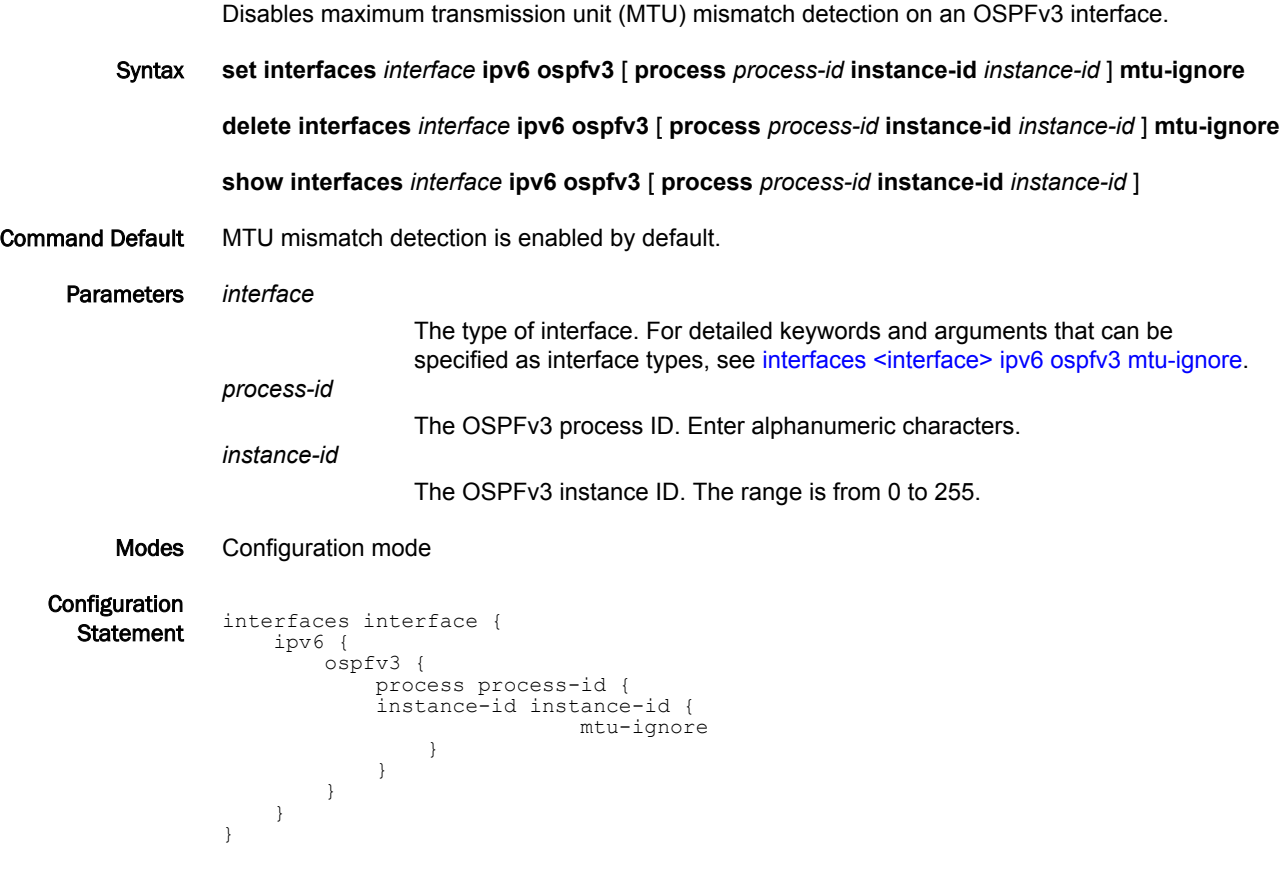

Usage Guidelines Use this command to disable MTU mismatch detection on an OSPFv3 interface.

OSPFv3 sends the MTU of the interface in a database description packet. If the MTUs of OSPFv3 neighbors do not match, they cannot form an OSPFv3 adjacency. MTU mismatch detection detects MTU mismatches and indicates them in the form of a debug message.

MTU mismatch is an important troubleshooting feature. If MTU mismatch is not enabled, MTU mismatches can be detected only by examining the configuration for both interfaces.

MTU mismatches are unavoidable in some network setups and are even part of the normal setup. MTU mismatch detection should be disabled for these networks, so that normal OSPFv3 adjacencies can be formed.

Use the **set** form of this command to disable MTU mismatch detection.

Use the **delete** form of this command to re-enable MTU mismatch detection.

Use the **show** form of this command to display the OSPFv3 configuration.

#### <span id="page-154-0"></span>interfaces <interface> ipv6 ospfv3 neighbor

Configures an IPv6 address for neighbor parameters on an interface.

Syntax **set interfaces** *interface* **ipv6 ospfv3** [ **process** *process-id* **instance-id** *instance-id* ] **neighbor delete interfaces** *interface* **ipv6 ospfv3** [ **process** *process-id* **instance-id** *instance-id* ] **neighbor show interfaces** *interface* **ipv6 ospfv3** [ **process** *process-id* **instance-id** *instance-id* ] Parameters *interface* The type of interface.For detailed keywords and arguments that can be specified as interface types, see interfaces <interface> ipv6 ospfv3 neighbor. *process-id* The OSPFv3 process ID. Enter alphanumeric characters. *instance-id* The OSPFv3 instance ID. The range is from 0 to 255.

Modes Configuration mode

}

**Configuration** 

```
Statement interfaces interface {
            ipv6 {
               ospfv3 {
         process process-id {
         instance-id instance-id {
                              neighbor
         }
         }
               }
            }
```
Usage Guidelines Use this command to configure an IPv6 address for neighbor parameters on an interface.

Use the **set** form of this command to configure an IPv6 address for neighbor parameters. Use the **delete** form of this command to remove the neighbor parameters. Use the **show** form of this command to display the OSPFv3 configuration.

# <span id="page-155-0"></span>interfaces <interface> ipv6 ospfv3 network <type>

Specifies the OSPFv3 network type for an interface.

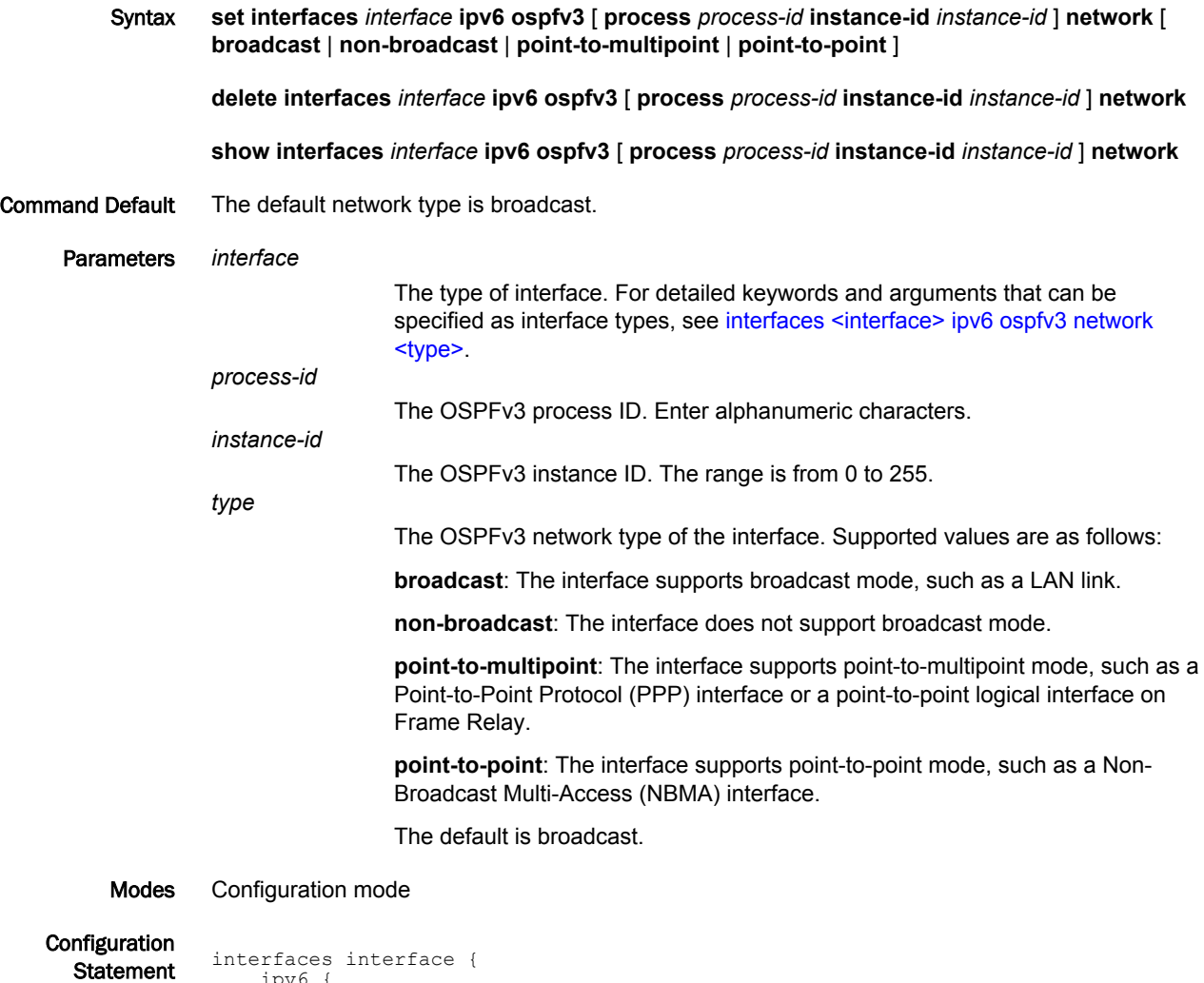

```
 ipv6 {
 ospfv3 {
 process process-id {
          instance-id instance-id {
             network type
 }
          }
       }
    }
}
```
Usage Guidelines Use this command to configure and display the OSPFv3 network type for an interface.

Use the **set** form of this command to specify the network type.

Use the **delete** form of this command to remove the network type.

Use the **show** form of this command to display the network type.

#### <span id="page-156-0"></span>interfaces <interface> ipv6 ospfv3 priority <priority>

Sets the OSPFv3 priority for an interface.

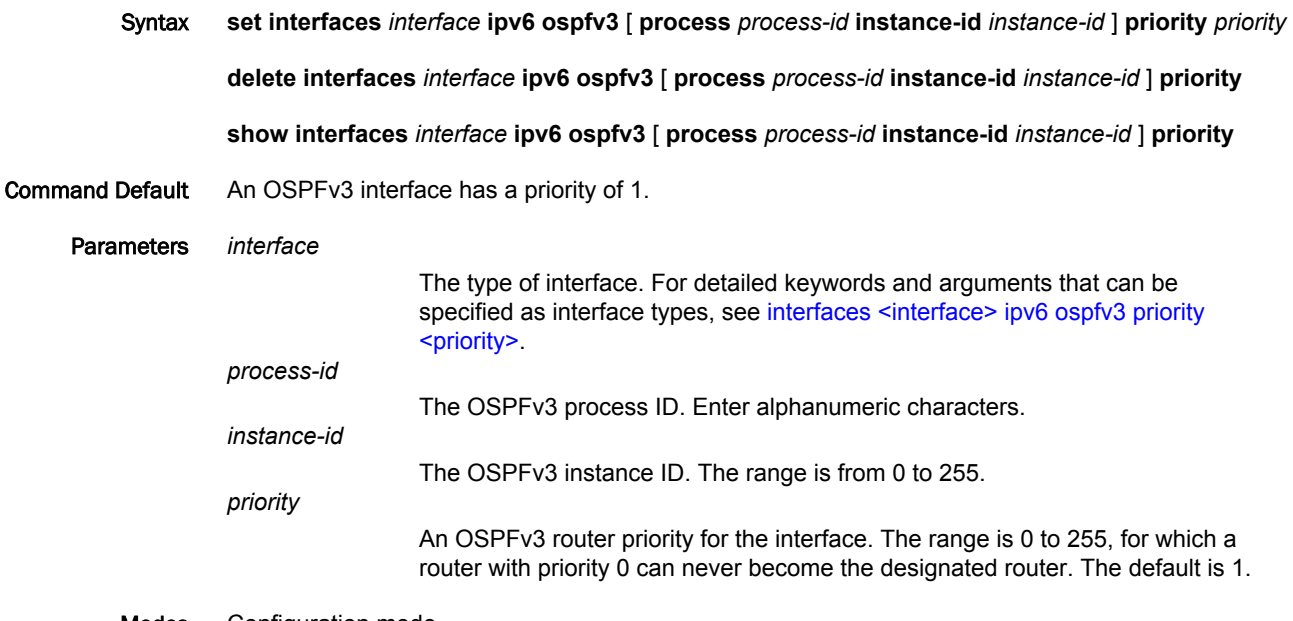

Modes Configuration mode

}

Configuration

```
Statement interfaces interface {
              ipv6 {
                  ospfv3 {
                     process process-id {
                      instance-id instance-id {
                         priority priority
           }
           }
                  }
              }
```
Usage Guidelines Use this command to set the priority for an interface on the broadcast network to which the interface is connected. The priority determines which routers are selected as the Designated Router (DR) and Backup Designated Router (BDR) of the area.

> The DR and BDR are used to reduce the amount of traffic in OSPFv3 overhead on broadcast networks, by reducing the number of adjacent routers to which a router must flood its topological information. In broadcast networks (such as Ethernet), each router establishes an adjacency with only the DR and the BDR, rather than with every router in its area. The DR and the BDR then flood this information to all other routers on the network segment.

> Priority can range from 0 to 255. In general, the router with the highest priority is elected as the DR, and the router with the second-highest priority is elected as the BDR. The higher the number, the higher the priority.

Routers with a priority of 0 are ineligible for election.

Use the **set** form of this command to specify the OSPFv3 priority.

Use the **delete** form of this command to restore the default priority.

Use the **show** form of this command to display priority configuration.

## <span id="page-157-0"></span>interfaces <interface> ipv6 ospfv3 retransmit-interval <interval>

Sets the OSPFv3 retransmit interval for an interface.

Syntax **set interfaces** *interface* **ipv6 ospfv3** [ **process** *process-id* **instance-id** *instance-id* ] **retransmitinterval** *interval* **delete interfaces** *interface* **ipv6 ospfv3** [ **process** *process-id* **instance-id** *instance-id* ] **retransmitinterval show interfaces** *interface* **ipv6 ospfv3** [ **process** *process-id* **instance-id** *instance-id* ] **retransmitinterval**

Command Default Unacknowledged LSAs are retransmitted at five-second intervals.

Parameters *interface*

The type of interface. For detailed keywords and arguments that can be specified as interface types, see interfaces <interface> ipv6 ospfv3 retransmitinterval <interval>. *process-id* The OSPFv3 process ID. Enter alphanumeric characters. *instance-id* The OSPFv3 instance ID. The range is from 0 to 255. *interval* The time, in seconds, to wait for an acknowledgement, after which the system

retransmits a link-state advertisement (LSA) packet to its neighbors. The range is 3 to 65535. The default is 5.

#### Modes Configuration mode

**Configuration** 

```
Statement interfaces interface {
               ipv6 {
                  ospfv3 {
                      process process-id {
                      instance-id instance-id {
                          retransmit-interval interval
           }
           }
                  }
               }
          }
```
Usage Guidelines Use this command to specify how long an interface waits for an acknowledgment of a link-state update before resending the update.

> The link-state update packet is part of the exchange of topology databases between routers. When the initial database description (DD) packet is sent, it contains only the headers of the LSAs. If the receiving router determines that it requires that piece of the OSPFv3 topology, it sends a link-state request packet to request the complete LSA from the sending router.

After the update packet is sent, the sending router waits for an acknowledgement, either implicit or explicit, from the receiving router. In an explicit acknowledgement, the receiving router sends a linkstate acknowledge (LS-Ack) packet to the router that sent the update. In an implicit acknowledgement, the router that sent the update receives an LSA from the receiving router that contains the update information.

If the retransmit interval passes with neither an explicit nor an implicit acknowledgement, the sending router retransmits the link-state update packet.

Too high an interval slows network convergence. Too small an interval causes unnecessary retransmission.

Use the **set** form of this command to set the OSPFv3 retransmit interval for an interface.

Use the **delete** form of this command to restore the default retransmit interval.

Use the **show** form of this command to display retransmit interval configuration.

 }  $\qquad \qquad$  }  $\rightarrow$ }

}

## <span id="page-159-0"></span>interfaces <interface> ipv6 ospfv3 transmit-delay <delay>

Specifies the OSPFv3 transmit delay for an interface.

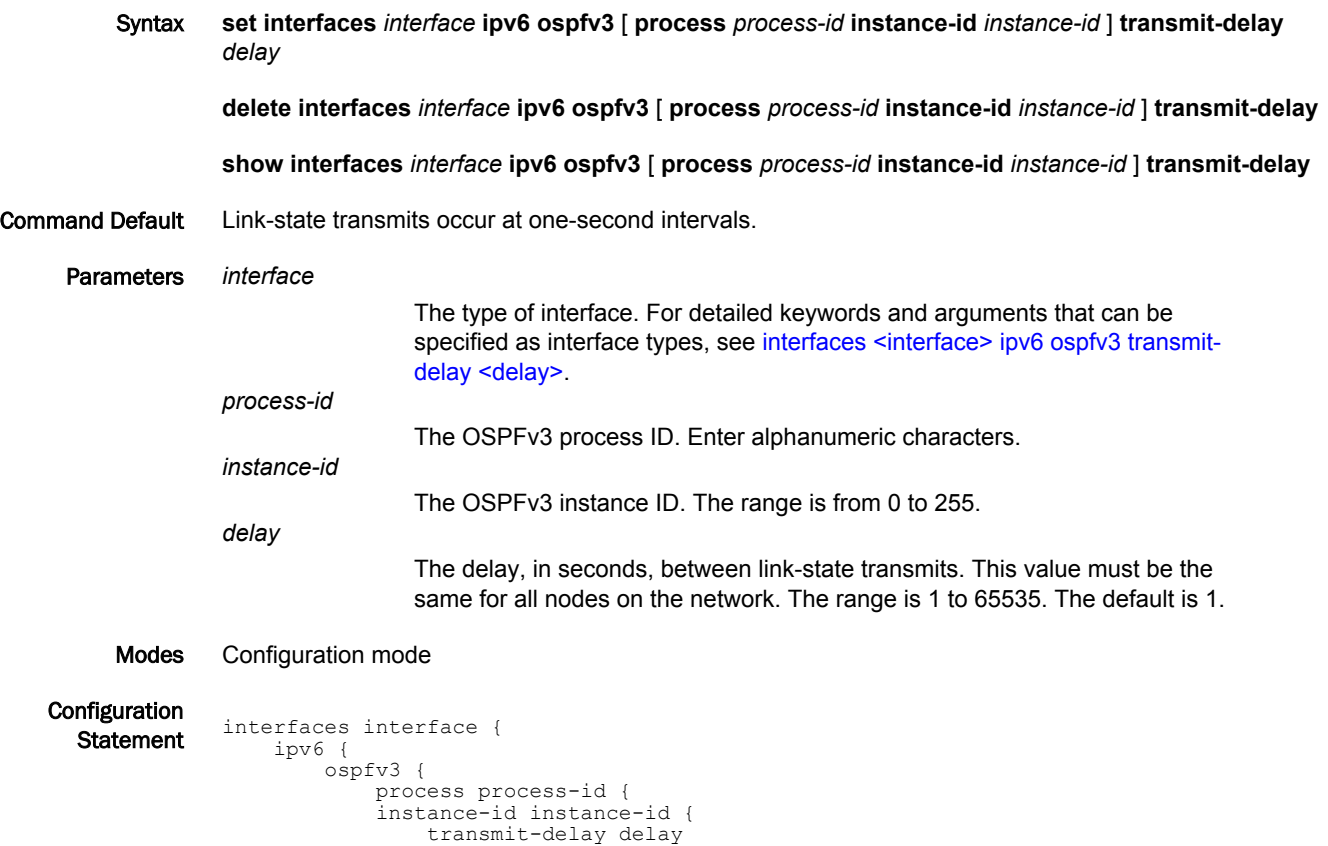

Usage Guidelines Use this command to set the transmit delay for an interface. This delay is the estimated time required to send a link-state update (LSU) packet.

> This timer is used to accommodate transmission and propagation delays on the network, particularly on low-speed networks in which delays may be significant. The router increments the age of link-state advertisements (LSA) in LSU packets to account for these delays.

> The value includes both the transmission time and the propagation delay across the network. The transmit delay is added to the age of the LSA packet before the LSA is transmitted. The LSA age is used to help the network sequence LSAs, so that it can determine which of competing LSAs is the more recent and trustworthy.

LSAs are numbered in sequence, but the sequence numbers are finite, and so cannot be used as the sole determinant of the most recent LSA. Instead, OSPFv3 also tracks the age of LSAs. Each time an LSA is forwarded to another router, its current age is incremented by the transmit delay. The age of a packet, together with its sequence number, helps the receiving router to determine which version of a received LSA is more recent, and therefore to be used.

Use the **set** form of this command to set the transmit delay.

Use the **delete** form of this command to restore the default transmit delay.

Use the **show** form of this command to display transmit-delay configuration.

interfaces <interface> ipv6 ospfv3 transmit-delay <delay>

# <span id="page-162-0"></span>Supported Interface Types

The following table shows the syntax and parameters of supported interface types. Depending on the command, some of these types may not apply.

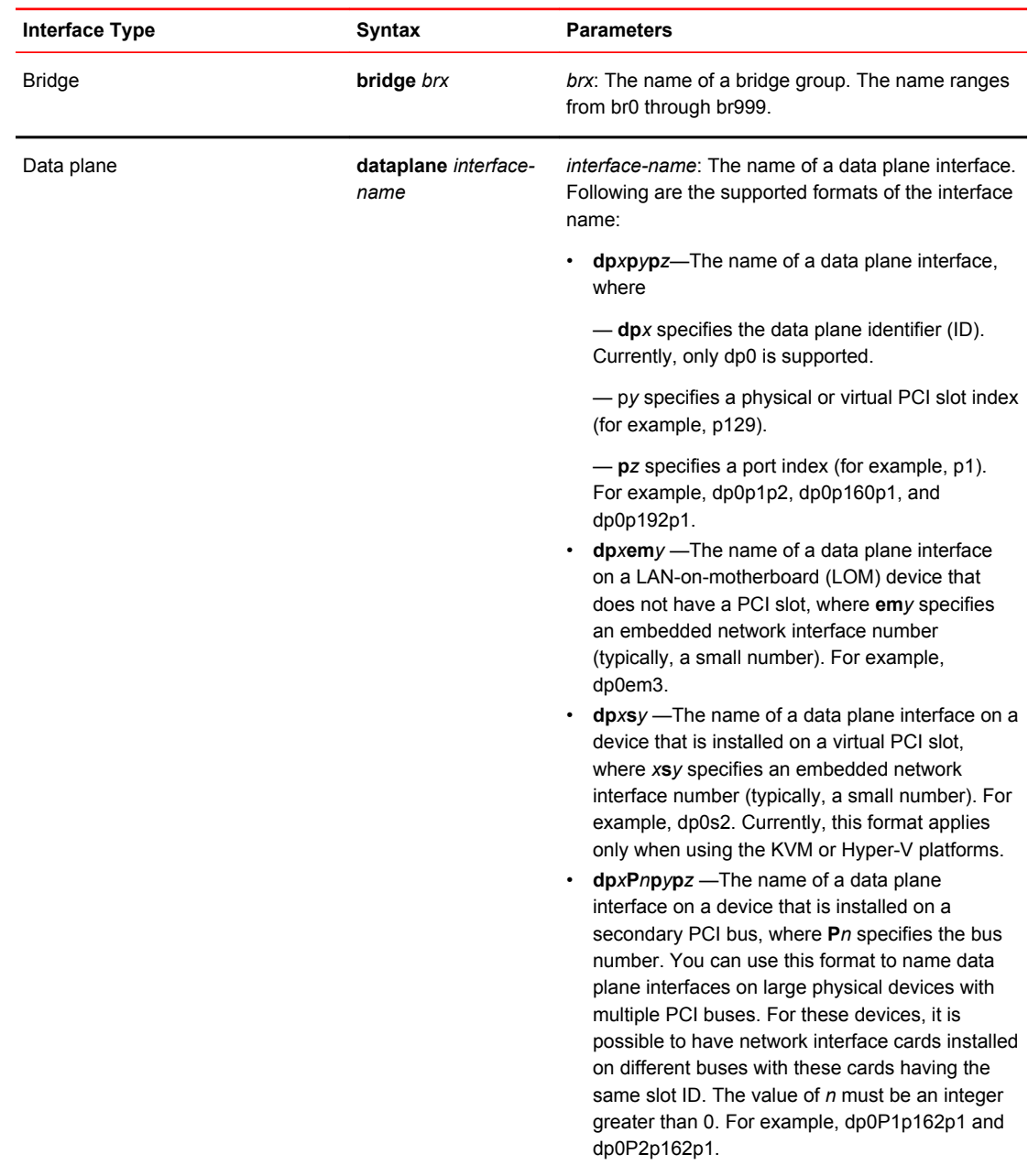

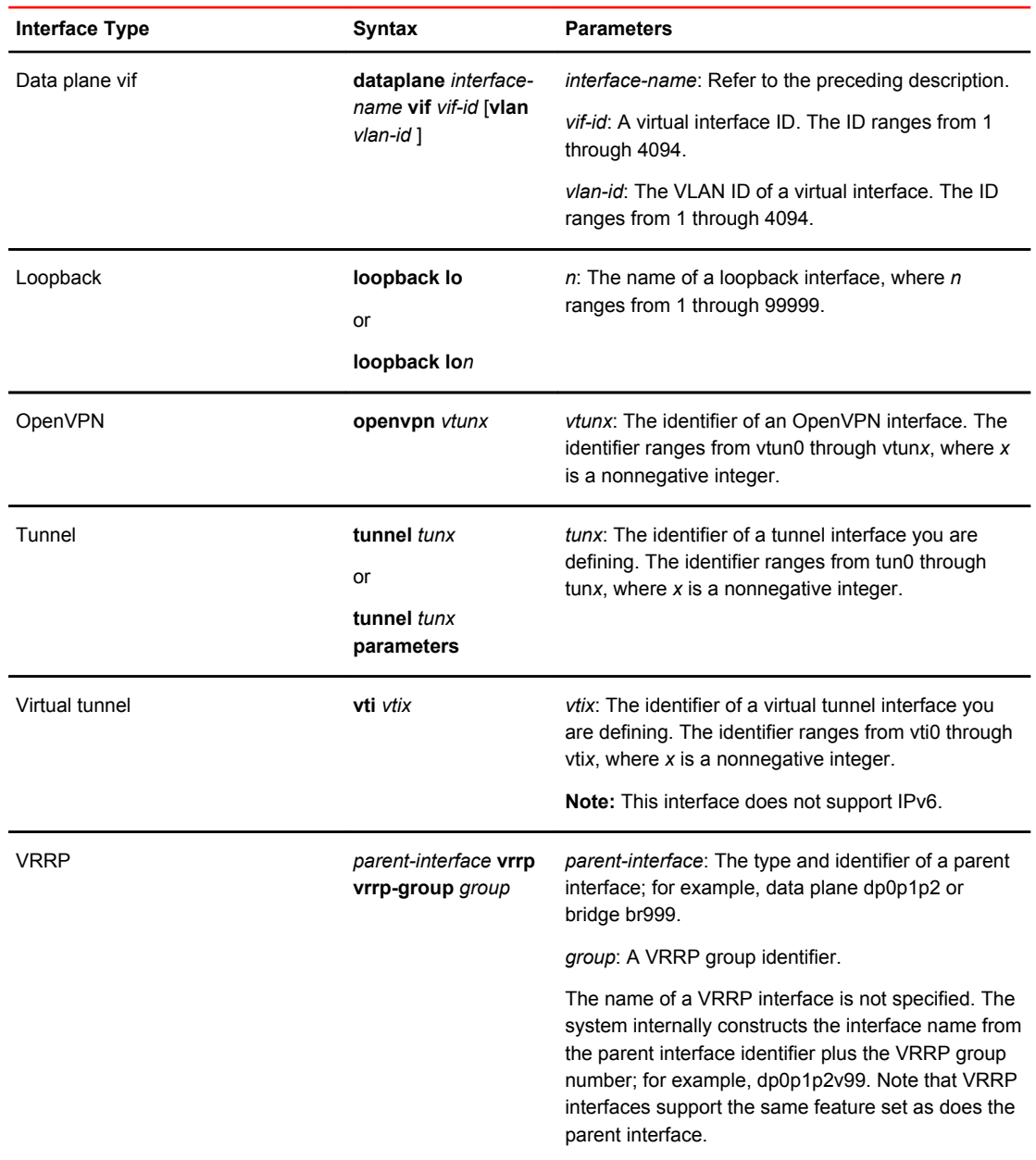

# List of Acronyms

J.

L.

 $\overline{a}$ 

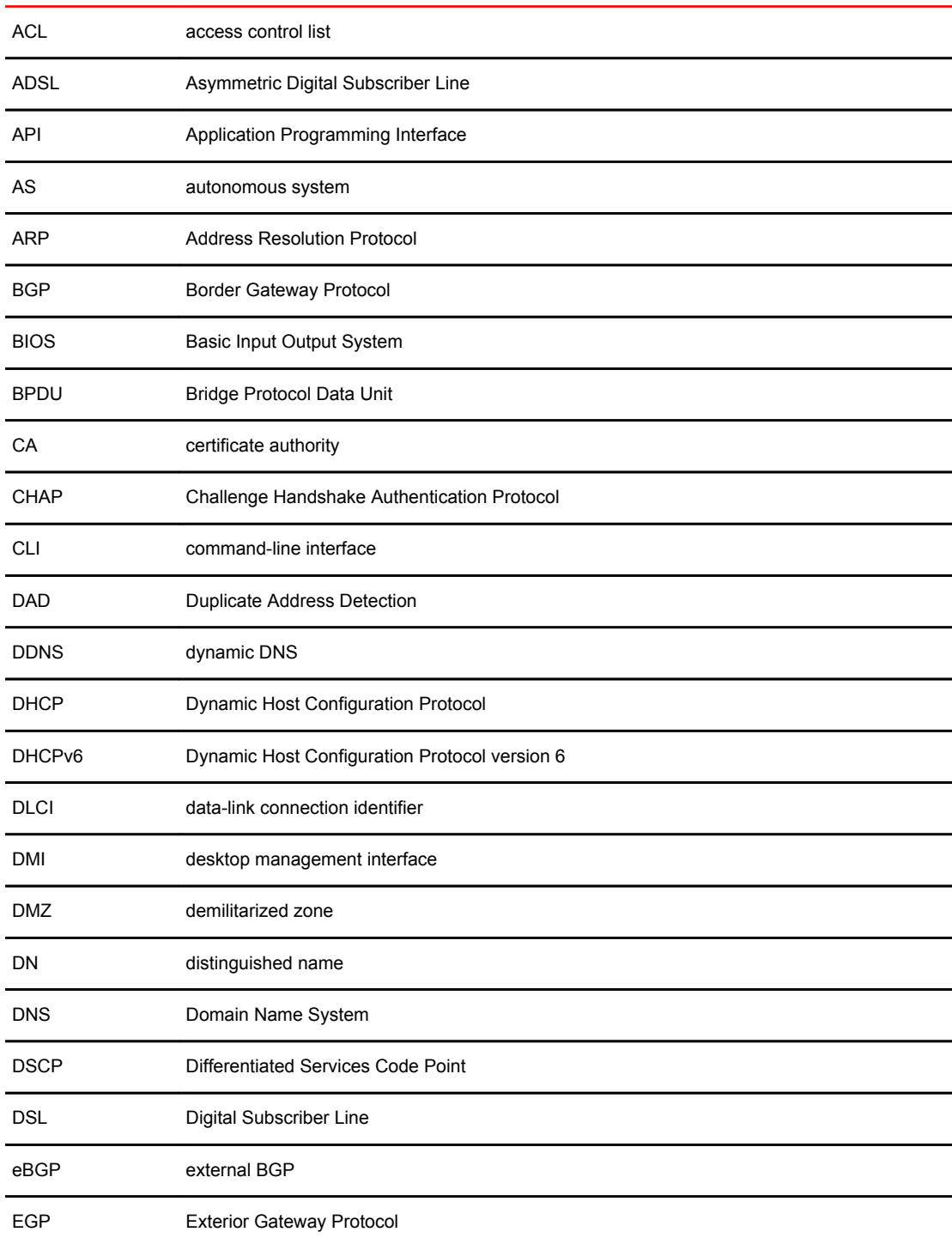

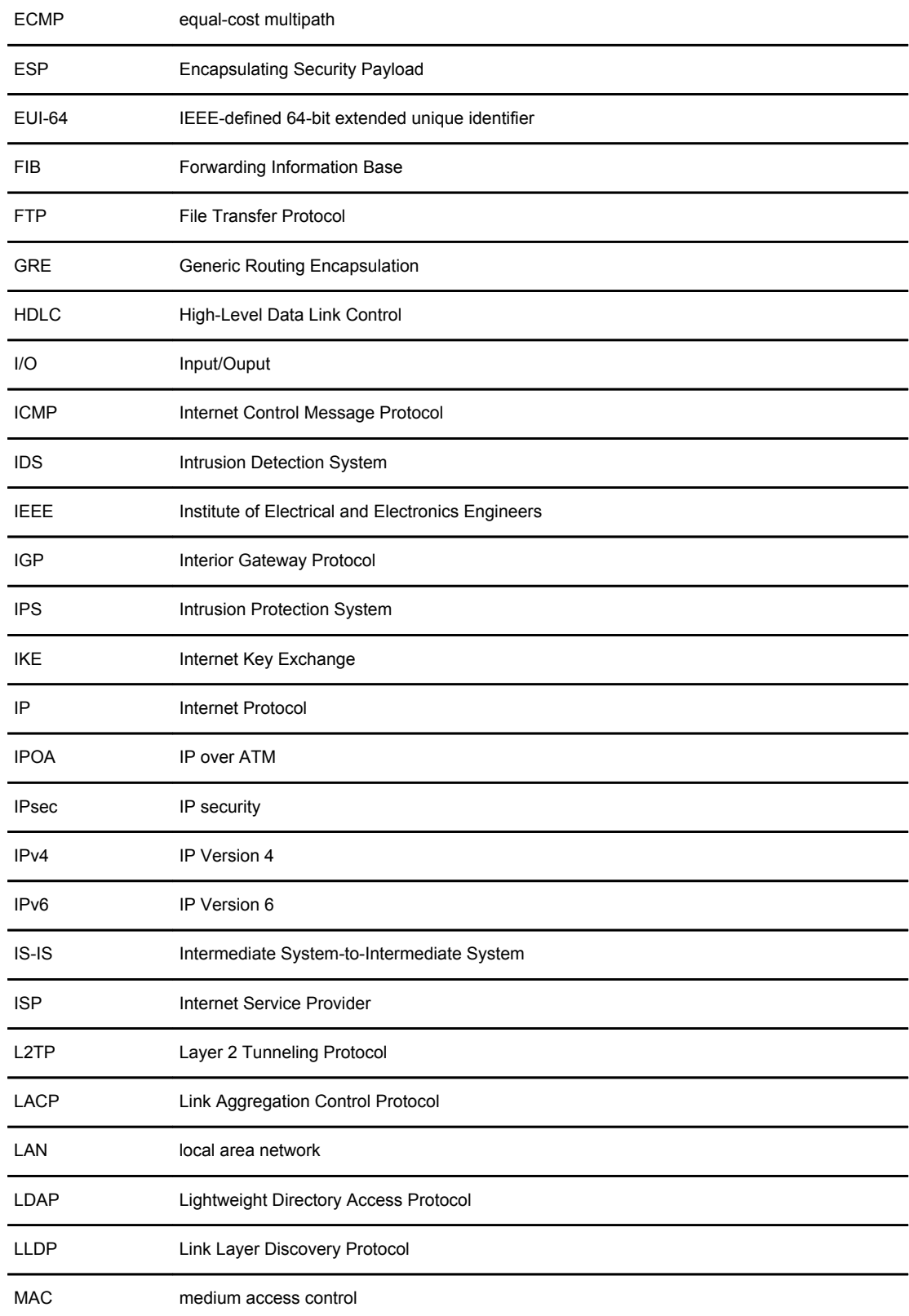

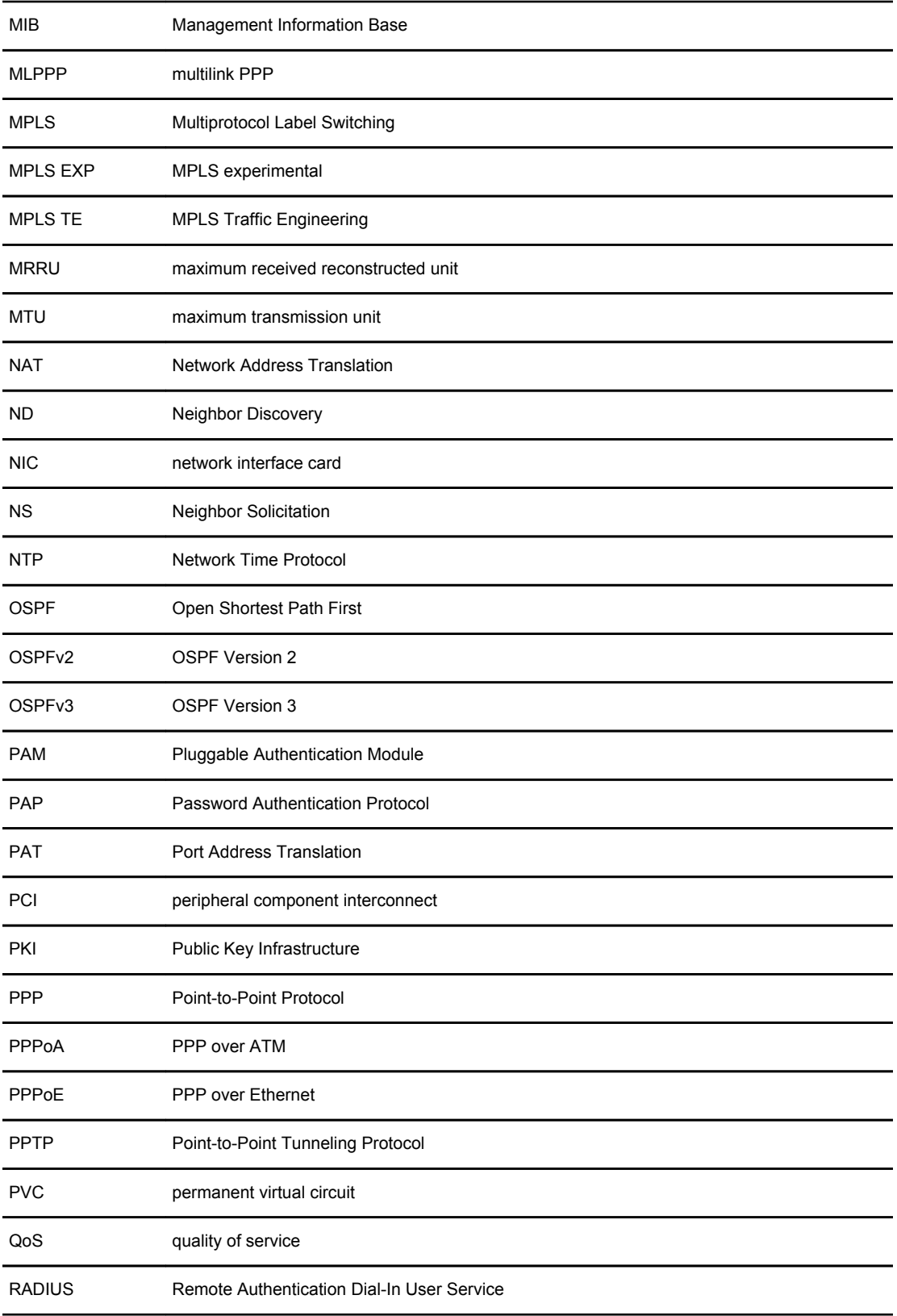

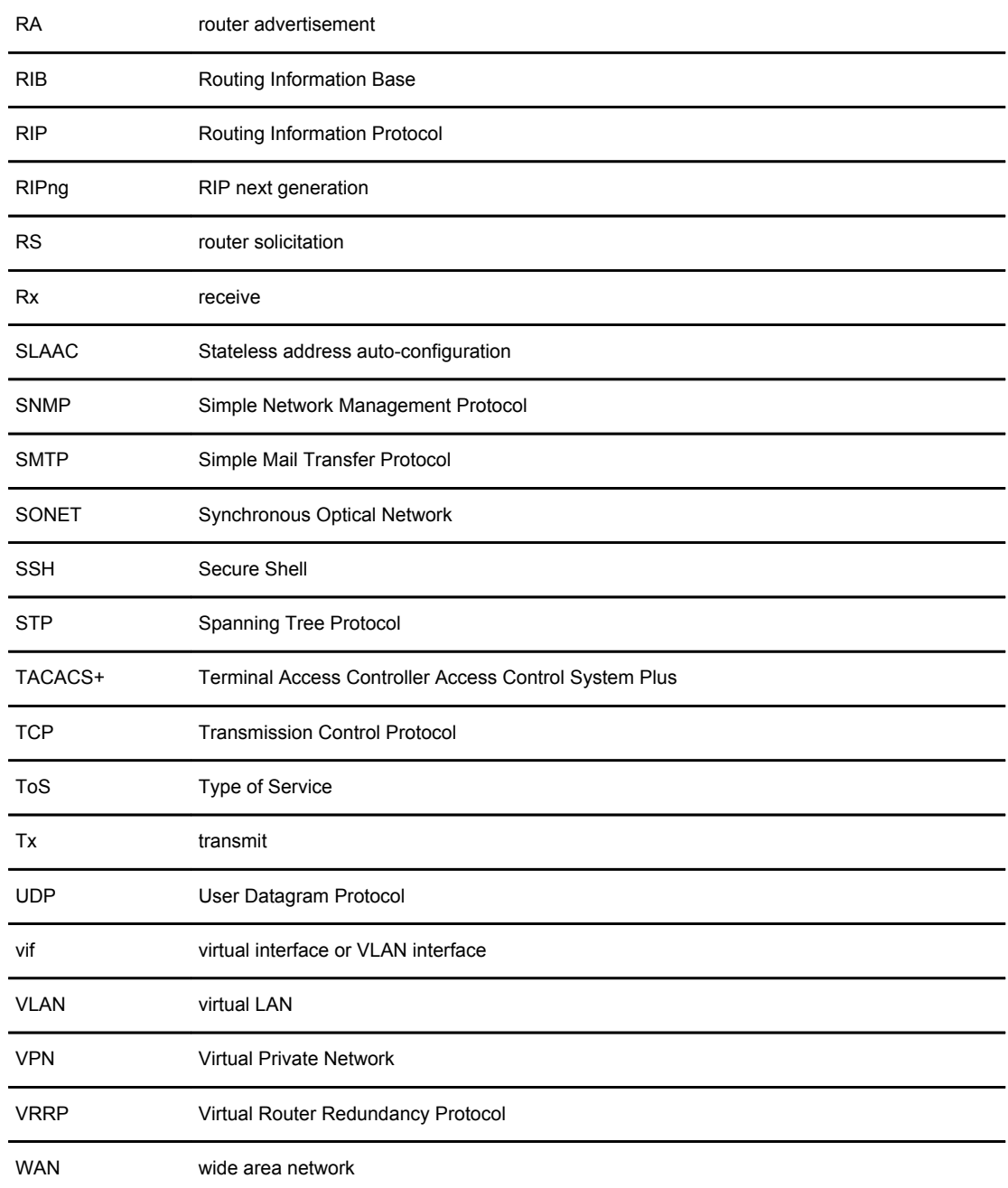